# **JUIN**

JLuc FAUBERT

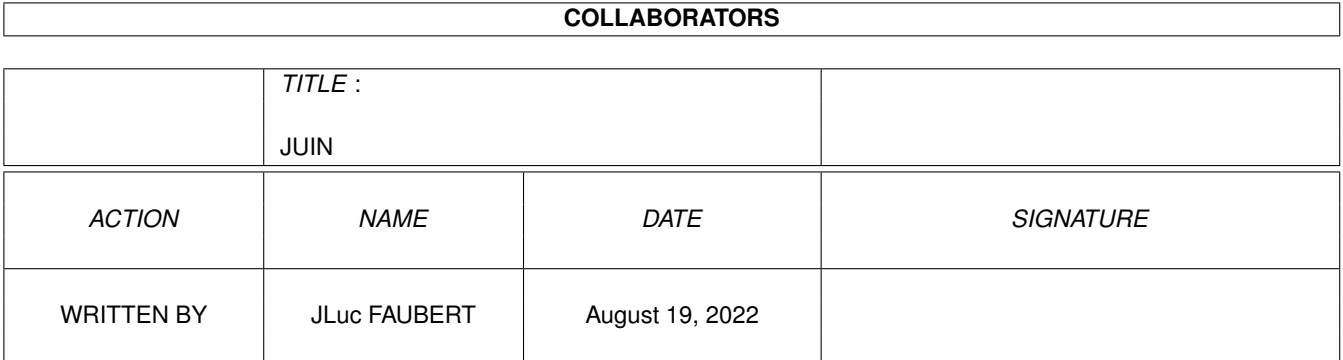

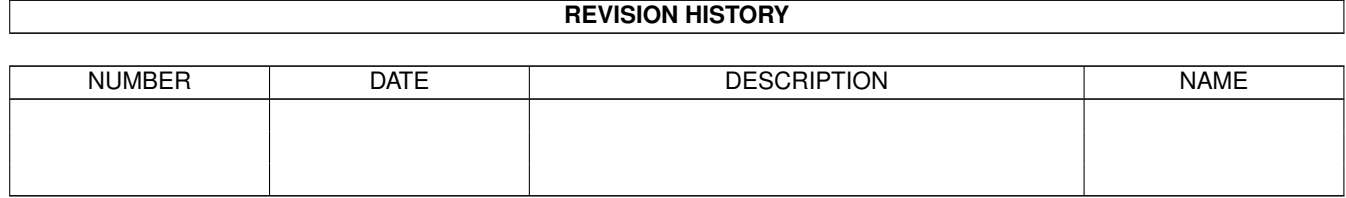

# **Contents**

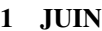

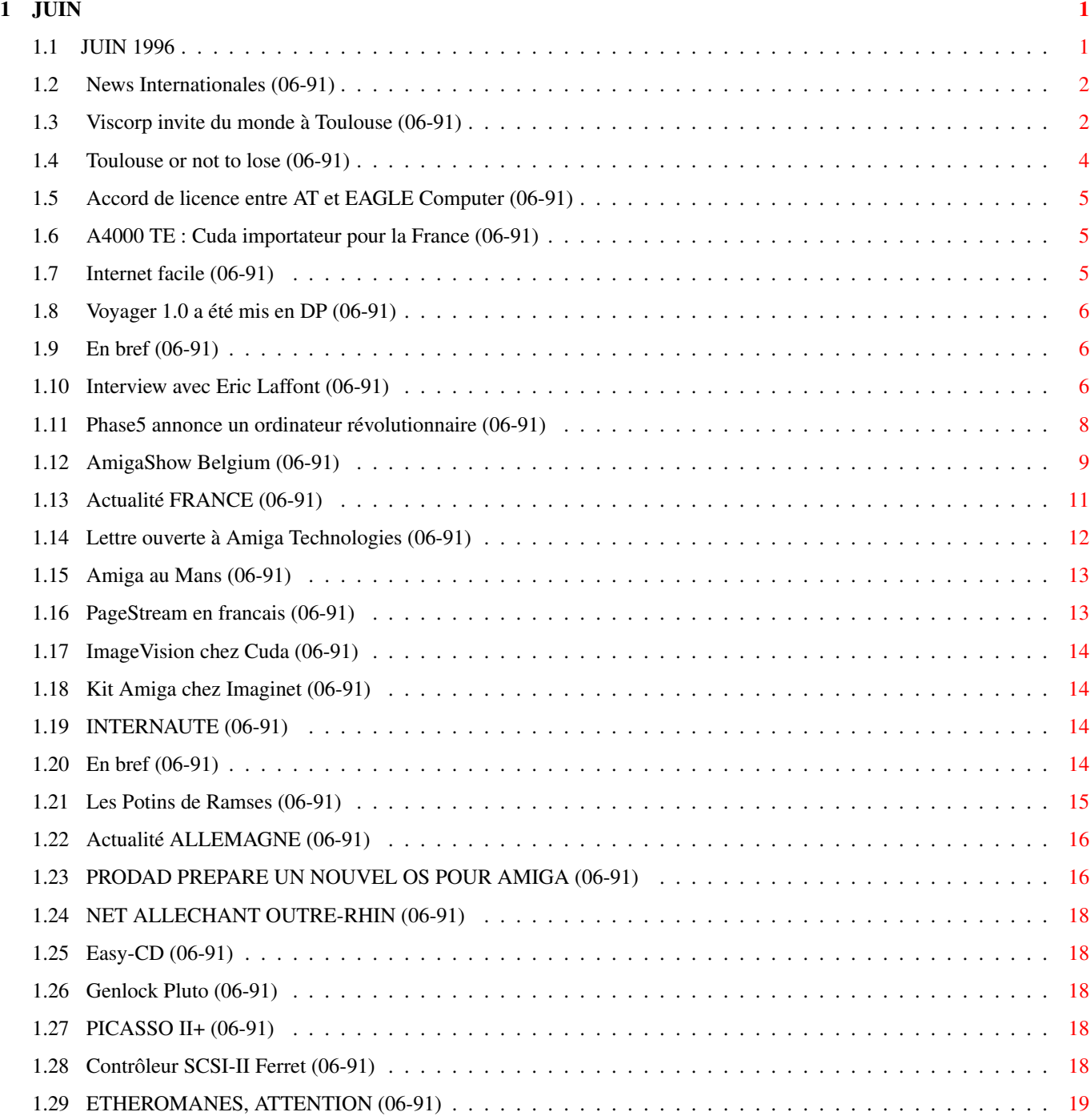

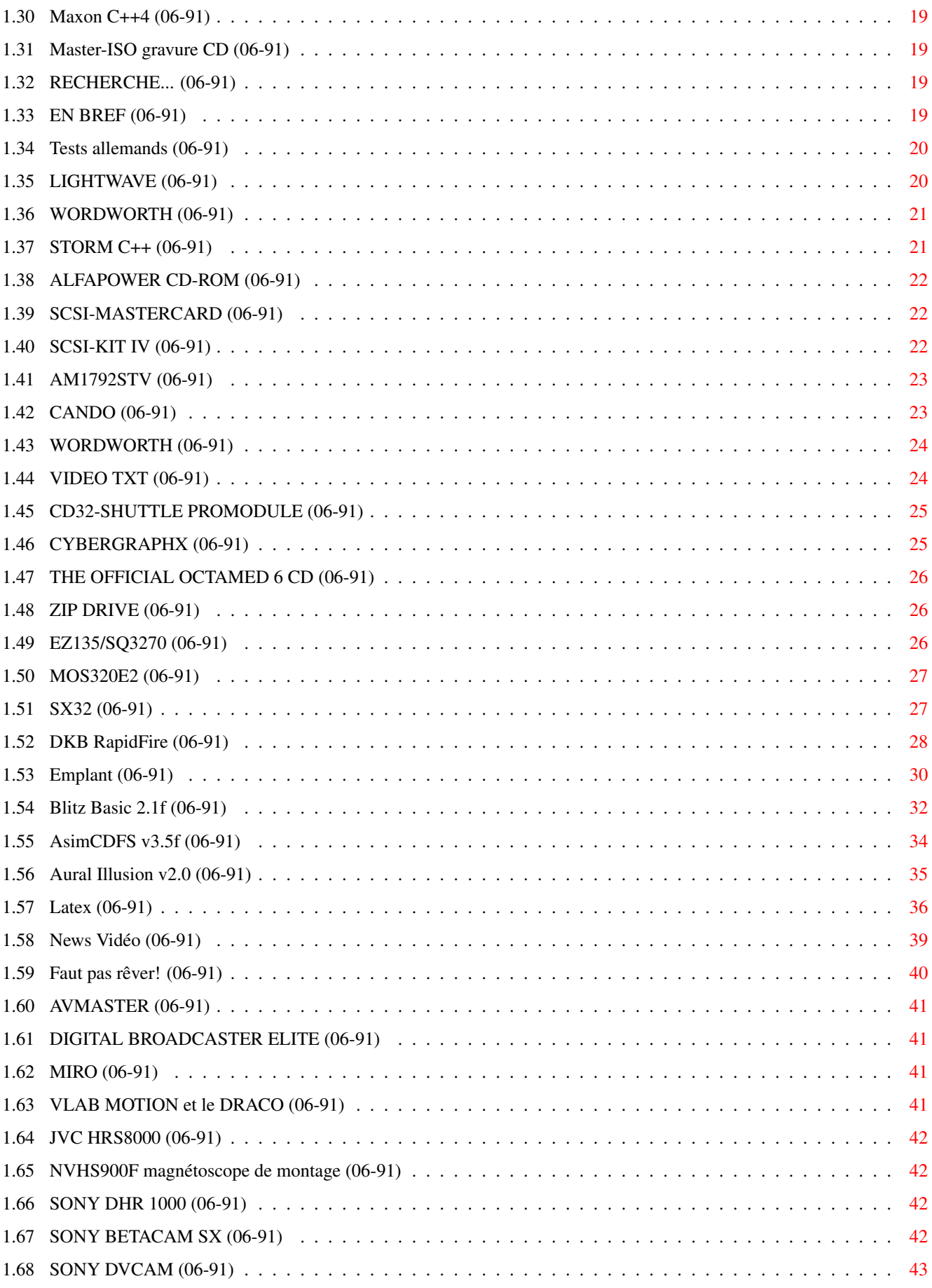

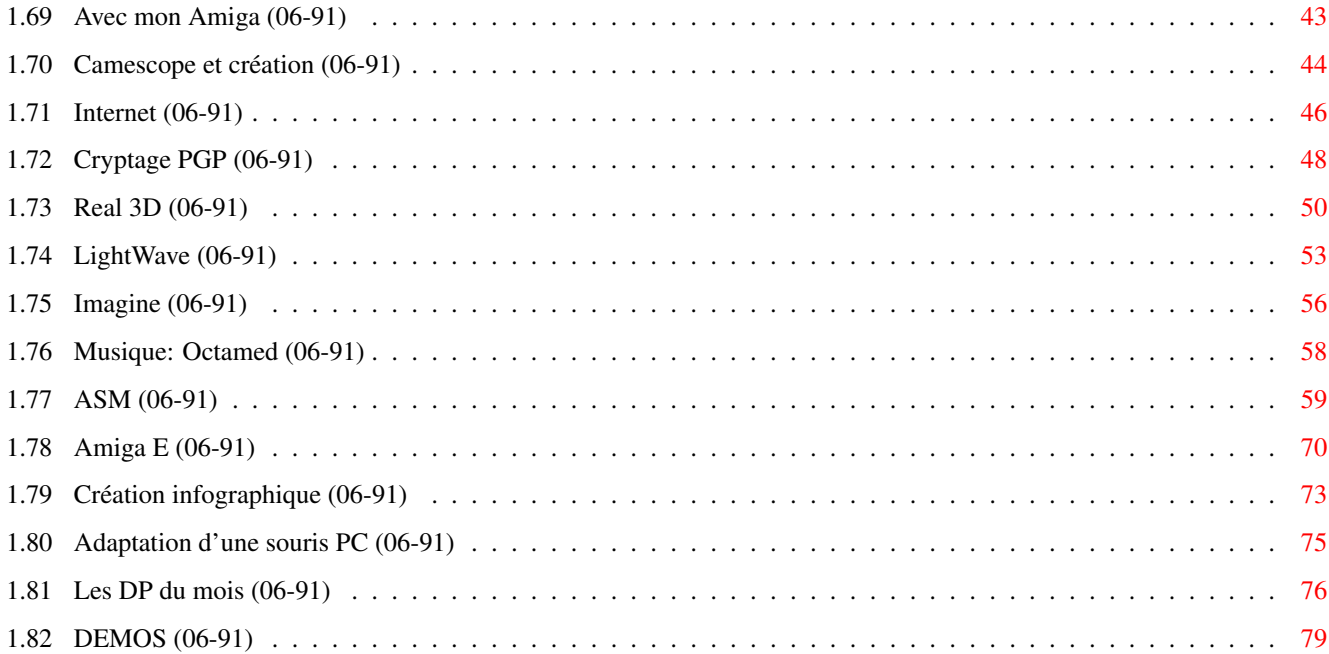

# <span id="page-5-0"></span>**Chapter 1**

# **JUIN**

# <span id="page-5-1"></span>**1.1 JUIN 1996**

J U I N 1996 n°91 ;-) Recherche par mot-clé [News Internationales \(06-91\)](#page-6-2) [Actualité FRANCE \(06-91\)](#page-15-1) [Actualité ALLEMAGNE \(06-91\)](#page-20-2) T e s t s H a r d w a r e [SX32 \(06-91\)](#page-31-2) [DKB RapidFire \(06-91\)](#page-32-1) [Emplant \(06-91\)](#page-34-1) T e s t s S o f t w a r e [Blitz Basic 2.1f \(06-91\)](#page-36-1) [AsimCDFS v3.5f \(06-91\)](#page-38-1) [Aural Illusion v2.0 \(06-91\)](#page-39-1) [Latex \(06-91\)](#page-40-1) V i d é o N u m é r i q u e [News Vidéo \(06-91\)](#page-43-1) [Avec mon Amiga \(06-91\)](#page-47-2) [Camescope et création \(06-91\)](#page-48-1) S é r i e [Internet \(06-91\)](#page-50-1) [Cryptage PGP \(06-91\)](#page-52-1) [Real 3D \(06-91\)](#page-54-1) [LightWave \(06-91\)](#page-57-1) [Imagine \(06-91\)](#page-60-1) [Musique: Octamed \(06-91\)](#page-62-1)

P r o g r a m m a t i o n [ASM \(06-91\)](#page-63-1) [Amiga E \(06-91\)](#page-74-1) S p é c i a l [Création infographique \(06-91\)](#page-77-1) M o n t a g e [Adaptation d'une souris PC \(06-91\)](#page-79-1) A m i g a D P [Les DP du mois \(06-91\)](#page-80-1) [DEMOS \(06-91\)](#page-83-1)

# <span id="page-6-0"></span>**1.2 News Internationales (06-91)**

```
N E W S I N T E R N A T I O N A L E S
```
[Viscorp invite du monde à Toulouse \(06-91\)](#page-6-3) [Toulouse or not to lose \(06-91\)](#page-8-1) [Accord de licence entre AT et EAGLE Computer \(06-91\)](#page-9-3) [A4000 TE : Cuda importateur pour la France \(06-91\)](#page-9-4) [Internet facile \(06-91\)](#page-9-5) [Voyager 1.0 a été mis en DP \(06-91\)](#page-10-3) [En bref \(06-91\)](#page-10-4) [Interview avec Eric Laffont \(06-91\)](#page-10-5) [Phase5 annonce un ordinateur révolutionnaire \(06-91\)](#page-12-1) [AmigaShow Belgium \(06-91\)](#page-13-1)

# <span id="page-6-1"></span>**1.3 Viscorp invite du monde à Toulouse (06-91)**

<span id="page-6-3"></span>V i s c o r p i n v i t e d u m o n d e à T o u l o u s e

Adieu Walker, Bienvenue Alpha

Encore un mois surprenant pour l'Amiga. Viscorp semble encore assuré du rachat de l'Amiga, et, si tout se déroule normalement, la vente sera finalisée avant fin mai. En attendant, la société a annulé sa conférence de presse en Allemagne, organisé un "meeting" Amiga à Toulouse, annoncé la fin du projet Walker, et semble décidée à développer un Amiga à base de processeur Dec Alpha!

Amiga Technologies, en très mauvaise posture financièrement, a annulé son contrat de "PowerUP", projet avec le fabricant de périphériques Phase 5 en allemand, et ce dernier a créé la surprise en annonçant un projet pour un ordinateur révolutionnaire à base de PowerPC qui serait compatible avec Workbench 3.0 et CybergraphX.

Fin avril, Viscorp a envoyé à tous les amigaïstes sur Internet (et à d'autres par FAX et téléphone) une invitation à donner leur avis sur l'avenir de la machine. L'enquête était organisée par Eric Laffont, connu par nos lecteurs pour ses articles depuis plusieurs années, et qui a été nommé Directeur de Développement Technique sur Amiga chez Viscorp. En même temps, Eric Laffont assisté par quelques enthousiastes Amiga toulousains, a organisé pour Viscorp une rencontre à Toulouse entre les dirigeants de la société et les amigaïstes. Tous les secteurs étaient invités: utilisateurs, revendeurs, développeurs, et la presse.

Voici quelques extraits du discours d'ouverture de Mr Bill Buck, président de Viscorp:

Nous sommes là pour façonner un stratège pour vous, et ce que nous pensons que devrait être l'avenir de l'Amiga, et nous assurer que vous comprenez que nous avons besoin de vos idées, pour que vous puissiez participer dans cet avenir-là.

Je voudrais commencer en m'excusant de n'avoir pas répondu à tous les courriers électroniques que nous avons reçus. Comme vous pouvez imaginer, nous avons reçu des millions et des millions de messages. Eric Laffont a répondu personnellement à plus de deux mille messages et Carl aussi a répondu à certains.

Je m'excuse aussi pour la confusion au sujet de cette conférence. Au World of Amiga Show à Londres nous avons annoncé une conférence de presse en Allemagne, et puis nous avons eu tellement d'idées de votre part et de la communauté Amiga toute entière, que nous avons pensé qu'une conférence comme celle-ci, serait peut-être mieux. Nous voulions montrer aux gens et à la presse que nous ne faisions pas que parler de ce que nous allons faire, mais que nous étions déjà en train de faire ce dont nous parlions. Quelque part dans la dissémination de cette information nous sommes devenus un peu confus entre Viscorp et AT, et je voudrais m'excuser pour cela, surtout envers la communauté de développeurs en Allemagne qui ne doivent pas se sentir exclus.

#### Poignée de mains entre Bill et Helmut

\* Parlons d'abord de la transaction Amiga. OK. Bill Buck et Helmut Jost ont conclu un accord. C'est basé sur la confiance, c'est basé sur une poignée de mains, et ce sera sans doute basé sur un grand tas de papiers quand ce sera fini. Mais ce n'est pas ancore finalisé! Bill Buck et Helmut Jost ont conclu un accord, c'est acquis et Viscorp sera le propriétaire de l'Amiga.

\* La deuxième chose que je voudrais dire est que Viscorp s'engage envers l'avenir de l'ordinateur Amiga (applaudissements).

Nous nous engageons pour l'Amiga computer parce que nous pensons que l'Amiga est valable pour le marché. Nous pensons que cela peut être une affaire profitable. Il va falloir qu'on opère quelques changements. Nous allons utiliser les bonnes choses du passé et essayer de passer au-delà des choses sur lesquelles personne n'est d'accord.

\* Troisièmement, nous croyons en le OS. Nous avons déjà pris une licence en décembre parce que nous croyons en l'OS. Le fait que nous ayons eu cette opportunité, suite aux difficultés d'Escom, n'a rien à voir avec notre croyance originale en l'OS. Nous pensons que l'AmigaDos est encore le seul multi-media multi-tasking OS au monde. Mais, ce qui est peut-être le plus important, est que nous croyons en vous, en la communauté.

-----------------------------------------------

Nous vous avons demandé vos idées à l'expo à Londres et nous sommes étonnés par le nombre d'idées que nous avons reçues. Alors, nous nous sommes rendu compte qu'il y a un futur pour Amiga, il n'y a absolument pas de doute. Il y avait des idées sur tout ce qu'on peut imaginer, et nous allons nous en servir.

\* Le premier pas que nous allons faire pour vous sera d'être prêts à écouter.

\* Deuxièmement, nous voulons partager avec vous les résultats de notre enquête, et faire cela sur notre site Web. C'est comme ça que nous allons vous faire parvenir beaucoup d'informations dans l'avenir, y compris les documentations développeurs que sont demandées par beaucoup..

"Nous avons une vision claire de ce que nous voudrions faire dans l'avenir et nous pensons que nous pouvons accomplir cette vision. Nous pensons qu'en 1997 il y aura davantage d'Amiga vendus qu'auparavant. La majorité seront nos produits. Dans les prochaines quelques semaines, vous allez entendre une annonce de chez nous au sujet d'une grande société qui fabrique les téléviseurs, qui mettrait nos produits dans leurs appareils."

Bill Buck a fait une démo avec vidéo projecteur de l'ancienne version d'ED, montrant une interface simple avec des rangées de grandes icônes, contrôlable par télécommande, pour différents services Internet, télévision, et téléphonie. Ce boîtier noir d'environ la taille d'un CDTV, fonctionne avec un DOS custom écrit par Carl Sassenrath. Il sera remplacé d'ici peu par l'ED version Amiga, dont Bill Buck a montré une carte mère fabriquée en France plusieurs jours auparavant. Cette dernière sera vendue en version simplifiée avant la fin de l'année comme une interface Internet pour téléviseur. En 1997, Viscorp livrera une version multi-usages, permettant de faire de l'Internet ou de jouer aux échecs, par exemple, dans une fenêtre incrustée sur l'image télévisé.

#### Walker à vendre

"Egalement, si nous n'allons pas faire des choses, on vous le dira. Je peux vous dire, par exemple, que je ne pense pas qu'il y aura un Walker avant noël. Il y a peut-être une autre société qui décidera que c'est une bonne idée. Ok. Nous n'aurons pas les cartes PowerPC avant Noël, il faut montrer aux gens qu'on bouge... C'est une très bonne idéee. Si quelqu'un veut ramasser la balle et courir avec, nous sommes prêts à le soutenir.

"Il y avait des gens chez Amiga Technologies qui disaient que le Walker serait introduit cette année. Tout ce que je peux dire, c'est que cette personne ne travaille plus chez Amiga Technologies. OK. Il y a beaucoup de gens qui ne travaillent plus chez Amiga Technologies. Ceux qui peuvent ajouter des éléments à nos projets pour l'avenir sont encore là. Mais il faut mettre tout cela derrière nous: c'était juste un petit exemple.

A l p h a e n p o i n t d e m i r e

"Maintenant, que va faire Viscorp pour l'Amiga? La première chose est une nouvelle version de l'OS pour le quatrième trimestre. S'il y a des sociétés (disons haut de gamme), qui ont un intérêt pour porter l'Amiga OS vers un autre processeur, nous serons heureux de les soutenir. Pas de problème.

"Nous pensons qu'il y a une autre solution, et nous avons eu des consultations avec DEC au sujet des processeurs Alpha. Ils tournent à 300MHz déjà, et nous pensons que ceci pourrait être un excellent moyen de booster la vidéo. Je crois que nous allons travailler sur cela, et vous pourrez voir quelque chose mi-1997.

"Nous avons aussi en bas de gamme, nos produits. Nous pensons que nous pouvons les améliorer en ajoutant de nouvelles fonctions et davantage de vitesse à l'Amiga 1200."

# <span id="page-8-0"></span>**1.4 Toulouse or not to lose (06-91)**

<span id="page-8-1"></span>Toulouse or not to lose

La saucisse s'est muée en cassoulet. La conférence de presse de Viscorp planifiée pour Francfort s'est finalement déroulée à Toulouse.

La communauté s'est déplacée en masse et près de 200 participants étaient présents. La journée a commencé à 8 h 30 en ce dimanche et et l'organisation était très étudiée.

Le gratin était constitué de Bill Buck, Raquel Velasco (excellente interprète trilingue (au moins) et meneuse de foule), Don Gilbreath, David Rosen, Carl Sassenrath, Petro Tyschtschenko, et bien sûr Eric Laffont.

La conférence commença par un serment solennel de Bill Buck que l'Amiga continuerait et la promesse qu'on vendrait plus d'Amiga en 1997 que tout ce qui s'est vendu jusqu'à présent.

Il y aura un set-top box à base d'Amiga appelé ED qui devrait être prêt en 1997.

Ces points forts étant énoncés, les détails viendraient plus tard, on passa tout de suite au menu accessible sur le poste de télé de monsieur tout le monde. Six items majeurs, sous forme d'icônes:

- un appeleur téléphonique avec répertoire

- un genre de vidéotexte avec les préoccupations usuelles de monsieur ou madame tout le monde (comme les infos, la météo, l'horoscope, le sport, etc...)

- les réseaux avec Compuserve, Boothnet, envoi de Fax, envoi de courrier électronique, etc...

- des jeux pour les enfants tout le monde

- les lignes de télé par câble, les paiements pour télé-achat, les films, etc...

- enfin, les préférences sauvegardables du tout.

On revint ensuite aux détails de la carte mi-Amiga, mi-set-top box. C'est une carte mère avec structure multi-carte pourvue de pas moins de 4Mo de ROM. Pourquoi tant de ROM? Parce que beaucoup d'options doivent y être intégrées, comme TCP-IP, PPP, FTP, SMTP, télé-chargement, etc...

Ceci est la base qui suffit en tant que set-top box, mais en tant qu'Amiga il est bien évident qu'elle est extensible: modem, tuner-TV, liaison infra-rouge pour imprimante, disques durs, RAM, CD-ROM, Numeris,...

Après une pause-café où les premières impressions purent s'échanger, Eric Laffont fit un compte rendu du grand sondage qu'il avait lancé sur l'Internet. Plus de 2000 réponses lui sont parvenues de tous les coins de la planète, y compris la Lithuanie, l'Australie et Toulouse. Les items les plus cités étaient: "Ne nous laissez pas tomber", "j'aime mon Amiga". Beaucoup d'utilisateurs sont prêts à investir des sommes importantes afin d'avoir un Amiga de qualité.

Beaucoup de témoignages de détresse, peu de propositions concrètes. Rien de bien nouveau dans ce sondage, les désirs de la communauté Amiga sont unanimes et déjà connus. Cela fait deux ans au moins qu'on rame...

Après le déjeuner, trois groupes de travail étaient organisés. Les développeurs, les revendeurs et les usagers.

Chez les développeurs, un certain quiproquo régnait. Les experts de Viscorp (Carl, Don et David), voulaient des propositions de la part des développeurs. Les développeurs, eux, voulaient un système concret sur lequel ils puissent travailler. C'était sans issue, et c'est bien ainsi que s'est terminé l'échange, sur note de mutuelle incompréhension. C'est au point que le processeur n'est pas encore clairement défini. On a promis du PowerPC aux développeurs. Viscorp trouve que c'est trop lent et préférerait DEC Alpha. En tout cas, tout le monde est d'accord sur l'évidence qu'il faut un modèle haut de gamme pour programmer le modèle d'entrée.

Après une pause boisson où le pessimisme s'installait un peu, une conférence de presse fut rapidement conclue par Bill Buck, qui répondit aux deux dernières questions "et le Walker? - Le Walker, c'est fini, le Walker ka-put-to."

"Et si le set-top box ne marche pas commercialement, continuerez- vous à supporter l'Amiga?". Là, Bill Buck, très sardonique, s'avança sur le devant de la scène, comme le matin, et s'inclina "Je promets solennellement de continuer à supporter l'Amiga". Sentant le moment adéquat, Raquel se leva vibrante et ralluma les passions en un tour de main et quelques évidences optimistes. Pourquoi seraient-ils tous venus de si loin s'ils ne voulaient offrir un futur en or à notre Amiga?

Et l'on s'en fut tous, rassénérés, vers le cocktail de fin du janboree.

Jac Pourtant

# <span id="page-9-0"></span>**1.5 Accord de licence entre AT et EAGLE Computer (06-91)**

<span id="page-9-3"></span>Accord de licence entre AT et EAGLE Computer

Bensheim, 30 Avril 1996: Amiga Technologies GmbH et Eagle Computer Products ont convenu d'un accord de licence permettant à Eagle Computer Products GmbH de proposer son produit EAGLE 4000 TE équipé d'une carte mère A4000T originale. Le produit porte la mention "Amiga® Based", label garantissant au client la qualité d'un produit OEM Amiga.

L'ordinateur sera commercialisé dans un boîtier tour "XENON" d'un design particulièrement soigné. L'intérêt de cette offre est que le client peut lui-même définir la configuration du Tower.

La configuration de base comporte uniquement le boîtier tour (avec une alimentation 230 W), la souris, le clavier, les disquettes système, les manuels, la carte mère A4000T d'Amiga Technologies, un lecteur de disquettes, 2MO de mémoire vidéo et 4 MO de mémoire rapide. Le prix public TTC annoncé en Allemagne est de 2720 DEM.

D'autres accessoires comme le disque dur, de la mémoire supplémentaire, la carte fille CPU, et la carte graphique peuvent être intégrés par Eagle Computer Products GmbH sur demande du client.

Eagle Computer Products GmbH propose aussi à ses clients de reprendre leurs A1200 ou Eagle Tower-A1200 lors de l'achat d'un Eagle 4000 TE.

# <span id="page-9-1"></span>**1.6 A4000 TE : Cuda importateur pour la France (06-91)**

<span id="page-9-4"></span>C u d a i m p o r t a t e u r p o u r l a F r a n c e

En France, Cuda propose les tours A4000 TE au prix de 9999F avec 6Mo de RAM.

Dans quelques semaines Eagle proposera un adaptateur permettant d'installer une carte accélératrice pour Amiga 1200, par exemple une carte Blizzard 1260. Le prix de l'adaptateur en Allemagne sera de 148DM.

# <span id="page-9-2"></span>**1.7 Internet facile (06-91)**

#### <span id="page-9-5"></span>Internet facile

Y.E.Proy nous informe que Holger Kruse, auteur de PPP, ReORG, et AmiWin (X11r6) prépare un logiciel qui va révolutionner la connection de l'Amiga sur le réseau Internet à partir d'un modem.

Ce nouveau logiciel TCP-IP pour modem (et qui remplacera donc AmiTCP ou AS-225) sera très facile d'utilisation et de configuration (tout sera graphique, aucun script à éditer). Le programmme essaiera de trouver toute la configuration de votre provider automatiquement. Miami sera compatible AmiTCP et AS-225. L'utilisateur pourra utiliser PPP ou SLIP. Plusieurs numéros de téléphone peuvent être stockés et Miami peut afficher les temps de connection et le coût de celles-ci.

# <span id="page-10-0"></span>**1.8 Voyager 1.0 a été mis en DP (06-91)**

#### <span id="page-10-3"></span>V o y a g e r 1 . 0 a é t é m i s e n D P

Stéphane Nicole écrit: Net-surfers, réjouissez-vous! Voyager , le nouveau Browser WWW de Olivier Wagner, est disponible sur Aminet. Le Browser qu'attendait l'Amiga serait-il enfin né?

Ses caractéristiques alléchantes semblent faire de lui le moyen de transport idéal. Jugez plutôt: compatibilité HTML-2 garantie à 100%, semi-compatibilité HTML-3, fenêtres multiples, Bookmark multi-niveaux, le tout à une vitesse annoncée deux fois plus rapide (ou moins lente!) que ses concurrents AWeb et IBrowse. Les News (réception et émission) n'ont pas été oubliées.

L'interface reprend les gadgets standards instaurés par Netscape assortis de quelques originalités: retour, avance, home-page configurable, rechargement effectif de la page courante (sans utiliser le cache), chargement des images (si le mode automatique est désactivé), sortie sur imprimante. Une rangée de boutons configurables vous permet un accès direct (FastLink) à vos sites favoris.

Un bon point pour le système de cache original qui mémorise sur votre disque dur les images déjà chargées avec leur taille et date de chargement pour une réutilisation ultérieure de la même page. La taille du cache et la réactualisation des images par date est réglable.

L'utilisation de MUI 3.3 autorise une bonne configurabilité de l'interface (notamment les couleurs et les polices). L'affichage des images est faite grâce aux data-types.

La documentation est au format HTML, une version 68000 et '20 sont installées et désintallées via l'Installer officiel.

On attend avec impatience la version 2. Sortie prévue: Juillet 96

# <span id="page-10-1"></span>**1.9 En bref (06-91)**

<span id="page-10-4"></span>E n b r e f

\* BeBox : Plusieurs grandes sociétés de Silicon Vallée ainsi que Stanford University ont montré leur confiance en le BeBox en augmentant le capital de la société BE de 14 millions de dollars. Les fonds supplémentaires permettront le développement d'applications en audio et vidéo numérique, Internet, et traitement d'images.

\* Microsoft et Casio vont concevoir ensemble une nouvelle génération d'ordinateurs grand public. L'accord concerne aussi bien des travaux sur le hardware que sur le logiciel (source 01 Informatique).

\* RAM: Après un sursaut, les baisses de prix continuent sur les DRAM.

\* Le PowerPC à 180MHz se trouve dans les derniers Macs de Power Computing.

\* Escom fermera son usine en Allemagne

Escom continue ses efforts de restructuration après ses pertes importantes (437 millions de francs) pour l'année 1995. D'après le journal Décision Micro, l'usine de Heppenheim sera fermée et 120 personnes seront licenciées. Les sites de production aux Pays Bas et en République tchèque resteront ouverts.

L'Amiga 4000T d'Escom était fabriqué à Heppenheim.

\* Module SCSI sur A4000T

On nous a signalé que le label "Module SCSI" sur l'image de la carte mère de l'A4000T pourrait donner l'impression que l'interface SCSI de cette machine est sur une carte séparée, ce qui n'est pas le cas (elle est sur la carte mère). Le texte d'A.Footchristmas (page 22) est pourtant explicite sur ce point: "Amiga Technologies a conçu trois petits modules pour reporter les ports de la carte mère... le module ports externes (parallèle, série, joystick et souris), le module disque (SCSI-2 50DB et les sélecteurs DIP), et le module audio-vidéo".

# <span id="page-10-2"></span>**1.10 Interview avec Eric Laffont (06-91)**

<span id="page-10-5"></span>Intervieway e c Eric Laffont

"Les amigaïstes sont prêts à investir"

Eric Laffont est bien connu des lecteurs d'AmigaNews comme correspondant de ce journal depuis plusieurs années. Sa nomination comme Directeur de développement technique Amiga par Viscorp à suivi sa rencontre avec Bill Buck et d'autres dirigeants de Viscorp à l'Amiga Expo de Londres en Avril. Son nouveau travail est l'aboutissement d'années de soutien et de pratique de la machine. Michel Castel de chez nous est allé l'interviewer quelques jours avant le grand colloque Amiga organisé le 19 mai à Toulouse. Certaines parties de cette interview pourraient être "dépassées" par les annonces de Bill Buck le 19 qui se trouvent sur les pages 3 et 4 de ce journal.

Michel: Les utilisateurs se demandent si Viscorp va continuer l'Amiga.

EL: La première nouvelle que je dois annoncer, la plus importante, c'est que Viscorp, qui est une société Internet/multimédia, va continuer l'Amiga en tant qu'ordinateur. C'est un plan qui est dorénavant mis en oeuvre et qui est très précis. L'ordinateur est une des parties les plus importantes de Viscorp désormais. Viscorp fabriquera des Amiga Computers.

Michel: Quelles sont les prévisions sur les modèles, la fourchette de prix prévu, et la compatibilité avec les anciens modèles.

EL: Concernant des modèles on consulte actuellement tout le monde sur Internet pour voir si nos idées de conception de machine correspondent à celles qu'attendent les utilisateurs, et surtout, si on peut, on va en tenir compte pour intégrer ces souhaits.

Michel: Pourrons-nous avoir des processeurs plus puissants, par exemple de type PowerPC?

EL: Actuellement sur le Net, tout le monde demande des machines plus performantes. Beaucoup sont prêts à investir des sommes assez importantes. L'utilisateur qui dispose d'un 1200 accéléré semble prêt à investir dans l'équivalent d'un PC moyen de gamme ou haut de gamme, mais à condition d'avoir une puissance équivalente. Nous aussi, on se demande s'il n'est pas plus intéressant de sortir des machines performantes, mais il faut voir aussi ce qui a été fait par AT, si cela vaut le coup de poursuivre ou pas. et il faut surtout voir les délais, les prix. AT a eu des contacts concernant le prototype Walker et les travaux en PowerPC de Phase 5. Par rapport à tout ceci, on va créer des machines très performantes, avec la technologie du jour, et au niveau des processeurs, on va certainement se servir du travail déjà fait.

Michel: A propos de l'affichage, par exemple, tout le monde sait qu'il est trop lent en 256 couleurs sur l'AGA.

EL: Il faudra améliorer les performances de la machine. Effectivement c'est un travail qui m'incombe et à d'autres développeurs de chez Viscorp. Il faut voir que pour l'ED, le Set-top-box de chez Viscorp, l'affichage est largement suffisant, étant un affichage pour la télévision. Au point de vue d'un ordinateur, il est évident que pour une machine professionnelle de type 4000, l'affichage est un peu limité. Mais il faut voir aussi la demande des utilisateurs sur l'affichage, sur le nombre de couleurs, la façon de travailler avec les chipset. Tout cela est dans le questionnaire que nous allons dépouiller à partir du 12 avril. Nous tiendrons compte des souhaits des utilisateurs et s'il y a des possibilités sur ce point-là, nous ferons quelque chose.

Michel: Y aura t-il des possibilité d'accès aux cartes PCI pour la rapidité des transferts et le prix, ainsi qu'une meilleure gestion de la mémoire?

EL: Mettre des cartes PCI dans un Amiga c'est bien. Le PCI est 5 à 6 fois plus rapide que le Zorro 3, mais il faut écrire des drivers pour toutes les cartes existantes ou les plus employées. Il faut aussi garder réellement l'esprit Amiga autoconfig sur la machine, c'est très important.

Pour la gestion mémoire, dans le cadre d'une nouvelle machine, il faudrait se pencher sur la question.

Michel: Le Workbench n'est pas actuellement multitâche, il serait intéressant de palier à cet inconvénient.

EL: Je comprends les inconvénient dont tu veux parler, comme, par exemple, l'accès aux menus qui bloque le système, ou la possibilité de ne faire qu'une seule copie à la fois sur le Workbench. Dans le cadre de l'amélioration du Workbench, et si l'on doit faire un portage du système sur un autre processeur, il sera intéressant de revoir certaines fonctions.

Michel: Aurons-nous d'origine accès aux réseaux Internet?

EL: Probablement. L'ED, est une machine entièrement dédiée au réseau Internet et aux télécommunications, et qui possèdera en standard ces fonctionnalités. Les utilisateurs Amiga ne devraient pas avoir peur de l'ED. Tout ce qui sera développé pour ce Set-top box se retrouvera sur l'Amiga un jour ou l'autre. C'est une énorme opportunité. De même, le développement sur Amiga se reportera sur le Set-top-box. Les choses doivent être claires: Viscorp va développer l'Amiga. Bien sûr, l'ED est le cheval de bataille de Viscorp, mais il ne faut pas oublier que l'ED est un Amiga.

Michel: Et en ce qui concerne le réseau local ethernet?

EL: Je ne m'occupe pas de ce dossier pour l'instant, mais jusqu'à présent, il n'y aucune suggestion sur le net. Cette option semble secondaire pour l'utilisateur Amiga. Rien n'empêche de rajouter une carte pour avoir accès aux réseaux locaux.

Michel: Au niveau du lecteur de disquette, aurons-nous le même standard? Sera t-il possible de relancer la fabrication de ce genre de lecteur?

EL: Déjà avec Commodore on n'a jamais été très chanceux avec les lecteurs de disquette, ce périphérique a toujours été custom depuis le C64 et le 1541. Côté Amiga, il y a des problèmes techniques pour faire fonctionner des lecteurs PC 1.44. Les solutions existent, mais elles sont un peu onéreuse, du au manque de production. Pour l'instant ce n'est pas le point le plus important. Ceci est confirmé, d'ailleurs, dans les réponses sur le net.

Michel: Comment se passera le support développeur, et qui s'en occupera?

EL: Au niveau du support développeur, il faut tout revoir depuis la base. Beaucoup de développeurs que j'ai pu contacter se sont plaints de n'avoir jamais reçu de communication, ni d'invitation aux conférences, ni de documentation, depuis plus de deux ans. La première chose à faire concerne la première demande des développeurs, c'est à dire des demandes de documentation et des aides à la programmation. On va certainement permettre l'accès à cette documentation via notre site Internet. Il y aura peut-être aussi la possibilité d'utiliser le support du CDROM. C'est à étudier. Dans tous les cas, c'est une partie de mon travail de m'occuper de cela, et de relancer le développement. La première chose à faire sera peut-être, avec bien sûr l'accord de tout Viscorp, de fournir à qui en a besoin, la documentation technique qui permet de développer décemment.

Merci et à bientôt

# <span id="page-12-0"></span>**1.11 Phase5 annonce un ordinateur révolutionnaire (06-91)**

<span id="page-12-1"></span>P h a s e 5 annonce un ordinateur "révolutionnaire"

La société allemande Phase 5 a créé la surprise à la veille de la conférence de Toulouse en annonçant une nouvelle et révolutionnaire génération d'ordinateurs qui seront Amiga OS-compatible.

Ces ordinateurs seront basés sur le processeur Power PC et un custom chipset à haute intégration. La date de livraison prévue est la première moitié de l'année prochaine.

Les spécifications principales seront:

- support hardware pour MPEG et 3D
- résolution de 1600x1200 en 24 bits à 72Hz, même sur le modèle de base
- fonctions spéciales pour traitement d'images et effets vidéo en hardware
- stéréo audio entrées et sorties en qualité CD
- 24-bits sortie en genlock-capable vidéo
- contrôleur fast SCSI-II
- interface réseau
- interface ISDN

Le prix, basé sur les prix actuels de composants, serait d'environ \$2000 (environ 10000FF) pour un système avec PowerPC 603e à 120MHz, 16 Mo de RAM, disque dur SCSI de 1 Go et 4xCDROM. Wolf Dietrich, directeur général de Phase 5, espère que dans un an il sera possible de proposer pour ce même prix un processeur 603e cadencé à 150 ou 166MHz.

"En termes de performances, le processeur n'a aucun problème contre un processeur Pentium à cadence égale. En termes de performances graphiques, il n'y a rien dans le monde PC de comparable, et les caractéristiques de nos systèmes seront difficiles à égaler", dit Mr Dietrich dans son communiqué de presse."

#### U n b o n d e n a v a n t

"Nous allons continuer à soutenir l'idée Amiga. Nous étions parmi les premiers utilisateurs, et nous croyons toujours en les avantages et supériorité du concept Amiga. Cependant, l'heure est venue pour un bond en avant de la technologie, porté par une vision d'un ordinateur pour le millenium à venir. Nous avons vu trop d'efforts sans conviction pendant ces dernières années."

D'après Phase 5, il est nécessaire de franchir le pas vers une innovation totale pour pouvoir réaliser une telle vision.

"Les concepts construits sur les components standards du monde PC ne donneront jamais les possibilités qui permettent à un ordinateur de prendre de l'avance comme l'avance de l'Amiga 1000 vis à vis des autres systèmes il y a 12 ans.

"Pour cette raison, le nouvel ordinateur sera basé autour de circuits custom lesquels, comme unité de fonctionnement centrale, doteront le système de performances actuellement inconnues.

"Nous allons démontrer les possibilités inhérentes dans la poursuite déterminée d'un développement novateur qui ne se noie pas dans la rivière d'adaptation au monde Wintel et la tendance générale à l'économie dans le marché de masse PC, qui freine plus ou moins l'innovation."

Au contraire, l'intégration extrême et la réalisation de concepts nouveaux permettront d'"exploser les limites actuelles".

Phase 5 déclare qu'il ne sera pas possible de donner davantage de détails sur le système avant fin juin. Le développement du "concept total" du système est "pratiquement terminé", mais la possibilité de protection par patents est actuellement sous considération.

#### U n O S t o u t n e u f p o u r P o w e r P C

Gérald Carda, directeur technique, explique que le nouvel ordinateur sera livré avec un OS entièrement nouveau, écrit en code natif PowerPC mais avec compatibilité binaire avec Amiga-OS 3.x.

"Comme nous développons déjà un PowerPC-Exec Amiga-compatible avec expansion library et une version PowerPC de Cyber-Graphx, il est logique que le prochain pas soit le développement novateur des autres composants. Un OS compatible avec Amiga-OS 3.x permet à l'utilisateur de continuer à utiliser les logiciels existants qui tournent sous CyberGraphX, et les développeurs qui soutiennent déjà CybergraphX pourront continuer de maintenir et développer leurs produits au niveau actuel.

"Ceci permettra aux utilisateurs Amiga de faire la transition vers le nouveau système sans problème. De plus, nous permettrons de faire des améliorations considérables en ce qui concerne la structure interne, et d'élargir les champs des fonctions."

Des exemples sont le soutien de 24-bits et une future interface CyberGrafX 3D et multimédia. On verra également une optimisation des performances du système et une révision et adaptation de l'interface utilisateur en accord avec les règles de l'art actuel. "Re-programmation va nous permettre de créer un OS très puissant et moderne."

#### Uninvestissementimportant

Mi-1997, Phase aura fait un investissement de sept chiffres, dit Dietrich. "Nous avons les connaissances, l'équipe de développement,le support d'autres sociétés (surtout Motorola) et la base financière pour ce projet. La seule chose dont nous ayons besoin est le soutien massif de la base des utilisateurs Amiga. Nous appelons tous les amigaïstes à nous écrire, nous envoyer des Fax, ou nous contacter par e-mail à l'adresse que nous avons créée dans ce but:

aproject@phase5.de

#### Power UP : les premières cartes ce tété

D'après Gerald Carda, le projet PowerUP (qui a pour but de permettre aux possesseurs d'Amiga de passer sur PowerPC en achetant des cartes) continue de progresser. Les premières cartes pour développeurs seront livrées cet été.

"Malheureusement, nous avons quelques mois de retard à cause des discussions entre Motorola, Amiga Technologies et Phase 5. Ces sociétés devaient se mettre d'accord pour une co-opération rapprochée et d'autres détails, surtout concernant de nouveaux standards spécifiques au PowerPC. Par la suite, des discussions concernant l'éventuel achat par Viscorp, et la vague de licenciements qui a suivi chez Amiga Technologies (la majorité de nos interlocuteurs ont quitté la société), AT a abandonné cette coopération. Pour cette raison, nous ne gaspillerons pas davantage de temps et continuerons le projet tout seul, comme nous l'avons commencé. Nous ne pouvons pas non plus attendre pour voir les intentions possibles de Viscorp.

"Le soutien pour les développeurs externes du programme PowerUP est maintenant en place. Plus de 250 développeurs sont enregistrés et le chiffre s'accroît chaque jour. A partir de fin mai, ces personnes peuvent commander les cartes PowerPC bêta".

Motorola: "Phase 5 nousimpressionne"

Motorola soutiendra Phase dans la réalisation de son nouvel ordinateur. John Letham, European Technical Marketing Manager, Motorola RISC Processors, est cité dans le communiqué de Phase 5: "Nous apprécions le concept puissant et innovant représenté par Phase 5, et nous soutenons pleinement les efforts de cette société dans notre stratège global pour le PowerPC. Nous sommes impressionnés par le savoir-faire et la vision qui est à la base de l'effort de Phase 5".

# <span id="page-13-0"></span>**1.12 AmigaShow Belgium (06-91)**

<span id="page-13-1"></span>A m i g a S h o w B e l g i u m

#### Atmosphère ? Atmosphère ?

Le monde Amiga est peut-être en tourmente, mais au bar du Centre Culturel Wauterbos à Rhode-Saint-Genèse le temps est arrêté, il y règne un calme impressionant.

Jacques De Braekeleer-Haguenne a constaté que les entrées à l'Amiga Show 1996 sont sensiblement les mêmes que l'année dernière, et déjà il pense à l'édition '97.

"Nous serons là quelle que soit la situation" dit-il.

Il n'est pas facile de cerner les petites différences qui font qu'un expo Amiga en Belgique est différent des expos en France ou dans d'autres pays, mais cette assurance inattendu est frappante.

Et puis, il y a un air familial et très détendu ici, malgré le fait que l'expo est organisé par un important vendeur de matériel (Digital Précision), assisté par quelques utilisateurs comme Jacques.

Comme partout, il y a sans doute des guerres de destruction fratricide entre les membres de ce cercle de commerçants Amiga devenu si restreint, mais s'il y en a, ce n'est pas à l'expo que cela se passe, et tout le monde montre le plus grand respect pour son voisin.

#### Q u o i d e n e u f ?

C'est la question éternel des amigaïstes, et beaucoup étaient évidemment déçus de la non-apparition des prototypes du Walker.

J'ai posé la question: "Pourquoi pas de Walker ici quand on l'a montré au CéBit (Hanovre) et à Londres?".

Réponse: "Il n'y avait pas assez de place dans la voiture".

La franchise est de mise. AT faisait des démos sur deux 4000T (dont l'un avec le nouvel (et impressionant) écran 17 pouces Microvitec d'AT) et un 1200, et vendait du "hardware" en forme de tasses décorées avec le logo Amiga. Il est vrai que cela fait déjà beaucoup de choses à mettre dans une voiture. Aux questions sur l'avenir ma réponse était qu'il n'y a aucun chamgement pour AT. Le Walker sera pour septembre - octobre et le Power Amiga pour le début 97.

Nous avons pu glaner aussi que la réunion en avril entre Motorola et Viscorp annoncé par Bill Buck à Londres s'est bien déroulée.

#### I D E - f i x d e v i e n t A l f a Q u a t t r o

Sur le stand AlfaData Benelux nous avons pu voir l'Alfa Quattro, qui est la nouvelle forme de l'ancien IDE-Fix. Ce paquet comportant un logiciel, trois câbles et une petite carte, permet de brancher les disques durs IDE sur un Amiga 1200 ou 4000. Pour éviter toute confusion, signalons que Alfa Quattro est dorénavant le seul produit à base d'IDE-fix. Cette mouture de la carte propose seulement deux connecteurs de sortie et tous les deux sont au standard 3.5 (voir notre test d'IDE-fix du mois dernier).

Egalement chez AlfaData, le CD 1200 PCMCIA contrôleur pour Mitsumi LU0005, FX0001DE, FX300, FX400, Acer Sertek, Chinon CDS-545, et Wearnes CDD-220A et CD120.

#### Jaz

Le lecteur Jaz de Iomega, grand frère du petit Zip, était en vente chez Digital Précision au prix de 28990FB (4832FF) pour le modèle externe. La guerre entre Iomega et Syquest sera bientôt réouverte, cette fois-ci au niveau giga, avec la prochaine sortie du Syjet de Syquest, un lecteur à cartouches amovible de 1.3Go sera le principal concurrent du Jaz. Le Jaz a reçu une note de 93% chez Amiga Format (GB). Il est reconnu par HDToolbox (après pas mal de réflexion de la part de ce dernier), et fonctionne à la vitesse d'un disque dur SCSI-2. Il fait davantage de bruit qu'un disque dur, et se "dismount" tout seul après une longue période d'inactivité. Un logiciel Jaz Tools en préparation chez HiSoft permettra de protéger les cartouches en écriture et d'ajouter un mot de passe.

#### S u r f S q u i r r e l

\* Chez Amiga City on pouvait voir le tout nouveau Surf Squirrel de Hisoft: un contrôleur SCSI sur port PCMCIA pour 1200, beaucoup plus rapide que le Squirrel de base et possédant en plus un port série à grande vitesse pour modem ou liaison type sernet entre ordinateur. Il peut même supporter un modem ISDN ou RNIS. Prix Salon: 4490FB (750FF)

\* Mrs Cotulla et Camci de chez Micronic étaient présents sur le stand pour démontrer deux 'Super Towers' et une carte PC prototype. Des prix salon ont été proposés, tels un Tower A1200 'infinitiv' + Clavier PC pour 8490 FB (1415FF), et Adapatateur PCMCIA pour 990 FB (165FF)

\* Eric Vannueten a fièrement présenté son 'Super Hyper Tower' A4000 avec Cyberstorm 68060, Ram 50MB, Cybervision 64, Scan Doubler, V-Lab Motion, Toccata, A2065 (Ethernet), écran 20' 1600 \* 1200 NI Digital, HP Laserjet 600 DPI, Scanner A4 600/2400 DPI, CD-Rom Plextor X8, CD-Writer Yamaha X4, D.A.T. de 8GB HP, JAZ Iomega 1GB, Disque Magnéto-optique de 230 MB, et Syquest 270 MB. Je suppose qu'il est en train d'économiser pour s'acheter un disque dur...

\* Un nouveau Kit Internet ACity (release 2) fourni sous forme de backup prêt à restaurer, entièrement configuré pour 'Ping' et 'Eunet', fournisseurs Internet bon marché. Le kit est facilement adaptable à d'autres fournisseurs (PPP, Dynamic IP, pas de PAP) et comprend les dernières versions de MUI, PPP, AmFTP, AmIRC, AWeb, Socket.library, Thor.

\* Le dictionnaire Français pour FinalWriter IV (1490 FB / 250- RapidFire, le nouveau contrôleur SCSI-2 de DKB

A u s s i p r é s e n t s

ADFI - présentation et vente de Devpac, pilotes d'imprimante, Décollages, TypeSmith, modems.

AVM Technology - vente et location de matériel audio-visuel, création de bornes interactives Amiga + Scala, distribution de Digital Broadcaster Elite, fabrication et vente d'un moniteur multimédia intelligent "Ids".

Imédia - infographie

Pixel Art - démonstrations de la puissance artistique de l'Amiga, musique, synthèse, 2D, retouche images, etc...)

Free Distribution Software - démonstration, vente de hardware, software et CD-ROMs

Final DP - vente de tout matériel pour Amiga, domaine public, CD-ROMs

The Black Tiger - distribution de domaine public "à la carte"

Génération Amiga - vente de matériel, logiciels et jeux

Orion Diffusion - vente de jeux, CD & matériels

Atacom Picardie - exposition de Mad-le-RTC, logiciel de création de serveurs videotext multivoies, et Expériance, serveurs tournant sur B2000 sous Mad-le-Rtc, vente à 10FF des disquettes comportant la version Free de Mad et vente de matériel d'occasion

Silicone Productions - public domain software

Dream

AmigaNews

Jeux Combo - vente de jeux commerciaux à prix promotion

Waaslandia Club - représentation du club Amiga, infos

CD Power Market - vente de CD-ROM pour Amiga

The Brain - club Amiga

# <span id="page-15-0"></span>**1.13 Actualité FRANCE (06-91)**

<span id="page-15-1"></span>A C T U A L I T E F R A N C E

[Lettre ouverte à Amiga Technologies \(06-91\)](#page-16-1)

[Amiga au Mans \(06-91\)](#page-17-2)

[PageStream en francais \(06-91\)](#page-17-3)

[ImageVision chez Cuda \(06-91\)](#page-18-4)

[Kit Amiga chez Imaginet \(06-91\)](#page-18-5)

[INTERNAUTE \(06-91\)](#page-18-6)

[En bref \(06-91\)](#page-18-7)

[Les Potins de Ramses \(06-91\)](#page-19-1)

# <span id="page-16-0"></span>**1.14 Lettre ouverte à Amiga Technologies (06-91)**

<span id="page-16-1"></span>Les pros de l'Amiga en France écrivent une lettre ouverte à Amiga Technologies

"Un suivi commercial inexistant"

Trente-six professionnels de l'Amiga en France, y compris la majorité des revendeurs, ont envoyé une lettre ouverte à Amiga Technologies pour se plaindre du suivi commercial "inexistant". Voici quelques extraits:

"Dans les sociétés pour lesquelles nous travaillons nous avons eu beaucoup de mal à imposer l'Amiga et maintenant nous avons encore plus de mal à contrer les offres incessantes et régulières de Silicon Graphics et Apple. Jamais personne n'est venu nous voir pour nous vendre des Amiga.

"Il faudrait que des stations Amiga soient présentées dans tous les salons informatiques... Il est regrettable que des marchés aussi importants que la TV, le câble, les établissements scolaires, les agences de publicité n'aient jamais été informés du produit Amiga. "Les erreurs de Commodore devraient vous servir d'expérience, le miracle du 500 qui se vend sans pub ne se reproduira pas. .. Nous voyons dans les journaux des publicités pour les PC Escom. Et pour l'Amiga? RIEN.

"Le Walker possède quelques améliorations intéressantes... mais son architecture est vieillissante...

"Il faut relancer les logiciels phares en aidant les compagnies: suivi du produit, docs de développement, intégrations dans les équipes de AT, et aussi, donner des machines. Relancer les éditeurs (en France: Micro Application)

"Pourquoi les discussions avec Be Inc au sujet du Bebox n'ont-elles pas abouti? Le Bebox EST le PowerAmiga. Amiga Technologies pourra-t-il proposer mieux? ..

"Y aura-t-il une réelle association avec IBM, Motorola et Apple pour le CHRP? Il faut que le nouvel OS fonctionne sur toutes les plates-formes PowerPC..."

"Si ces remarques ne sont pas prises en compte, nous nous demandons qui, dans un an, utilisera encore un Amiga professionnellement..."

Lescosignatairessont:

ACM Productions Adéquation A.D.F.I. A.F.L.E. Agmo Ailpe Amie Informatique Applimatic A.P.S Ascii Informatique Ateo Concepts Atol Informatique Avancée Azur Offset

B.C.B.G. ingénierie

Création Images Vidéo

Crys Informatique

Cuda informatique

DeltaGraph'X

Développement et Insertion

Eurocopter (centre audio visuel)

Imca Provence

Infonix

Litote Création

Micro Market

Mig Informatique

Orion Diffusion

Photon S.R.

Pics Informatique

Pubanim

Rèlec

Scofi

Sensation

Softone Compagnie

V.A.V. Vidéo

Vitepro

.../...

# <span id="page-17-0"></span>**1.15 Amiga au Mans (06-91)**

<span id="page-17-2"></span>A m i g a a u M a n s

Amiga Support Le Mans (A.S.L.M.) est une association venant de voir le jour il y a à peine un mois dans la capitale de la Sarthe. Cette association a été créée par trois "mordus" de la micro, désireux de faire profiter de leur expérience de l'Amiga à ceux qui s'y intéressent: -Olivier Lenoir, (Secrétaire),

- Jean-Michel Simon, (Trésorier), informaticien spécialiste en électronique,

- Bertrand Lepoittevin (Président), informaticien étudiant en électronique.

Jean-Michel et Bertrand travaillent sur Amiga depuis près de dix ans. Ils ont commencé à développer sur A500, J-Michel orienté vers des logiciels en rapport avec des montages électroniques, alors que Bertrand développait des petits utilitaires et des jeux de réflexion; ces deux itinéraires ne sont pas incompatibles avec l'utilisation d'un PC en parallèle.

L'Association a pour tâche de regrouper des passionnés de micro et plus précisemment d'Amiga afin de leur proposer des services tels que la fabrication d'interfaces électroniques (câbles, digitaliseurs, etc..), de monter soi-même son tower, d'aider les membres de l'association à configurer son Amiga tant au niveau matériel par l'adjonction de périphériques que par l'installation de tout type de logiciel. (Tél 43-28-87-83).

# <span id="page-17-1"></span>**1.16 PageStream en francais (06-91)**

#### <span id="page-17-3"></span>S o f t - L o g i k promet P a g e S t r e a m e n f r a n ç a i s

L'éditeur de Pagestream, l'américain Soft-Logik, a annoncé que la future version 3.1 du logiciel sera disponible en français.

Michael Loader of Soft-Logik écrit: ADFI a travaillé sur la traduction de Pagestream 3, mais nous regrettons d'être dans l'incapacité de livrer une version française en ce moment. Nous sommes une petite société avec des ressources limitées, et nous travaillons durement pour terminer PageStream 3.1. Quand la v3.1 sera publiée, nous assurerons d'une façon ou une autre la disponibilité d'une version française. Aucune version de Pagestream 3.0 n'a été vendue.

"Nous demandons à nos clients qui attendent la version française de patienter encore un moment. Nous savons qu'il est important pour vous d'avoir une version francisée, et nous faisons de notre mieux en ce sens."

Soft-Logik ajoute qu'actuellement la société ADFI est l'unique source d'approvisionnement pour la version française de Type-Smith.

### <span id="page-18-0"></span>**1.17 ImageVision chez Cuda (06-91)**

<span id="page-18-4"></span>I m a g e V i s i o n c h e z C u d a

Dans notre test (AmigaNews n°88), nous avons omis de mentionner que ImageVision est disponible chez Cuda Informatique. Actuellement en version 1.1, il est vendu au prix de 590F. Bernard Tokatlian a décrit ImageVision comme le plus accessible des logiciels de présentation interactif sur Amiga.

### <span id="page-18-1"></span>**1.18 Kit Amiga chez Imaginet (06-91)**

<span id="page-18-5"></span>K i t A m i g a c h e z I m a g i n e t

Les amigaïstes qui s'abonnent à Imaginet auront droit à un package internet créé par Frédéric Jacquet avec les logiciels Voyager, GrapeVine (IRC), Voodoo (email) et AMFTP (le FTP de AT). Imaginet propose un service en appel semi-local partout en France (1 unité pour 2 minutes, c'est à dire environ 22F l'heure plein tarif). Renseignements au 16-1 43 38 1024.

### <span id="page-18-2"></span>**1.19 INTERNAUTE (06-91)**

#### <span id="page-18-6"></span>. . . e t c h e z l ' I N T E R N A U T E

MSD informatique de St Etienne nous informe que le Cyber Café de Saint Etienne, l'Internaute, propose des accès Internet pour 99F/mois et fournit à ses abonnès un kit de conexion pour Amiga.

MSD signale aussi qu'une page Web de tests de produits et solutions de problèmes éventuellement rencontrés est en place à

http://www.internaute.fr/users/froggy/test.html

Les amigaïstes sont invités à envoyer leurs configurations, impressions et solutions concernant les produits qu'ils utilisent.

# <span id="page-18-3"></span>**1.20 En bref (06-91)**

<span id="page-18-7"></span>E n b r e f

UIK

David Scrève informe les utilisateurs de la disquette d'objets n°3 qu'une mise à jour est disponible pour 30F (couvrant uniquement les frais de gestion). Envoyer la preuve d'achat à D.Scrève, 4 rue Gustave Flaubert, 59115 Leers.

**BUGGS** 

BOURSE d'ordina teurs et vidéo se tiendra à Pessac le 15 juin (voir Agenda).

Maurice passe sur 1200

Le serveur minitel Maurice au Mans passe de l'Amiga 600 au 1200, avec en prime la possibilité de télécharger à partir de 650Mo de logiciels en CD-ROM. Maurice est joignable sur le 43 86 64 03 entre 23h et 7h.

FREE WORLD DP

Free World DP suspend ses activités à partir du 15 mai jusqu'à la fin de l'année. Cette suspension est due à des raisons profesionnelles et non au marasme do monde Amiga.

Le président, Eric Gasc, précise

"Nous sommes trois bénévoles et, de plus, nous avons le même métier. En ce moment il nous est impossible de concilier notre travail et de gérer sérieusement l'association, surtout pour une remise à jour de nos DP et la quête de nouveautés. Nous préférons donc suspendre nos activités afin de pouvoir mieux repartir en 1997."

#### PHOTON SR change d'adresse

A compter du 1er juin, Photon SR change d'adresse, et voici la nouvelle: Photon SR, 36 rue Léon Dubresson, BP 118, 37700 Saint Pierre des Corps. Tél: 47 32 90 20, Fax: 47 32 91 32.

# <span id="page-19-0"></span>**1.21 Les Potins de Ramses (06-91)**

<span id="page-19-1"></span>L e s P o t i n s d e R a m s e s

par Hervé Sonneville

S y n a p s e

Jean-luc Manchon a produit une nouvelle version, la 2.1, de sa fabuleuse base de données Synapse qui renferme tout ce que vous avez voulu savoir sur les entrailles de votre Amiga. Synapse est au format Amigaguide mais en vue de mieux insérer les graphismes nombreux qui la composent une version au format HTML est prévue.

#### V I S C O R P

Il va sans dire que le rachat d'Amiga-Technologie a fait couler beaucoup d'octets sur le BBS. La première réaction de la population devant ce rachat subi, a été le scepticisme, car cette nouvelle a fait l'effet d'une bombe. Une fois passé le premier stade il y a eu ceux qui y voient une bonne chose et les autres. L'avenir nous le dira. Il est à noter que le site Web de Viscorp (www.vistv.com) a été élu comme le site web le plus cool du mois en Amérique. Que ceux ayant un accès Internet y aillent, ils ne seront pas déçus.

#### S o n d a g e V i s c o r p

Pour préparer la réunion de Toulouse du 19 Mai un sondage a été mis en place sur Ramsès et sur d'autres réseaux afin de faire connaître à Viscorp les désirs de la communauté française en ce qui concerne l'avenir de l'Amiga. C'est la première fois qu'on demande aux utilisateurs leur avis sur la machine et sur l'avenir qu'ils envisagent pour elle. Eric Laffont de Viscorp s'est mis à rechercher tous les développeurs Amiga, car la dernière liste en sa possession datait de 1991 :-)

#### E x e c u t i v e

On a aussi beaucoup parlé d'Executive, un fabuleux programme du domaine public (shareware) qui permet d'avoir, sur nos chers Amiga, un vrai multitâche dynamique, un peu à la Unix. En résumé, plus la tâche consomme de temps CPU, plus sa priorité est faible, ce qui fait que pendant qu'Imagine tourne, on peut, par exemple, lancer Directory Opus et, au lieu de s'affichér un à un, les boutons s'affichent sans aucun ralentissement.

#### $C$  o n f é r e n c e A m i g a  $-g$  f x . 0 3 2

Dans cette conférence, il y a un programme qui commence à intéresser beaucoup de monde: j'ai nommé Cinema 4D. Ce programme de Maxon qui n'existait jusqu'à présent qu'en version allemande, existe en anglais et va être traduit en Français. De par ses différentes fonctions toutes plus puissantes les unes que les autres il va être un sérieux concurrent pour LightWave et Imagine. Le même jour, la version 5.0 de ces deux ténors de l'image de synthèse, a été annoncée. S'il n'y a pas de date précise pour la sortie de lightwave 5, Imagine, lui, est déjà disponible et les personnes enregistrées chez Impulse (l'éditeur d'Imagine) ont eu une proposition de mise à jour pour la somme de \$100 US. Il y a aussi une rumeur comme quoi Nova Design, qui édite le programme de traitement d'images ImageFX, aurait racheté la société éditrice d'un autre programme de raytacing Aladdin. Une version entièrement remaniée sortirait à la rentrée.

Hervé Sonneville

point n.100 sur Ramses

e-mail : herve.sonneville@ramses.fdnorg

# <span id="page-20-0"></span>**1.22 Actualité ALLEMAGNE (06-91)**

#### <span id="page-20-2"></span>A C T U A L I T E A L L E M A G N E

#### de Jac Pourtant

La moquerie nouvelle est arrivée. Dans le très sérieux Amiga-Magazin, les compagnies Fischer, electronic-design et Pabst Computer se sont unies sous le logo Amiga Blagues et Fun et se sont payées une page de pub pour se moquer gentiment du look du nouveau Amiga "Walker". Le texte dit en substance : "...mais ça marche et nous nous amusons bien! Le tout nouvel Amiga, essayez-le sur le plancher! Vous trouverez les sacs à poussière et l'accélérateur d'aspiration chez..."

Bien sûr, le printemps n'était pas encore arrivé lorsque la pub a été faite. Pas encore de nouvelles de Viscorp dans la presse allemande, sauf une feuille volante ajoutée en hâte par Amiga Plus, qui sort plus tard ces mois-ci. Les nouvelles du Walker débarquent tout juste en mai. Et encore, à part Amiga-Magazin qui s'est penché sur le produit et les concepteurs et décideurs qui sont derrière, peu de commentaires. C'est tout juste si on s'est aperçu qu'il y a un bus multicompatible dedans, c'est pourtant ça le plus important. Quant aux super-photographes avec leur super matos qui me donnaient des complexes avec mon petit "pocket" (et non pas "jetable" - ce qui serait encore meilleur - comme Monsieur "Ed" insinuait), et bien franchement, mes photos de "pocket" n'ont rien à envier aux photos sous-exposées des "pros".

#### E S T - C E Q U ' O N D O I T R I R E A U S S I ?

Ça doit maintenant faire plus de dix fois que dans toutes revues confondues et dans les trois dernières années, on voit la même photo d'Helmut Jost très, très souriant avec le même navrant commentaire : "Helmut Jost hat gut lachen". Ce qui en bon français signifie "Helmut Jost a bien raison de rire...". Evidemment, à chaque comeback, il a bien raison de rire. Mais ils pourraient changer et la photo et la formule. En tous cas, Monsieur Jost est bien parti sur les traces de Tino Rossi.

#### [PRODAD PREPARE UN NOUVEL OS POUR AMIGA \(06-91\)](#page-20-3)

[NET ALLECHANT OUTRE-RHIN \(06-91\)](#page-22-5) [Easy-CD \(06-91\)](#page-22-6) [Genlock Pluto \(06-91\)](#page-22-7) [PICASSO II+ \(06-91\)](#page-22-8) [Contrôleur SCSI-II Ferret \(06-91\)](#page-22-9) [ETHEROMANES, ATTENTION \(06-91\)](#page-23-5) [Maxon C++4 \(06-91\)](#page-23-6) [Master-ISO gravure CD \(06-91\)](#page-23-7) [RECHERCHE... \(06-91\)](#page-23-8) [EN BREF \(06-91\)](#page-23-9) [Tests allemands \(06-91\)](#page-24-2)

Ces informations n'ont absolument pas été vérifiées. Elles émanent des articles ou des publicités parues dans les revues d'AmigaMagazin, d'AmigaSpecial et AmigaPlus de mai 96 et ni ma responsabilité ni celle du journal ne sauraient être engagées en quoi que ce soit en cas d'erreur.

# <span id="page-20-1"></span>**1.23 PRODAD PREPARE UN NOUVEL OS POUR AMIGA (06-91)**

#### <span id="page-20-3"></span>P R O D A D PREPARE UN NOUVEL OS POUR AMIGA

CAVIN EST FINI, SSA-G SE PREPARE...

Une interview parue dans Amiga-Magazin de Andreas Huber et Holger Burkarth de la maison ProDAD nous en apprend de belles ! A part les nombreux et merveilleux produits de leur gamme, ils travaillent actuellement à un nouvel OS.

Pour CAVIN, qui était déjà promis au salon 94 de Cologne, on apprend maintenant pourquoi la finalisation du produit a duré si longtemps. Le projet avait débuté exclusivement chez ProDAD, puis a été étendu à electronic-design. La conception a donc été

changée en cours de route et le produit s'est transformé petit à petit. Des idées ont surgi et le produit initial n'était rien à côté de ce qui est sorti à présent.

La coopération avec d'autres firmes comme MacroSystem ou MainConcept est très enrichissante. Le marché déborde la frontière Amiga, et pas que dans un sens. Des maisons travaillant jusque là exclusivement sur PC sont en train d'investir le marché et dans le marché Amiga. On peut s'attendre à des surprises de taille cette année.

Jusqu'ici, le fantastique système d'animation SSA n'est pas compatible avec les cartes graphiques. ProDAD travaille actuellement à changer ça avec un SSA-G qui serait plus rapide que FLI, FLC, Anim 5 ou 8. Ce projet est réservé actuellement à la future Picasso IV, et déjà, les plus récentes versions de "Monument Designer" et d'"Adorage", sont préparées pour l'exploiter. VLab-Motion en bénéficiera également et on peut s'attendre à des merveilles.

Actuellement, les produits finis sont "CAVIN", "Monument V2 pour Movie Shop" et "P-Net-Netzwerk". La nouvelle version d'"Adorage" sera prête dans quelques mois et devrait être compatible avec des cartes graphiques. D'autres projets en collaboration avec d'autres fabricants sont en cours, mais on n'en saura pas plus pour l'instant.

#### Le "p - O S " e st pratique ment t e r m i n é

Le nouvel OS, "p-OS" se prépare à la transition vers le PowerPC. Malheureusement, la coordination avec Amiga Technologies et Phase 5 est minimale. C'est regrettable, car de nombreux fabricants ont déjà montré un intérêt prononcé pour le p-OS.

Alors, ce p-OS, quelles en sont les grandes lignes? Même avec toutes ses qualités, l'Amiga OS a de nombreux défauts. Le p-OS se doit pourtant de le respecter pour en assumer la compatibilité. Il est en tous cas complètement réécrit et pratiquement terminé. Les systèmes concurrents sont lourds, lents, affamés, peu souvent multitâche. Le système

Amiga est petit, rapide, peu gourmand, mais dépendant de trop de facteurs hardware, par exemple dans le graphisme. Le projet RTG devait y pallier mais n'a jamais vu le jour. CybergraphX a présenté une alternative mais un peu stagnante à présent.

\* Le graphisme doit être indépendant des programmes. Ce qui veut dire, à la limite, que le programme tourne sur un Amiga et que le graphisme sort sur un autre Amiga. Le graphisme doit être 24 bits et offrir une sortie standardisée pour permettre à n'importe quelle carte graphique de l'interprêter. Le système doit être multi-moniteurs, ce qui signifie qu'une fenêtre doit pouvoir se partager entre plusieurs moniteurs.

\* Le noyau doit être orienté-objet. "BOOPSI", qui est réservé jusque là à "Intuition", doit être étendu à "exec". Le développeur y gagne en facilité de programmation.

\* Les logiciels qui fonctionnent sous Amiga-OS doivent être recompilés pour pouvoir travailler sous p-OS.

\* L'interface graphique doit être améliorée. Les fenêtres doivent être déplaçables dans leur intégralité et non pas seulement par leur cadre. De même en redimensionnement, on voit exactement ce qu'on doit voir. Les gadgets ne doivent pas être limités à deux images, mais doivent pouvoir jouer une petite animation.

\* Le système est complètement réécrit en C-ANSI et peut ainsi être plus facilement "porté" vers d'autres plateformes ou pour d'autres processeurs. Ce choix a été fait délibérément contre le C++. Cela semblera une hérésie à certains de programmer orienté objet en C au lieu de C++, mais la portabilité est meilleure, la sécurité également.

\* Jusqu'à présent, le p-OS fonctionne en parallèle avec l'Amiga-OS, mais indépendamment. Il ne sera pas prêt avant début 97, mais il fonctionne déjà de façon très stable sur un DraCo: la sortie graphique est incroyablement rapide. Une fenêtre dans laquelle un texte est en train de "scroller" est mue dans son ensemble sans perte de vitesse, même si une partie était cachée par une autre fenêtre.

\* Le système décide lui-même si la sortie graphique se fait sur la machine même ou sur un réseau et choisit la meilleure façon de le faire.

\* La conception des "layers" a été complètement revue et étendue. Cela permet à un enfant-layer dans une fenêtre de gérer (d'une façon un peu analogue à MUI) les éléments cachés et de les scroller ou redimensionner. Les enfants-layers sont en outre bien plus rapides.

\* Pour les développeurs, il existe une "version-débogueur", qui contrôle, grâce à un genre de "SnoopDOS" intégré, tout ce qui se passe dans le ventre de la bête. De plus, le système prévient -avant de planter- qu'on fournit de faux paramètres à une fonction.

\* Les librairies et devices sont compatibles à 99% avec les consignes Amiga-OS. La distribution des tâches est également basée sur le "Round Robin". En outre, il est possible d'assigner une plus haute priorité à la tâche qui a une fenêtre active lorsque beaucoup d'autres travaillent en arrière-plan.

\* Les pointeurs BCPL ont enfin disparu, une bonne raison d'accélérer le tout.

Il y a bien sûr beaucoup plus à dire sur le p-OS, mais il est encore trop tôt. ProDAD travaille également à un nouveau Workbench complémentaire du p-OS, plus moderne, plus esthétique et plus efficient. Les développeurs externes vont bientôt commencer à recevoir des versions bêta. Apple et IBM ont déjà montré leur intérêt. Tout baigne...

# <span id="page-22-0"></span>**1.24 NET ALLECHANT OUTRE-RHIN (06-91)**

#### <span id="page-22-5"></span>L E N E T A L L E C H A N T O U T R E - R H I N

Toujours énormément de pages sur Internet, ses pompes, ses oeuvres et ses programmes d'accès qui n'ont jamais encore toutes les fonctions souhaitées. Les offres de connection sont toutes plus alléchantes les unes que les autres. Tant d'heures gratuites par-ci, tant de mois par là. La localisation est déjà bien installée. BTX s'est métamorphosé en T-Online et part sur les chapeaux de roues.

# <span id="page-22-1"></span>**1.25 Easy-CD (06-91)**

#### <span id="page-22-6"></span>T A K E I T E A S Y , S I D I

Easy-CD consiste en un kit pour CD-ROM ATAPI dédié à l'Amiga 1200 pour son port PCMCIA. Le standard PCMCIA 2.01 est respecté, les normes CE également, tout est multitâche. Grâce au système de données "CacheCDFS" livré avec, la compatibilité s'étend à ISO 9660, RockRidge, AMIGA-OS, MS-DOS, Macintosh-HFS et CD-Photo. En outre, sont fournis une émulation CD-32 et un "player" pour CD-Audio. L'alimentation, elle aussi aux normes CE, est séparée et fournit du 5 et du 12 volts. Des lecteurs de CD jusqu'à vitesse x8 peuvent s'y brancher. Le tout consiste donc en un boîtier métallique avec son électronique, une carte PCMCIA, son câble et son interface, une alimentation, un câble audio, le logiciel et la notice. DM 189. Avec un lecteur x4, DM 299. [Telmex]

# <span id="page-22-2"></span>**1.26 Genlock Pluto (06-91)**

#### <span id="page-22-7"></span>P L U T O

Le genlock Pluto est le nouveau modèle d'entrée de gamme de chez electronic-design. Dans la ligne optique de Sirius, Neptun et TBC. Il permet à un petit prix des fonctions de fondu, inversion et shuntage de moniteur RGB. DM 798. [electronic design]

# <span id="page-22-3"></span>**1.27 PICASSO II+ (06-91)**

#### <span id="page-22-8"></span> $PICASSOII+$

Quelques précisions sur la nouvelle Picasso II +. Dans mon article du mois d'avril sur le Cebit, les données étaient imprécises -et par un caprice de l'édition- mélangées à celles de la Picasso 4. La bande passante du bus a été augmentée de 33%, ce qui l'accélère. La carte est en mesure de gérer les moniteurs DPMS (avec Power Saving). L'interface avec Pablo (l'encodeur vidéo) a été elle aussi améliorée. A la place de TVPaint junior, est fourni dorénavant ImageFX 1.5. Deux ans de garantie complètent le tableau. DM 398. [Village Tronic]

# <span id="page-22-4"></span>**1.28 Contrôleur SCSI-II Ferret (06-91)**

#### <span id="page-22-9"></span>U N E M A N G O U S T E P O U R U N C O B R A

Il s'agit d'un contrôleur SCSI-II "Ferret" pour la carte turbo Cobra pour A-1200. La prise externe est une Sub-D 25 broches. Le transfert maximal serait de 2,8 Mo/s. DM 129. [Village Tronic]

# <span id="page-23-0"></span>**1.29 ETHEROMANES, ATTENTION (06-91)**

#### <span id="page-23-5"></span>E THE ROMANES, ATTENTION

Deux cartes Ethernet: la première pour Zorro-II, "Amiganet" de chez Hydra System U.K. est livrée avec émulateur Sana-II. DM 349. La seconde, "I-Net" est pour PCMCIA. DM 458. [Hirsch et Wolf]

# <span id="page-23-1"></span>**1.30 Maxon C++4 (06-91)**

#### <span id="page-23-6"></span>M A X O N , C ' E S T P L U S P L U S Q U A T R E !

Attaqué à sa gauche par Storm, Maxon réplique fougueusement avec sa version C++4. L'environnement de développement en C a été complètement reprogrammé ! Drag'n'Drop, fontes proportionnelles, "listviews" analogues à un tableur étirables dans toutes les directions, comme toutes les fenêtres d'ailleurs. Le programme est localisé et fonctionne sur toutes les cartes accélératrices et graphiques. Il est même possible de développer sur un 1200 avec 2 Mo de RAM. La "gestion des projets" intégrée et hiérarchisée facilite l'emploi avec plusieurs programmes ou librairies. Un débogueur niveau source flambant neuf montre toute information utile (modules, fonctions, variables, texte-source, etc...) où l'on peut modifier directement les valeurs des variables, placer des points d'arrêt, ou bien encore transférer du texte ou des données d'une fenêtre à l'autre par Drag'n'drop. Le "Resource-tracking" surveille constamment plus de 100 fonctions de l'OS.

Si des librairies ou des ressources restent ouvertes à la fermeture du programme, l'adresse d'appel est facilement localisable. Une chronologie de toutes les actions-système est constamment accessible. Le texte est écrit dans le caractère et la couleur de son choix. Un générateur d'interface permet de travailler très ergonomiquement en gérant les listes, fenêtres, saisie de données, etc... Bientôt, ce générateur sera entièrement piloté à la souris.

Le PID est en préparation. PID permettra bientôt de compiler vos programmes sur votre Amiga non seulement en code Amiga, mais encore pour PowerAmiga, Macintosh, Windows 95, Windows NT et OS/2. PID est déjà fonctionnel pour PowerMac et Windows 95/NT et a d'ailleurs été utilisé pour compiler les versions Mac et PC de Maxon Cinema 4D. Le PID définitif devrait être prêt pour la rentrée d'octobre. [Maxon]

# <span id="page-23-2"></span>**1.31 Master-ISO gravure CD (06-91)**

#### <span id="page-23-7"></span>L ' A C T U A L I T E D U G R A V E U R S U R C É D É E S

Le logiciel de gravure CD "Master-ISO" a baissé de prix. Dans sa version 1.23, il est compatible avec les marques Pinnacle (RDC 202, RDC 1000, RDC 5040), Hewlett-Packard (HP 4020), Pioneer (DW-S114X), Philips (CDD 521, CDD 522, CDD 2000), Sony (CDU 920 S) et Yamaha (CDR 100, CDR 102). DM 349. [Hirsch et Wolf]

# <span id="page-23-3"></span>**1.32 RECHERCHE... (06-91)**

#### <span id="page-23-8"></span>R E C H E R C H E ...

#### BLANC D'OEUF DEVIENT DIODE POUR L'ELECTRONIQUE

Des chercheurs japonais semblent avoir trouvé une voie vers l'ordinateur bio, un ordinateur basé sur des composants biologiques, un pas significatif dans l'électronique. C'est au sein de la firme Mitsubishi, qu'on a réussi à synthétiser une molécule d'albumine qui se comporte exactement comme une diode. Rappelons qu'une diode est un composant électronique qui ne laisse passer le courant que dans un sens. Le jour où on arrivera à intégrer cette molécule dans des circuits électroniques, la conception des puces sera révolutionnée, car cette molécule est 10.000 fois plus petite que la plus petite diode actuelle.

# <span id="page-23-4"></span>**1.33 EN BREF (06-91)**

<span id="page-23-9"></span>E N B R E F

#### OU SONT PASSEES LES ACTIONS DE MANFRED SCHMIT ?

SEPT pour cent à GoldZack à Düsseldorf. 16% à l'Union des banques bavaroises (Bayerische Vereinsbank). 2.5% à Siemens Nixdorf. Il lui resterait (l'info date de mi-mars) 23%, donc le second rang après Quelle qui détient 25%.

#### MAXON

Maxon est présent dans le WWW. Son adresse est "http://Maxon-computer.com". On y trouve, à part des infos sur les nombreux produits de la marque, des trucs et astuces, des patches, des versions démo et une galerie interactive des images de synthèse réalisées avec Maxon Cinema 4D. [Maxon]

#### DMS: DERNIERE MISSION SIGNALEE

A cause du risque élevé de cachettes d'un méchant virus sur un fichier DMS, ce format a été dernièrement banni du réseau Aminet. Les anciens subsistent, mais plus aucun nouveau ne sera accepté.

#### VIRUS SONJA POUR SHAPESHIFTER

Certains détecteurs de virus prennent "PrepareEmul" de ShapeShifter pour un virus "Sonja".

# <span id="page-24-0"></span>**1.34 Tests allemands (06-91)**

<span id="page-24-2"></span>Tests allemands... [LIGHTWAVE \(06-91\)](#page-24-3) [WORDWORTH \(06-91\)](#page-25-2) [STORM C++ \(06-91\)](#page-25-3) [ALFAPOWER CD-ROM \(06-91\)](#page-26-3) [SCSI-MASTERCARD \(06-91\)](#page-26-4) [SCSI-KIT IV \(06-91\)](#page-26-5) [AM1792STV \(06-91\)](#page-27-2) [CANDO \(06-91\)](#page-27-3) [WORDWORTH \(06-91\)](#page-28-2) [VIDEO TXT \(06-91\)](#page-28-3) [CD32-SHUTTLE PROMODULE \(06-91\)](#page-29-2) [CYBERGRAPHX \(06-91\)](#page-29-3) [THE OFFICIAL OCTAMED 6 CD \(06-91\)](#page-30-3) [ZIP DRIVE \(06-91\)](#page-30-4) [EZ135/SQ3270 \(06-91\)](#page-30-5) [MOS320E2 \(06-91\)](#page-31-3)

# <span id="page-24-1"></span>**1.35 LIGHTWAVE (06-91)**

<span id="page-24-3"></span>L I G H T W A V E Programme ray-tracing de synthèse d'images. Test: Amiga Magazin 05/96. Marque : ViewTek. Version : 4.0

#### Prix : DM 1800.

Positif: construction rationnelle. Technique des "Plug-in".

Cinématique inversée. Nouveaux effets de lumière.

Formats divers de sauvegarde. Prévisualisation de surface.

Très bon manuel. Rendereur utilisable en réseaux.

Nombreux objets, textures, scènes sur le CD.

Négatif: le manuel est en anglais. Protection par dongle. Gros besoins.

Prévisualisation en fil de fer non-sauvegardable.

Pas compatible CybergraphX.

La version promise spéciale pour 68060 n'existe pas.

Verdict: 90 %. Mention très bien. Premier choix sur le marché 3D. Pas bon marché mais étonnant par sa grande puissance, sa facilité d'emploi et ses excellents résultats.

### <span id="page-25-0"></span>**1.36 WORDWORTH (06-91)**

<span id="page-25-2"></span>W O R D W O R T H Programme de traitement de texte. Test: Amiga Magazin 05/96. Marque : Digita International. Version : 5.0 Prix : DM 200. Positif: notes de bas de page. Gestion des formats et masques par Drag'n'drop. Nouveau manuel. Bonne aide en ligne. 60 fontes livrées avec. Négatif: quelques erreurs de coupures de texte. La fonction de notes de bas de page est encore améliorable. Erreurs de rafraîchissement pour les fenêtres superposées. Port ARexx insuffisant. Verdict: 90 %. Mention très bien.

# <span id="page-25-1"></span>**1.37 STORM C++ (06-91)**

<span id="page-25-3"></span> $S TO R M C++$ Programme de développement en langages C et C++. Test: Amiga Magazin 05/96. Marque : Haage et Partner. Version : 5.0 Prix : DM 600. Positif: interface graphique bien pensée. Débogueur intégré. Bonne bibliothèque Stream. Code compact. Linker très flexible. Négatif: éditeur spartiate. Prix un peu élevé. Gros besoins. Verdict: 77 %. Mention bien.

# <span id="page-26-0"></span>**1.38 ALFAPOWER CD-ROM (06-91)**

<span id="page-26-3"></span>A L F A P O W E R C D - R O M Boîtier interface CD-ROM ATAPI/IDE pour Amiga 500. Test: Amiga Magazin 05/96. Marque : Vesalia Computer. Prix : DM 99. Contrôleur DM 159. Positif: montage et installation faciles. Transferts honnêtes. Extensible en RAM avec des PS/2 SIMM. Négatif: les câbles du contrôleur cassent facilement. Description partiellement fausse des jumpers.

Verdict: 87 %. Mention très bien.

# <span id="page-26-1"></span>**1.39 SCSI-MASTERCARD (06-91)**

#### <span id="page-26-4"></span>S C S I - M A S T E R C A R D

Carte contrôleur SCSI pour carte accélératrice de la série T1230. Test: Amiga Magazin 05/96. Marque : M-TEC. Prix : DM 198. Positif: Fast SCSI-II. Puissance électrique modérée. Prise SCSI interne. Négatif: montage tant soit peu difficile. Logiciel capricieux. Cher. Verdict: 75 %. Mention bien.

# <span id="page-26-2"></span>**1.40 SCSI-KIT IV (06-91)**

<span id="page-26-5"></span>S C S I - K I T I V Carte contrôleur SCSI pour carte accélératrice Blizzard 1260. Test: Amiga Magazin 05/96. Marque : phase 5. Prix : DM 199. Positif: étonnante puissance. Travail soigné. Socle pour modules de mémoire SIMM. Installation facile. Négatif: notice d'utilisation doit être imprimée soi-même. Verdict: 97 %. Mention très bien.

### <span id="page-27-0"></span>**1.41 AM1792STV (06-91)**

<span id="page-27-2"></span>A M 1 7 9 2 S T V Moniteur 17 pouces stéréo. Test: Amiga Plus 05/96. Marque : VOB Prix : DM 1799. Positif: très bonne restitution d'image. Modes PAL et NTSC. Capture télévision et télétexte. Hauts-parleurs intégrés. Négatif: les bords d'images ne se laissent pas masquer. La prise d'écouteurs se trouve sur la face arrière. Les commandes sous film plastique sont peu pratiques. Verdict: 88%. Une synthèse (et non pas une symbiose comme ils écrivent) réussie entre moniteur et téléviseur.

# <span id="page-27-1"></span>**1.42 CANDO (06-91)**

#### <span id="page-27-3"></span>C A N D O

Langage de programmation très intuitif - tout à la souris. Test: Amiga Plus 05/96. Marque : Inovatronics. Version : 3.006 Prix : DM 499. Mise à jour 3.0 : DM 25. Mise à jour versions antérieures : DM 290. Config : OS 2.0, 2 Mo RAM, disque dur. Conseil : 68020, 3 Mo RAM. Positif: très facile à apprendre et pourtant très puissant. Effets de fondu. Port ARexx. Grosse collection d'exemples. Localisé. Aide en ligne complète. Négatif: relativement lent. Editeur programmé non-conforme. Pas de nouvelles fonctions. Encore quelques petites erreurs. Verdict: 94%. CanDo reste un outil étonnant pour l'utilisateur Multimédia comme pour le programmeur pour qui des résultats rapides et du confort d'emploi sont plus importants que des programmes d'éxécution rapide.

#### JUIN 24 / 82

### <span id="page-28-0"></span>**1.43 WORDWORTH (06-91)**

#### <span id="page-28-2"></span>W O R D W O R T H

Programme de traitement de texte. Test: Amiga Plus 05/96. Marque : Digita International. Version : 5.0. Prix : DM 199. Mise-à-niveau DM 99. Config : OS 2.0, 3 Mo RAM, 2 lecteurs de disquettes. Conseil : OS 3.0, 3 Mo RAM, 68020, disque dur. Positif: bonne qualité d'impression. Formats presets. Port ARexx. Compatible avec beaucoup de format de textes, de fontes et de graphiques. Aide en ligne. Bon manuel. Notes de bas de page. Beaucoup de fontes livrées avec. Négatif: gros besoins hard. Print Manager n'est plus livré avec. Emploi peu pratique des notes de bas de page Verdict: 87%. Très bon traitement de texte avec ambition de PAO. Presque complet.

# <span id="page-28-1"></span>**1.44 VIDEO TXT (06-91)**

<span id="page-28-3"></span>V I D E O T X T Boîtier décodeur de vidéo-texte avec logiciel. Test: Amiga Plus 05/96. Marque : Hard and Software Lenzen. Version : 2.5. Prix : DM 219. Alim DM 15. Logiciel pour c't-Decoder DM 59. Config : OS 1.2, 512 ko RAM. Conseil : OS 2.1, 1 Mo RAM, disque dur. Positif: emploi facile des pages et sous-pages. Emploi exemplaire du système TOP. Mémoire de pages. Lecture automatisée. Bonne entente avec le clavier. Bon mode d'emploi. Complet avec tous les câbles. Négatif: pas de port ARexx. Verdict: 93%. Le meilleur décodeur Vidéo-texte pour Amiga.

# <span id="page-29-0"></span>**1.45 CD32-SHUTTLE PROMODULE (06-91)**

<span id="page-29-2"></span>C D 3 2 - S H U T T L E P R O M O D U L E Pack de conversion CD-32 en A-1200. Test: Amiga Plus 05/96. Marque : HK Computer. Prix : DM 499. Alim DM 99. WB 3.x DM 99. Config : CD-32. Conseil : alimentation supplémentaire. Positif: lecteur de disquettes intégré. Tous les ports d'un 1200. Emploi et branchement faciles. Amiga OS 3.1 Prise prolongée (THRU) du module CD-32. Disque dur 3,5 utilisable. Prise supplémentaire d'alimentation. Négatif: seulement pour clavier PC/AT. Pas plus de 8 Mo de RAM possibles Prises un peu branlantes. Verdict: 92%. Une alternative intéressante pour les possesseurs de CD-32.

# <span id="page-29-1"></span>**1.46 CYBERGRAPHX (06-91)**

<span id="page-29-3"></span>C Y B E R G R A P H X Environnement logiciel 24 bits patchant les librairies intuition, graphics et layers. Test: Amiga Plus 05/96. Marque : Vision Factory Development Version : 40.64 Prix : DM 65. Config : OS 3.0, 68020, 2Mo RAM, carte graphique (CyberVision 64, Picasso II (en mode linéaire), Piccolo Z2/Z3 et SD64, GVP Spectrum, RetinaZ3 (et DraCo-Altais), Domino, Merlin (avec ProBench 3). Conseil : 3 Mo RAM. Positif: conforme-système. Absolument sûr. Rapide. Support 24 bits pour intuition. Utilisable par toutes les cartes graphiques importantes. Négatif: pas de mode d'emploi imprimé. Verdict: 94%. Le meilleur émulateur graphique indépendant des cartes graphiques.

# <span id="page-30-0"></span>**1.47 THE OFFICIAL OCTAMED 6 CD (06-91)**

#### <span id="page-30-3"></span>T H E O F F I C I A L O C T A M E D 6 C D

CD-ROM avec environnement musical "Tracker" complet. Test: Amiga Plus 05/96. Prix: DM 60. Verdict: 85%. Excepté quelques manques, ce CD est la méthode la moins onéreuse (puisque j'te dis qu'il est moins zonéreux!) de travailler avec un excellent "tracker".

# <span id="page-30-1"></span>**1.48 ZIP DRIVE (06-91)**

#### <span id="page-30-4"></span>**ZIPDRIVE**

Lecteur de cartouches interchangeables de grosse capacité. Marque : IOMEGA Test : Amiga Plus 05/96. Prix: ZIP 100 externe DM 429. Cartouche 100 Mo DM 39. Positif: emploi facile et grande sécurité. Economique Mécanismes de protection multiples. Négatif: la tête de lecture ne se trouve que d'un côté alors que les deux faces sont enregistrables. Cartouches chères. Verdict: 85%. Pour qui ne veut pas sauvegarder des gigaoctets, un partenaire intéressant.

# <span id="page-30-2"></span>**1.49 EZ135/SQ3270 (06-91)**

<span id="page-30-5"></span>E Z 1 3 5 / S Q 3 2 7 0

Lecteur de cartouches interchangeables de grosse capacité. Test: Amiga Plus 05/96. Marque : Syquest. Prix : SQ 3270 interne DM 549. Cartouche 270 Mo DM 109. EZ135 AT interne DM 399, SCSI externe DM 429. Cartouche 135 Mo DM 35. SpeedUp Profesional DM 199. Positif: brillante puissance de transfert. Grosse capacité. Compact. Négatif: mécanisme poussif de chargement. Verdict: 92%. En raison des transferts extrêmement rapide, peut servir d'ersatz de disque dur.

# <span id="page-31-0"></span>**1.50 MOS320E2 (06-91)**

#### <span id="page-31-3"></span>M O S 3 2 0 E 2

Lecteur de cartouches interchangeables de grosse capacité.

Test: Amiga Plus 05/96.

Marque : Olympus.

Prix : DM 580. Cartouche 230 Mo DM 39.

Positif: vitesse de lecture satisfaisante. Cartouches bon marché.

Négatif: vitesse d'écriture trop basse.

Verdict: 87%. Pour sa relation qualité-prix imbattable,

pas d'alternative si c'est seulement pour sauvegarder des données.

# <span id="page-31-1"></span>**1.51 SX32 (06-91)**

#### <span id="page-31-2"></span>S X 3 2

Transformez votre CD32 en A1200 avec lecteur CD incorporé

Quand Ed. m'a proposé de tester le nouveau SX32 c'est avec plaisir et curiosité que j'ai accepté, curieux de voir quelles étaient les différences avec le SX1 que j'ai présenté dans Amiga News d'octobre 1994. Ce produit est conçu et fabriqué en Allemagne, la nouvelle patrie de l'Amiga, par la société Dellert DCE Computer.

La première différence de taille par rapport au SX1, qui, je le rappelle est un boîtier externe qui s'accole à la CD32 , c'est que le SX32 se présente sous forme d'un circuit imprimé à l'extrémité duquel est monté à l'arrière, un panneau en tôle pliée qui supporte les prises pour tous les périphériques.

En fait, le SX32 est conçu physiquement comme le module FMV et il vient se loger dans la CD32 en lieu et place du FMV. C'est bien, sauf que si vous possédez un FMV ce sera l'un ou l'autre qui pourra être connecté à la CD32 , alors que le SX1, je le répète, avec connecteur et boîtier externe laisse libre l'emplacement FMV. Je signale qu'on revoit de la publicité pour le FMV en Allemagne et en Angleterre. Ce sont peut-être des stocks récupérés par Escom? Mais c'est livrable, donc à vous de choisir.

#### D e s c r i p t i f

Le paquet: c'est un joli carton violet, avec deux belles photos montrant la bête dans toute sa splendeur d'un côté et dans sa tanière de l'autre, ou dans un langage moins dithyrambique (c'est pas un gros mot), montrant le SX32 équipé d'un disque dur et d'un module RAM d'un côté et de l'autre, monté dans la CD32.

Le SX32 est bien protégé par un deuxième carton, il est à l'intérieur d'une enveloppe en matériau anti électricité statique. On trouve un sachet contenant quatre vis pour monter le disque dur, une vis plus longue pour fixer le panneau arrière à la CD32, le manuel de l'utilisateur A1200 en français, le supplément descriptif AGA, aussi en français, une notice de montage en anglais et une autre en allemand.

Sur le panneau arrière sont disposés 5 connecteurs: imprimante, lecteur disquette, Vidéo pour moniteur standard Amiga, VGA, et série.

Enfin une horloge interne avec batterie se trouve sur le circuit imprimé.

Il n'y a pas de CD livré avec, alors que l'on reçoit les CD Gold Fish avec le SX1.

#### C o m p l é m e n t s

Avant de procéder au montage, il faut se procurer un lecteur de disquettes externe double densité (880KO) ou haute densité (1,76MO), une souris, un clavier; celui de l'Amiga 4000 peut être connecté directement au CD32 par la prise AUX, ou, solution peut-être moins onéreuse, on peut utiliser un clavier PC avec un adaptateur pour A4000, on trouve cela aussi chez nos cousins germaniques (jeu de mots), et un jeu de disquettes WB3.1. Enfin, pour avoir un équipement performant, on peut monter sur le SX32 une mémoire module SIM 72 broches 1,2,4 ou 8MO et un disque dur 2,5 pouces qui sera fixée directement sur le SX32 et là, contrairement au SX1, le câble en nappe est fourni.

#### M o n t a g e

Sans disque dur, le SX32 rentre directement dans le logement pour extensions (FMV) de la CD32. Si un disque dur est monté, il faut ouvrir le CD32 , 5 vis à enlever, attention à la garantie.

J'ai équipé la machine de test (ça fait sérieux) d'un module SIM 4Mo, emprunté au Suisse de service, Patrick Conconi, et d'un disque dur 2,5 pouces 210 Mo Toshiba.

La capacité mémoire n'est pas reconnue automatiquement, il faut la sélectionner à l'aide d'un jeu de cavaliers (jumpers in English)

T e s t s

L'utilitaire AIBB (ou SYSinfo) montre que l'on retrouve les performances de l'Amiga 1200 équipé de mémoire FAST.

Les logiciels essayés fonctionnent tous bien. Curieusement, j'ai eu quelques blocages avec le CD de démonstration qui est livré d'origine avec la CD32. Par contre les jeux fonctionnent bien.

C o n c l u s i o n

Le SX32 associé à la CD32 émule bien l'Amiga 1200. C'est une bonne solution pour les possesseurs d'une CD32 qui veulent bénéficier d'un vrai micro-ordinateur. C'est un système plus homogène que le SX1. Cependant, faites bien vos calculs pour l'achat des éléments complémentaires qui sont nécessaires (clavier, lecteur disquettes). N'oubliez pas que: aucune extension, carte accélératrice ou autre ne peut être installée, et qu'il n'y a pas de port PCMCIA. Remerciements à Turtle Bay qui a prêté le SX32, à Applimatic pour le disque dur et à Patrick Conconi pour la RAM.

Henri KLING

Disponible chez : Turtle Bay Direct

Prix : 1590F

# <span id="page-32-0"></span>**1.52 DKB RapidFire (06-91)**

#### <span id="page-32-1"></span>D K B R a p i d F i r e

Carte contrôleur SCSI-2 pour Amiga 2000/3000/4000

Malgré un nouveau départ sous le nom TekMagic, l'ex GVP n'est toujours pas en mesure de proposer toute la gamme de périphériques qui avait fait sa réputation. Parmi les absents: la carte contrôleur SCSI-1 HC/HC+ (devenue ensuite GVP 4008) qui en fut l'un des plus grand succès. Le créneau est donc à prendre et les prétendants se bousculent. Témoins: la carte Apollo 2000 (ANews N°84) et la carte SCSI-2 RapidFire de DKB. Qui va à la chasse perd sa place? Pas si sûr...

#### L e p l u s s i m p l e a p p a r e i l

La mode semble être au dénuement. A l'intérieur d'une boîte toute blanche, sans aucune illustration, on trouve un famélique manuel en anglais de 12 pages (avec la couverture, mais sans la carte d'enregistrement), une disquette avec une étiquette à peine collée et imprimée à la Laser, et un sac anti-statique contenant la carte, une nappe SCSI de 8 cm, 4 vis pour fixer un disque sur la carte et un jeu d'étiquettes portant le numéro de série.

La carte elle-même est d'une grande simplicité. Deux socles SIMM 72 broches permettent d'y installer des barrettes de mémoire standard. Trois cavaliers permettent d'en ajuster la configuration.

Le connecteur SCSI 50 broches ne possède pas de détrompeur, ce qui est agaçant. Par contre, les résistances de terminaison sont montées dans des supports, ce qui permet de les enlever quand il y a des périphériques SCSI sur le port interne et sur le port externe. Il y a des connecteurs pour la diode d'activité (A2000 ou A4000) et un grand espace pour visser un disque dur directement sur la carte.

Le connecteur SCSI externe est de type DB25, ce que les puristes du SCSI trouveront décevant pour un contrôleur SCSI-2.

Le manuel est plutôt spartiate: seules les instructions de montage s'y trouvent. On y apprend tout de même que les barrettes SIMM doivent être des 80 ns ou plus rapides, et les différentes combinaisons de barrettes de capacité 1, 2, 4 ou même 8 Mo y sont exposées (un rappel se trouve sur la carte elle-même). Attention tout de même: la carte est limitée à 8 Mo quoi que vous fassiez, compatibilité avec le 2000 oblige.

Toutens ouplesse

La disquette contient deux programmes. Le premier sert à régler quelques dispositions du contrôleur:

- transferts synchrones,
- resélection,
- support des LUN (Logical Unit Number),
- attente au moment du démarrage.

Ces paramètres sont apparemment sauvés dans une mémoire non volatile de la carte, ce qui est évidemment plus souple qu'une configuration par cavaliers.

Le second, RapidSet, est un équivalent de HDToolBox, en beaucoup mieux. Il permet en effet de régler beaucoup plus de paramètres des RDB (les blocs de configuration des partitions, etc, au début des disques durs formattés sous Amiga). De plus, il peut reconnaître virtuellement tous les contrôleurs, tous les disques et tous les systèmes de fichiers grâce à un système de fichiers de configurations pour chacun de ces éléments. Nul doute que de tels fichiers pour tel ou tel disque, etc, circuleront bientôt sur Aminet ce qui épargnera des soucis à bien des utilisateurs. C'est ce même logiciel qui m'avait été présenté au CeBit pour configurer le contrôleur Fast SCSI-2 de la carte 68060 WildFire pour A2000.

Fuméesansfeu?

Ce que l'on demande avant tout à un contrôleur ce sont vitesse et compatibilité. Pour la vitesse, il est facile de savoir à quoi s'en tenir: RawSCSISpeed, ScsiSpeed et DiskSpeed permettent de se faire une idée précise des performances en divers points du système. La première constatation qui s'impose est que cette carte n'est pas DMA, au contraire de la GVP. C'est là son principal handicap, pour deux raisons:

- les taux de transferts dépendent de votre processeur: avec ma carte 68040 28 MHz, j'ai pu obtenir des résultats équivalents à la GVP munie de sa GuruROM (1,6 Mo/s), mais en mode 68000 c'est l'effondrement (0,9 Mo/s);

- lorsque de gros transferts sont en cours, le processeur est monopolisé et le multi-tâches n'est plus que l'ombre de lui même...

Un tableau résume les chiffres obtenus avec un disque SCSI-2 Quantum LT730S, avec une partition pleine à 90% et une valeur de 100 pour "buffers", bien qu'en deça des capacités du bus Zorro II, ces performances n'aient pas pu être améliorées en activant les transferts synchrones.

Du côté de la vitesse d'accès dans la mémoire 16 bits de l'extension intégrée à la carte, les résultats sont plus homogènes: moins rapide en lecture mais bien plus en écriture. J'ai utilisé une des barrettes SIMM 32 bits 8 Mo 60 ns de ma Blizzard pour ce test avec BusTest, tandis que la GVP était équipée de SIMM 8 bits 1 Mo 100 ns.

Pour ce qui est de la compatibilité, on n'est jamais sûr de rien tant que l'on a pas essayé. Toujours est-il que je n'ai eu aucune difficulté avec un Quantum SCSI-2, un Maxtor SCSI-1, un CD-ROM Toshiba SCSI-2 et même un scanner à plat Mustek SCSI-1. Par contre, la carte a refusé de fonctionner avec la carte accélératrice 68060...

#### C o n c l u s i o n

J'ai apprécié que les résistances de terminaison de la carte puissent s'enlever, même si l'on connaît des systèmes plus pratiques encore:

- sur la Blizzard 2060, cela est contrôlé par cavalier et un mode automatique permet de ne toucher à rien,

- sur le nouvel A4000T, cela se règle par un micro-interrupteur DIP extérieur.

C'était le principal défaut de la carte de GVP, et la cause de bien des déboires.

Par contre, j'ai été déçu par les performances vis à vis d'une vieille GVP HC+8 avec une GuruROM, et par le fait que le processeur puisse être monopolisé à ce point pendant les transferts (non DMA). Le logiciel de configuration RapidSet est à l'évidence le meilleur atout de cette carte.

Yann-Erick PROY

Disponible chez: Quartz Informatique

Contrôleur SCSI-2 DKB RapidFire pour Amiga 2000, 3000, 4000: 1190 FF

# <span id="page-34-0"></span>**1.53 Emplant (06-91)**

<span id="page-34-1"></span>Emplantnouvellemouture

#### MAC Emulation Professionnal

Depuis l'arrivée de ShapeShifter, Utilities Unlimited semble s'être réveillé et nous propose une nouvelle version de son émulateur MAC: L'Emplant MAC Professionnal.

Cette nouvelle version se présente sous forme d'un module optionnel pour tous les modèles de cartes Emplant. Elle comprend un petit composant à remplacer sur la carte ainsi qu'une disquette, mais pas de mise à jour de la documentation.

Voici les configurations qui ont servi pour ce test: deux A4000 équipés de 50 et 66 Mo, Cyberstom60, SCSI2, PicassoII, Cybervision64, Emplant Deluxe et Basic, ainsi qu'un A4000/040 16 Mo avec Cybervision et Oktagon.

Je ne reviendrai pas sur les caractéristiques de L'Emplant Mac "classique" la dernière version étant la 5.5 (compatible 68060 et Cybervision) mais je vous présenterai ici les nouveautés du Mac Emulation Pro v1.3 (que je nommerai désormais MEP). Attention la MMU est désormais Indispensable.

Lesaméliorations

MEP possède enfin une véritable interface système avec requesters ASL qui ouvre une fenêtre sous Workbench, les possesseurs de l'ancienne version ne seront pas dépaysés car la présentation est presque identique, pour les autres, une aide est disponible dès que l'on passe le pointeur de la souris sur un gadget.

MEP propose pas moins de 56 drivers vidéo optimisés pour 4 systèmes graphiques (ECS, AGA, EGS, CyberGraphX) et pour 9 cartes graphiques différentes. Le driver CyberGraphX supporte maintenant tous les modes graphiques du monochrome au 24bits et du 512x384 jusqu'au 1600x1200.

Il est indispensable de créer ces résolutions du côté Amiga avec CVMode pour quelles soient présentes, le tableau de bord "moniteur" côté Mac.

Il existe aussi un driver Cybervision spécifique qui est plus rapide car il accède directement à la carte.

En sélectionnant plusieurs fois le même driver on peut disposer d'écrans multiples de résolutions différentes avec le Mac. Si cette option ne pose aucun problème avec la Picasso, elle ne semble pas marcher correctement avec la CyberVision.

La différence de vitesse se fait immédiatement ressentir sur les accès disques, les rafraîchissements graphiques mais aussi un peu sur le CPU, le gain moyen de vitesse est d'environ 15%.

#### L ' a f f i c h a g e

Photoshop 3.0 est vraiment rapide en 1024x768x24bit avec le 68060 et la Cybervision, la vitesse reste correcte avec la Picasso mais il est préférable de passer en 16bits. Photoshop marche bien aussi avec le 4000/040 mais Word 6 devient pratiquement inutilisable tellement la version Mac de ce logiciel est mal optimisée.

Les icônes chargent plus vite avec un contrôleur SCSI2 CyberStorm que sur un PowerMac 7500, idem avec le 4000/40 + Oktagon comparé à un Power Mac 6200.

MEP supporte toutes les ROMs Mac sauf celles des PowerMAC et des Mac équipés de contrôleurs IDE et il accepte aussi la ROM sauvée par l'outil fourni avec ShapeShifter. Il m'a été impossible de faire démarrer le Mac avec la carte Basic et la ROM 1Mo, seule la ROM 256k de MacII a fonctionné.

La mémoire virtuelle est gérée et s'utilise comme sur un véritable Mac à condition de posséder une ROM 1Mo de Quadra ou de Performa. La mémoire virtuelle ne fonctionne plus avec le 68060, l'OS Mac n'étant pas prévu pour ce processeur et Utilities Unlimited n'a pas l'intention d'arranger cela pour l'instant.

L'OS Macintosh est partiellement patcher au démarrage pour un meilleur support du multitâche avec l'Amiga.

Grâce au CyberGraphX il est possible d'utiliser deux moniteurs connectés au même Amiga, l'un avec L'AGA l'autre Cyber-GraphX.

Je peux lancer DoomII (qui tourne très bien) sur un moniteur et, sur l'autre, DeluxePaint ou une animation Amiga avec peu de ralentissements. Je possède mon 4000 depuis plus de 3 ans et il m'épate encore.

C o m p a t i b i l i t é e t m u l t i t â c h e

La compatibilité est parfaite. Depuis plus d'un mois d'utilisation je n'ai eu aucun plantage malgré une utilisation multitâche poussée. J'ai même poussé le vice jusqu'à lancer un calcul dans LightWave et des rendus de filtres dans Photoshop pendant l'écriture de cet article dans FinalCopy.

EmpCD n'est plus nécessaire, une gestion des devices (SCSI ou IDE) est disponible pour les CDRom qui ne sont pas connectés au contrôleur SCSI de l'Emplant. Malheureusement cette option n'existe pas pour les SyQuest, EZ, ou Zip.

Il est alors indispensable de posséder CrossMac sinon il vous faudra déplacer votre SyQuest de votre contrôleur SCSI vers celui ce l'Emplant.

Les cartes Ethernet sont désormais utilisables du côté Mac, mais je n'ai pas eu l'occasion d'en faire le test.

Les files transferts ont été améliorées avec l'ajout des filtres (.ilbm .info etc...) et dans une future version grâce aux filetypes paramétrables, un peu à la manière de DirectoryOpus.

#### L e f u t u r

Dans une future version, il sera possible de partager les lecteurs de disquette et le son entre l'Amiga et le Mac et aussi il ne sera plus nécessaire de redémarrer le Mac pour changer de résolution.

Jim Drew nous prépare une version de l'Emplant pour 1200 et CD32 + SX-1 (avec support de l'Aikiko), mais aussi un adaptateur nommé Media qui permettra d'utiliser les lecteurs de disquettes PC HD 1,44 et 2,88 sur Amiga, ainsi qu'une nouvelle carte ZorroII avec contrôleur floppy PC, interface IDE, deux ports séries et un port parallèle.

P o u r e t c o n t r e p a r r a p p o r t à S h a p e S h i f t e r

#### POUR:

Les files transferts qui permettent l'accès aux fichiers Amiga du côté Mac.

La vitesse graphique qui est bien plus rapide que SS en AGA, 16 et 24 bits.

Le changement de profondeur d'écran à la volée.

Le nombre de partitions illimité.

La gestion des priorités de tâches.

#### CONTRE:

Malgré une optimisation sur cette nouvelle version, les accès disques sont plus rapides sous SS.

Les performances en affichage plus faibles de ShapeShifter citées ci-dessus s'effacent dés que l'on connaît son prix

L'impossibilité de gérer directement les devices SCSI Amiga comme SS.

Michel: le contrôleur d'Emplant étant quatre fois moins rapide qu'un SCSI2 (WarpEngine ou Cyber060), il est impossible d'effectuer un gravage de CDRom supérieur au double vitesse. De plus, si vous installez un disque dur natif MAC, le démarrage et les transferts de fichiers seront beaucoup plus lents, voire pénibles. De mon point de vue, le gros défau de Emplant est qu'il n'a pas de gestion de SCSI direct de type ShapeShifter, pas de DD natif Mac sur les contôleurs Amiga, dommage pour la rapidité des accès disque, très importante sur Mac.

#### C o n c l u s i o n

Pour conclure je dirai qu'il est indispensable de réaliser cette mise à jour pour les personnes possédant une carte Emplant, ainsi que pour les personnes qui, comme moi, travaillent professionnellement avec un Amiga et un (faux) Mac. Et puis l'Amiga est encore le meilleur moyen pour genlocker un Macintosh.

L'investissement carte Emplant Deluxe + Module Mac pro (environ 2800 F) n'est pas rentable pour une utilisation occasionelle. Pour des applications comme ClarisWorks ou Netscape, SS suffit amplement.

Info de dernière minute: MacPPP raccroche le modem après une minute de connection alors qu'il marche bien avec SS, j'ai le même problème avec SLIPCall sur Amiga. Je ne sais pas qui est le fautif: MacPPP, Mac Pro, le modem ou moi.

Ecrans de configuration

Adam CARRANO adamca@pacwan.mm-soft.fr Disponible chez : BlitterSoft (GB) Prix : 35 £ plus frais de port
# **1.54 Blitz Basic 2.1f (06-91)**

#### $B L I T Z B A S I C 2.1$

#### Enfin, la version française

Avant, pour programmer sur Amiga, on avait deux choix: les langages dits "pros" type assembleur ou C qui étaient difficilement abordables pour des débutants à cause du manque de documentation en français ou du prix, ou les langages basics comme l'Amos (pour ne citer que le plus célèbre d'entre eux) qui étaient très puissants pour créer des jeux sur A500, mais qui se limitaient à cela. Puis, en 1993, est arrivé le Blitz Basic 2 qui semblait être la solution idéale: support d'intuition total, accès direct au hard pour les jeux et démos...

Cependant sa commercialisation en France fut freinée par les déboires de Commodore et surtout par l'absence totale de francisation. C'est en 1996 que le Blitz fait son grand retour par le biais d'une nouvelle version et d'un manuel en français. Voyons un peu ce qu'il en est...

Moyennant 450 FF port compris, vous recevrez une belle boîte contenant trois disquettes, une carte d'enregistrement et un classeur au format A5, qui renferme la précieuse documentation en FRANCAIS! Notez que vous pourrez apercevoir dans la publicité d'Orion Diffusion quelques exemples d'aplications crées avec le Blitz Basic: Worms, Gloom Deluxe... L'installation des disquettes sur disque dur se fait entièrement à la main, c'est un peu laborieux. Pourquoi donc ne pas avoir choisi l'Installeur de Commodore? Soi disant pour des questions de place sur les disquettes. A propos, la disquette 1 contient l'ancienne version du Blitz 2: la 1.9.

Pour voir les nouveautés apportées par la version 2.1, il conviendra de décompacter les archives Lha de la disquette Extras (la commande Lha n'est pas fournie, c'est à vous de vous débrouiller pour l'obtenir). Les nouveautés, justement, quelles sont-elles? Et bien, il s'agit d'un nouvel éditeur, Ted, qui a été remis à jour aux couleurs d'intuition et tout un tas de nouvelles bibliothèques qui rendront votre Blitz encore plus puissants qu'avant... Passons donc à la description de tout cela.

#### A u l a n c e m e n t

Vous aurez le choix entre deux icônes: Ted et Blitz2. La différence consiste dans le fait qu'en cliquant sur Blitz2, vous pourrez éditer vos programmes, les compiler et éventuellement les rendre exécutables.

Ted est l'éditeur, un point c'est tout! C'est un éditeur spécialement conçu pour le Blitz2, à savoir qu'il fera automatiquement la différence entre une commande Blitz et le reste. Ceci se manifestera à l'écran par un changement de couleur du mot clé. Mais le plus important est là : il y a une aide en ligne très efficace. En pointant sur un mot clé et en appuyant sur "Help", vous aurez la syntaxe exacte de la commande avec les arguments qu'elle retourne ou nécessite...

C'est très pratique vu le nombre de commandes du Blitz. Seulement, tout n'est pas parfait: l'éditeur a quelquefois des bogues au niveau de la reconnaissance des mots clé et certains points comme les raccourcis claviers sont mal conçus. Bon, ce coupci, on arrive à la partie code proprement dite du Blitz Basic2. A partir de l'éditeur du Blitz2, vous pourrez en plus appeler le compilateur: celui-ci compilera (Non?) votre programme, lancera le déboggeur run-time (assez bien conçu) et pour finir exécutera votre programme. Mais comme un bon exemple vaut mieux qu'un long discours, tapez donc ce programme tellement simple, mais tellement intéressant(!):

Print "Hello, World!"; oui, je sais, c'est classique!

Mousewait; commande indiquant au programme qu'il attende un clic de souris pour continuer

#### C o m p i l a t i o n

Puis compilez ce programme (moins de deux secondes). Vous verrez alors s'ouvrir sous vos yeux ébahis une belle fenêtre de sortie comportant la phrase ci-dessus, et ensuite le superbe écran du déboggeur... J'ai simplement oublié de taper la commande "End" pour que le compilateur comprenne que le programmme est terminé après le clic sur la souris.

Vous désirez certainement en savoir plus: et bien, dans ce cas, reportez-vous aux rubriques des différents magazines Amiga (pourquoi pas ANews?) ou alors à un des organismes de soutien et de promotion du Blitz 2. Car j'ai oublié de vous dire que celui-ci bénéficie d'un soutien de la part de ses dynamiques auteurs et de ses utilisateurs très importants.

Vous trouverez par exemple plusieurs adresses EMail pour contacter les auteurs, un Newsgroup Internet spécialement consacré au Blitz, des clubs et surtout le fanzine sur disquette Blitz User Magazine (BUM) édité par Acid Software qui contient sources, librairies additionnelles, trucs et astuces... Je ne vous ai pas précisé, mais tout ceci est bien évidemment dans la langue de Shakespeare (NB: comme dans tout autre langage de programmation d'ailleurs, il est indispensable de maîtriser l'anglais dès qu'on désire aller un peu plus loin). Mais justement, voyons donc ce qu'il en est de ce fameux et indispensable manuel français.

#### L a d o c u m e n t a t i o n

La documentation en français est un grand plus pour ce type de logiciel: vous y trouverez au début une initiation de niveau progressif, puis des sujets avancés et enfin, la description de la plupart des commandes classées par chapitre (Sprites, intuition, gadgets, gadtoolbox...). Hélas, mille fois hélas, la documentation est loin d'être parfaite: quelques erreurs se sont glissées (comme par exemple dans les programmes pour débutants), des manques importants sont à signaler (comme la description des bibliothèques de commandes additionnelles qui sont pourtant fournies avec le Blitz!) et surtout un manque d'informations sur la manière de programmer correctement. Très peu de sources sont fournis dans le manuel et on doit donc se débrouiller tout seul! Mais d'un autre côté, c'est un bon apprentissage pour le programmeur (NB: rassurez-vous tout de même, il y a une disquette pleine à craquer d'exemples en tous genres)... Je dirai donc que cette documentation en français est inévitable et en tout cas bienvenue: elle permettra d'accéder pleinement aux ressources du Blitz et constitue une véritable bible tant la liste des commandes est longue. Si j'ai été un peu sévère avec elle, c'est qu'il m'a fallu pas mal de temps pour découvrir certaines choses. Néanmoins, cette initiative est la bienvenue de la part d'Orion Diffusion qui a dû fournir un travail considérable pour arriver à ce résultat, largement suffisant pour débuter en Blitz.

#### A quis'adressele Blitz Basic?

Cruelle question. Comme annnoncé au début de cet article, le principal concurrent du Blitz, l'Amos, est encore très utilisé pour faire des jeux même si la tendance est justement au passage vers le Blitz. Quant à eux, les langages types C sont réservés à une élite (tant par le prix des compilateurs que par la facilité d'apprentissage) et permettent de faire des utilitaires. Et bien, le Blitz Basic 2 peut faire tout cela à la fois! Il vous permettra en effet de programmer le player de vos rêves sous intuition ou bien l'utilitaire de la mort-qui-tue, le jeu qui utilisera les ressources Hardware de l'Amiga (Passage dans le mode Blitz qui oublie le respect du système), tout cela dans une vitesse effarante qui enterrera complètement l'Amos!

Vous aurez totalement accès aux modes AGA sur les Amiga 1200 et 4000 contrairement au précédent langage. A vous les joies du Dual-Playfield et du double buffering pour rendre vos jeux plus rapides que sur un pentium boggé ! Ah, j'allais oublier un point très important pour les férus de vitesse: l'intégration totale de l'assembleur. Il vous sera en effet possible d'inclure votre code 68000 dans votre listing Blitz pour atteindre cette fois réellement la vitesse de l'éclair! Ce point là satisfera les demomakers, s'ils n'étaient pas (encore!) convaincus.

Du point de vue système, tout est fourni pour vous débrouiller correctement. Pas besoin d'acheter des programmes supplémentaires et un compilateur à part comme avec un certain langage dont je tairai le nom. Voici en vrac quelques exemples de gestion du système Amiga par le Blitz: les écrans et fenêtres intuition, les menus déroulants, les gadgets, la librairie Gadtools, la librairie ASL pour les appels systèmes, gestion et contrôle Arexx, gestion du port série... La liste est trop longe pour tenir en entier ici et est constamment en évolution par les fréquentes mises-à-jour et les bibliothèques DPs qui viennent enrichir le Blitz. Le point fort de l'utilisation du Blitz pour créer des outils systèmes est bien évidemment sa facilité: la syntaxe du basic est des plus explicites et une simple ligne vous suffira pour faire ce qui aurait nécéssité une page de code aurait été nécessaire en C ou pire, en assembleur. Par exemple, l'instruction Screen suivie de ses nombreux arguments vous ouvrira un bel écran intuition. Bref, le Blitz s'adresse donc à toute personne désirant prgrammer sur Amiga, quelque soit son domaine de prédilection.

Ce que j'ai aimé:

- 1. La puissance du langage, aussi bien pour les ressources systèmes que hardware.
- 2. Le prix qui est vraiment abordable (420F) par rapport aux autres langages.
- 3. La documentation en français qui vous sera indispensable pour commencer.

Ce que je n'ai pas aimé:

- 1. Les quelques manques et imperfections du manuel.
- 2. L'éditeur Ted dont l'ergonomie est encore à travailler
- 3. Franchement, c'est tout!

Configuration du test:

A1200 + 4 Mo Fast, DD interne 635 Mo, Overdrive 170 Mo, Lecteur CD ATAPI.

#### C o n c l u s i o n

Le Blitz Basic 2 remplit donc totalement son rôle, à savoir de langage facile d'apprentissage, permettant d'accéder à toutes les ressources du système ou du hardware de l'Amiga, et plus rapide que l'éclair! La documentation française est sans aucun doute une réussite et un grand "plus" pour la commercialisation du Blitz en France, même si elle souffre de quelques imprécisions et manques. Si vous voulez vous lancer dans la programmation, n'hésitez pas, le Blitz est fait pour vous.

Mathieu CHENEBIT

Disponible chez : Orion diffusion

Prix : 450F

# **1.55 AsimCDFS v3.5f (06-91)**

#### A S I M C D F S 3 . 5

Une nouvelle mouture intéressante...

Suite à l'article d' Eric Porcher dans le numéro 83, certains acheteurs d'AsimCDFS se seront aperçus que le support de CDROM à la norme ATAPI n'était pas intégré. La principale et nouvelle option de cette mise à jour et le support de ces CDROM.

L'installation, la configuration sont identiques à la version 3.0. Toute carte SCSI (hormis les ancêtres: A2090 et A2090A!) est normalement compatible. De même, un CDROM au standartd ATAPI-IDE connecté sur le contrôleur d'un A4000 ou d'un 1200 est reconnu.

C on figuration detest

La plateforme est A4000 '40 WB 3.1 ROM 3.0, carte SCSI Oktagon (rev 6.10) CDROM SONY CDU 55S X2 , CDROM ATAPI-IDE Goldstar X4 (un CDROM au standard PC, merci Michel) et ce même CDROM ATAPI a été testé sur un Amiga 1200 standard: WB 3.0 ROM 3.0.

La reconnaissance du CDROM ATAPI se fait grâce à un nouveau device: asim\_atapi.device et le choix est direct - voir figure. A noter, si vous enlevez un CDROM ATAPI, veillez à enlever l'icône correspondante dans DEVS:Dosdrivers sinon l'attente au boot sera rallongée d'une minute!

#### L'utilisation

Pour tous les logiciels, l'accès est transparent. Cette version m'a l'air toujours aussi stable que la précedente, qui d'ailleurs ne m'a jamais posé de problèmes.

Q u e l q u e s t e s t s d e v i t e s s e

Débit en lecture (SCSI) sur le CDU 55S X2: 309 Ko/s

Débit en lecture (IDE) sur le Goldstar X4: 603 Ko/s

J'ai essayé l'écriture mais cela ne marche pas encore :-)

Ces tests ont été effectués sur le 4000 '040 en copie sous workbench avec un chronomètre. La seule chose qui vous arrête maintenant pour avoir un lecteur CDROM IDE est le prix...

#### L e s a u t r e s p l u s

Une nouvelle version de diskchanger permettant d'ouvrir et de fermer (pour les CDROM SANS CADIE) la porte.

Le support de nouveaux CDROM Pioner, Hitachi, Toshiba, Panasonic et Sanio, ainsi que le support complet du Nakamichi MBR-7 (changeur de disques 7 CDs). Bien sûr, cette version corrige (selon la doc) de nombreux bugs, et, le plus important, elle est localisée en français.

Les personnes possédant déjà une version 3.0 peuvent récupérer cette mise à jour, via la BBS de AsimWare ou sur ftp.asimware.com.

L e s m o i n s

Quelques petits détails n'ont pas changé: il faut toujours réinstaller le logiciel pour ajouter un lecteur de CDROM.

Quand on essaye d'utiliser AsimTunes (le player de Compac intégré) avec une liste de CD audio importante (30) l'initialisation est un peu longue: 15 secondes avec 5 CD de dix titres.

Attention, pour les douteux de l'installation, seule l'installation en mode novice fonctionne, cela est indiqué dans la documentation...

Hormis ces quelques points de détails, une mise à jour intéressante du meilleur gestionnaire de CDROM.

Michel: Il serait intéressant de rajouter la gestion des multivolumes, de pouvoir mounter par exemple, trois, quatre ou cinq volume sur un CD. Option intéressante pour les sauvegarde. De plus, les interfaces commencent à être, au niveau du "look", un peu vieillottes.

Pascal RIELLAND

Disponible chez : F.D.S

Prix : 490F

La mise à jour de version 3.0 se trouve sur le BBS de AsimWare

ou sur ftp.asimware.com.

## **1.56 Aural Illusion v2.0 (06-91)**

M o d i f i e z e t c r é e z v o s s o n s

#### Aural Illusion 2.0

Blachford Technology, auteur d'Aural Synthetica (ANews n°89), nous offre une nouvelle version de son logiciel de traitement de sons: Aural Illusion v2.0 (AIv2.0). Pour ceux qui ne connaissent pas les versions précédentes, il s'agit d'un logiciel spécialisé dans le traitement des sons. Pas de gestion de digitaliseur, donc pas de digitalisation ni d'effets en temps réel.

Il faut un système 2.04 (minimum) et 2Mo de mémoire pour pouvoir utiliser AIv2.0 (de la mémoire Fast est conseillée).

#### Installation

Pas de "package" inutile: la disquette contenant le programme est fournie dans une pochette plastique accompagnée d'une feuille expliquant comment installer, démarrer et, de façon sommaire, utiliser AIv2.0. Sur la disquette en plus du programme (qui s'installe par simple copie), on trouve un guide détaillé du logiciel (67Ko en anglais) au format amigaguide et 8 échantillons au format Saff (format 16 Bit des auteurs).

#### I n t e r f a c e

L'écran de travail est composé de 3 fenêtres de taille et de position invariable: 2 fenêtres de visualisation d'échantillon et le panneau de commande. Ce dernier présente les commandes classiques d'écoute, de zoom, de visualisation de la sélection, plus des boutons permettant la copie et l'accès à trois menus (Effects, Manips, Sunth). Les deux fenêtres échantillons permettent de travailler sur deux échantillons mono différents ou un échantillon stéréo.

#### M o d e d e t r a v a i l, f o r m a t s t o l é r é s

AI stocke l'échantillon chargé en mémoire au format 16 bits, même si l'échantillon source est 8 bits, et effectue toutes les modifications en 32 bits, ce qui permet une grande précision de calcul et une meilleure qualité du résultat. Le son perd, grâce à cette conversion, très peu/ou pas de qualité au cours des modifications successives.

AI est un logiciel ouvert puisqu'il accepte les formats: IFF (8bits Amiga), AIFF (16bits Amiga et Mac), AVR (16 bits Atari et Clarity 16), SAFF (format 16 bits des auteurs du logiciel), WAVE (16 et 8 bits PC windows), VOC (16 et 8 bits PC Soundblaster) et RAW (8 bits Amiga et PC, 16 bits et 16 LSB). Ces formats sont accessibles en lecture et écriture, grâce à un menu déroulant. Sur la fenêtre de travail, deux boutons permettent de charger directement un son IFF.

#### U tilis ationg lobale

Comme je l'ai signalé plus haut, deux fenêtres de taille invariable permettent de travailler sur deux échantillons mono ou un stéréo. Les effets sont appliqués à chacune de manière indépendante. Dès le démarrage du logiciel, les fenêtres qui correspondent à deux tampons mémoire prennent une taille maximum, en fonction de la mémoire disponible. Selon sa taille, l'échantillon chargé ne représentera qu'une portion de la fenêtre: sur ma config (6Mo de Ram), je dispose d'office de 2 buffers de 500Ko. Si je charge un échantillon de 600 Ko, on pourrait s'attendre à une réduction du deuxième buffer à 400Ko pour permettre le chargement complet de l'échantillon sur le premier. Il n'en est rien, l'échantillon est coupé à 500Ko ! Le logiciel manque d'options de configuration de démarrage du logiciel (taille des buffers, format d'écran,...).

La présentation est néanmoins pratique car on voit en permanence les deux échantillons. Dommage que l'on ne puisse pas en charger plus comme sur DSS. Au chargement, AI ne tient pas compte de la fréquence de l'échantillon. L'avantage est que la fréquence reste fixe malgrè les chargements successifs. L'inconvenient est qu'il faut au départ effectuer un réglage pour écouter l'échantillon à sa véritable fréquence. Les boutons permettant la copie (3 différents) sont particuliiers. Par exemple, le bouton "Copy over": activé une première fois, il copie la sélection (range), et la seconde fois, il colle (paste) au point indiqué. Donc, option copier coller dans un même bouton. Dangereux, car si on ne sait plus où on en est (copier ou coller) on risque l'accident. On dispose ainsi de tris modes de copie différents.

AI présente certains petits défauts. Mais heureusement, il présente de nombreux intérêts faisant oublier certaines anomalies. Le logiciel est annoncé comme un outil de traitement de son, et cette partie s'avère très riche.

U n e v é r i t a b l e b o î t e à o u t i l s

\* Le menu Effects donne accès à 30 effets. On retrouve une partie des effets présents dans des logiciels tels que Mégalosound: Reverb, Echo, Phaser, Chorus, Delay, Flange, mais dans tous les cas, le paramétrage est ici plus précis, avec des réglages de : decay, delay, deph, passes et sélection du mode add/substract. On trouve d'autres effets moins classiques: Bounce (réalise un très court écho), Backverb (backwards reverberations), Graphic equaliser (filtre multibande totalement paramétrable), Résonnant (permet de faire résonner l'échantillon autour d'une fréquence spécifique), Time stretch (permet de changer la durée de l'échantillon sans changer sa fréqence), etc...

\* Le menu Manips comprend 55 manipulations différentes. Une série permet de modifier un échantillon à partir d'un autre par addition, soustraction, multiplication ou division des deux échantillons. Le mixage peut être réalisé suivant plusieurs mode d'opération AND, OR, XOR ou divers mode plus ou moins originaux tel que Less & Great qui choisit dans chaque échantillon, différentes zones qui seront mixées à des niveaux variables donnant un résultat intéressant. Divers filtres sont disponibles avec choix des fréquences à filtrer (hautes, basses, ...). Egalement présent le filtre Capacitance qui simule l'effet produit par un capaciteur, soit au total, huit modifieurs de fréquence (tune), six effets modulateurs, huit types de filtres, 12 fonctions logiques, etc... Je ne peux tous les citer, alors passons au dernier tiroir de la boîte: le menu Synth.

\* Il s'agit d'un synthétiseur 16 bits qui permet comme avec Aural Synthetica de générer des sons à partir d'ondes de base. L'utilisation bien que moins complète que sur Aural Synthetica permet la création d'une grande variété de sons et de manière plus simple. On peut, de plus, choisir comme onde de base, une onde classique ou l'onde d'un échantillon chargé.

C o n c l u s i o n

Aural Illusion est un logiciel très complet de traitement du son et permettant en plus la synthèse de son. Il offre la possibilité de travailler sur des échantillons 16 bit sur des machines 8 bits, où l'écoute d'un son 16 bit est parfaite. Le son est limpide sans parasites (comme sur DSS). On peut tout à fait envisager de travailler sur des sons 16 bit sur des Amiga de base. Pour les utilisateurs de cartes 16 bits bien que la digitalisation soit impossible, il sera un bon outil de travail et de conversion. AI a par contre certains défauts tels que la rigidité de l'interface et des buffer, l'absence de paramétrage par défaut des différents effets (qui sont tous à 0) et l'impossibilité de sauvegarder ces paramètres. Mais lorsqu'on voit la quantité des traitements possibles et son prix, £20, soit environ 200F, on peut lui pardonner.

+ : un logiciel de traitement de son 8 bits/16 bits, complet, à petit prix et qui apporte du nouveau. Le calcul en 32 bits.

- : la rigidité de l'interface où rien n'est paramétrable. Les buffers que l'on ne peut pas régler. Pas de traitement direct to disk. Très gourmand en mémoire.

Rémi MOREDA

# **1.57 Latex (06-91)**

Un traitement de texte qui coule de source (assembleur, C, etc...)

Premiers pas avec LaTeX2e

L'un des domaines dans lequel l'Amiga ne brille pas réellement par sa renommée est sans contexte celui du traitement de texte professionnel. Certes, il existe bien des supports connus comme FinalWriter ou WordWorth mais ils ont malheureusement l'inconvénient d'être peu répandus et peu portables sur d'autres plates-formes (excepté en ASCII pur , mais où est alors l'intérêt d'utiliser un traitement de texte?).

En réalité, il existe une solution du domaine public reconnue mondialement et présente sur pratiquement toutes les machines. Cette solution se nomme LaTeX (prononcer latèque) et en est à sa version 2 epsilon. LaTeX est ce que l'on appelle un `compilateur de texte'. Sous ce terme barbare se cache l'équivalent d'un compilateur de source (assembleur, C, etc.) dédié uniquement à la mise en page et à la typographie. LaTeX n'est pas ce que l'on appelle une application WYSIWYG (What You See Is What You Get) mais il a ses domaines de prédilections dans lesquels il renvoie Word et ses compères au rang de vulgaires bloc-notes ! Pour la petite histoire, LaTeX est basé sur le travail D.E. Knuth, mathématicien à l'Université de Stanford, qui s'est attelé à la tache ardue de créer entièrement un gestionnaire évolué de mise en page pour lui permettre d'imprimer ses thèses mathématiques avec des équations agréables à lire. TeX était né ! Depuis, toute une équipe de passionnés ont repris son travail et préparent activement le Projet LaTeX 3.

Un premiere x emple...

Mais voyons plutôt à quoi ressemble un document tel que LaTeX sait les digérer. La syntaxe se situe quelque part entre le C et le HTML mais reste pourtant très spécifique. Un document a besoin d'une en-tête avec quelques définitions et le nom des includes, exactement comme en C.

En voici un exemple simple (hello.tex):

\\documentclass[10pt]{article}

\begin{document}

Hello World !!

Voici mon tout premier document r\'ealis\'e avec \LaTeXe{ }!!

\end{document}

Toutes les macros sous LaTeX commencent par un "\", les options sont ensuite données entre crochets et les paramètres entre accolades. la première ligne, obligatoire, déclare le document comme un article. On aurait pu décider de créer une `letter', un 'report' ou un 'book' car ce sont les classes de document de base. Le [10pt] indique que la fonte utilisée (par défaut une fonte cm, Computer Modern) aura une taille de 10pt. Enfin, le corps du document proprement dit commence obligatoirement par un \begin{document} et se termine toujours par un \end{document}, \begin{} et \end{} se rapportant ici à l'environnement `document'.

Vous avez sûrement remarqué que les accents ne sont pas tapés directement mais appellent une macro. Le é, ô ou ù nécessiteront donc d'être appelés respectivement par \'e, \ˆo et \`u. Vous trouvez certainement ça stupide et astreignant. Moi aussi. Mais les auteurs de LaTeX ont prévu, dans leur grande bonté, la possibilité de taper tous les accents directement en fonction de la machine sur laquelle vous travaillez, rendant ainsi le portage sur plusieurs plate-formes le plus simple du monde. On utilise alors un `package' spécialisé dont je vous parlerai un tout petit peu plus loin. De même, la commande \LaTeXe{} est une macro qui produit un joli logo LaTeX 2e et ne requiert aucun paramètre, d'où le {}.

La compilation est alors lancée par l'alias `latex' :

latex hello tex

... ou plus violemment par la ligne de commande directe :

virtex &latex \input hello.tex

Après une compilation sans erreur (!) accompagnée d'un flot d'informations sur l'état de la compilation, LaTeX crée les fichiers toto.log (description de la compilation accompagnée de l'utilisation des ressources), toto.aux (fichier auxiliaire, très important pour LaTeX) et surtout le fichier final toto.dvi contenant votre texte.

Pour visualiser toto.dvi, il faudra utiliser ShowDVI ou un programme équivalent.

Pour ce faire, il est quasiment obligatoire de récupérer une archive de PasTeX récente sur Aminet contenant ShowDVI (viewer) et PrintDVI (gestionnaire d'impression). Les fichiers .dvi contiennent le nom des fontes à utiliser et l'emplacement sur chaque page de chaque caractère et figure du document.

Cela paraîtra excessif, mais sachant que la distance de base sur une page est de 5 nanomètres, on comprend pourquoi LaTeX possède un rendu quasi parfait! De plus, les fontes sont vectorielles, elles sont générées à la demande et s'adaptent à la taille demandée sans effet d'alias ou de distorsion.

Q u e l q u e s c o m m a n d e s d e b a s e

Les fontes

LaTeX peut gérer toutes sortes d'actions sur les fontes comme tout bon traitement de texte qui se respecte. Il saura gérer les styles (Tableaux 1 et 2) et la taille (Tableau 3) sans aucun problème. Les tableaux 4 et 5 donnent une liste de commandes permettant de produire les accents et les symboles usuels avec la version de base de LaTeX 2e.

Une utilisation un peu plus poussée de LaTeX permet également de travailler dans des fontes d'autres familles allant du script au grec ancien en passant par le japonais, l'égyptien ou le klingon !

Les listes

LaTeX sait également gérer les listes le plus simplement du monde. On utilise alors l'environnement "itemize" (listes par points), "enumerate" (incrémentation d'un compteur) ou "description" (type dictionnaire). La Figure 1 correspond à ce petit exemple :

\begin{description}

\item[Amiga 500] Mon tout premier

\item[Amiga 1200] L'actuel

\item[Amiga 4000] Trop cher !

\item[Power Amiga] Le prochain ??

\end{description}

On notera que l'utilisation du \begin{} et du \end{} est identique pour "document" et "description" puisqu'il s'agit de commandes d'environnement. Il faut donc les ouvrir puis les fermer dans le bon ordre, entre le \begin{document} et le \end{document} qui clôt la source.

Les tableaux

LaTeX peut aussi à la demande générer des tableaux simples. On utilise alors l'environnement tabular. Il suffit de savoir que :

- & correspond à un changement de colonne.

- \\ indique une fin de ligne

- \hline produit une ligne horizontale.

L'environnement nécessite le nombre de colonnes utilisées en paramètre. Ainsi {lcr} donnera trois colonnes respectivement justifiées à gauche (left), au centre (center) et à droite (right). On peut séparer ces colonnes par des lignes verticales, il suffira alors de rajouter un | entre chaque déclaration comme ceci : {|l|c|r|}. Si l'on désire des colonnes de taille précise, on utilisera alors p{} dont le paramètre sera une taille en cm, mm, in (inch), pt (point, mesure typographique) ou d'autres plus exotiques.

Exemple :

 ${p{1cm}p{23mm}p{3in}}.$ 

Source du Tableau 6 (il n'est pas obligatoire d'aligner les &) :

\begin{tabular}{|l|c|r|} \hline

\textbf{Amiga 500} & \textbf{Amiga 1200} & \textbf{Amiga 4000} \\ \hline

MC68000 & MC68EC020 & MC68040 \\

512 Ko & 2 Mo & 2 Mo \\ \hline

\end{tabular}

L a m i s e e n p a g e

Le niveau de sectionnement des différentes parties et sections d'un texte est donné à l'aide de commandes dont l'argument est le titre de la section.

Exemple :

\section{\LaTeXe{} sur \textsc{Amiga}} sera plus fort qu'un \paragraph{Introduction}.

LaTeX se sert alors de ces commandes pour élaborer automatiquement la Table des Matières. La liste de ces commandes figure dans le Tableau 7. Une commande spécifique, appelée \footnote{}, permet d'insérer une note de pied de page le plus simplement possible, en associant automatiquement l'indice de référence.

```
L e m o d e m a t h é m a t i q u e
```
On entre ici de plein pied dans le domaine de prédilection de LaTeX. Celui-ci est à tel point puissant que l'American Mathematical Society en a fait le standard national d'édition scientifique ! Le minimum à connaître est vraiment à la portée de tous. Il existe 6 manières différentes d'invoquer le mode mathématique, tout dépend s'il s'agit d'un passage long ou non et si l'on veut centrer l'équation seule sur une ligne (mode displaymath) ou la faire apparaître dans le texte (mode math).

S'il s'agit de nombreuses équations, il vaudra mieux ouvrir puis fermer l'environnement displaymath par \begin{displaymath} et le \end associé.

\[ ... \] ou \$\$ ... \$\$ auront le même effet mais la première solution a l'avantage de renseigner s'il l'on ouvre ou ferme le mode. Le mode math s'invoque quant à lui par  $\langle \cdot, \cdot \rangle$  ou  $\hat{\mathcal{S}} \dots \hat{\mathcal{S}}$ .

Il suffit alors de savoir que ˆ et \_ correspondent respectivement aux exposants et aux indices. Ainsi l'équation de la relativité d'un certain Albert E. s'écrira \$E=mcˆ2\$. Dans le cas où l'indice ou l'exposant excède un caractère, il suffira de les encadrer par des accolades.

Les tableaux 8, 9, 10 et 11 donnent la liste des commandes pour invoquer les lettres grecques, les symboles de relations, les symboles plus particuliers et les fonctions mathématiques.

Vous pouvez alors entrer fièrement le développement en série entière de la fonction exponentielle :

 $\{ e^x = \sum_{k=0}^{\infty} \frac{x^k}{k!} \}$ 

ou encore rappeler qu'une gaussienne est une densité :

 $\{ \frac{1}{\sqrt{2\Pi}} \int_{\infty}^{\infty} e^{ \frac{-x^2}{2}}dx = 1 \}$ 

E<sub>tmaintenant?</sub>

Là, me direz-vous, ma petite introduction est loin de vous avoir donné envie de passer immédiatement à LaTeX. En effet, il a l'air à première vue plus compliqué que puissant. Mais la grande force de LaTeX réside dans ses packages, ces fameux `includes'. En effet, ceux-ci, lorsqu'ils sont invoqués, sont capables de définir de nouvelles commandes, de créer de nouveaux environnements et de gérer une mise en page standard, avec césures et symboles spécifiques, dans plus de 24 langues! On utilise en en-tête la commande :

\usepackage[options]{nom\_du\_package}

Voici alors la ligne à entrer juste après le \documentclass[10pt]{article} pour que LaTeX puisse digérer directement les accents dans un encodage de fonte tel que l'Amiga les produit (iso5589-1) :

\usepackage[latin1]{mapcodes}

Il existe des centaines de packages du domaine public se rapportant à tous les domaines possibles et imaginables. On peut les trier en 3 groupes principaux:

\* Ceux améliorant les fonctions de base de LaTeX (moreverb, a4, indentfirst, etc.)

\* Ceux ajoutant des spécificités à LaTeX (babel, amsmath, fontenc, mapcode, etc.)

\* Et ceux spécifiques à un domaine précis (chimie, électronique, maths, etc.)

Ces packages sont pour la plupart en constante évolution et sont régulièrement mis à jour par leurs auteurs respectifs. C'est là l'une des forces de LaTeX : sa capacité à s'adapter et à suivre les besoins de chacun. Et si, dans le pire des cas, vous ne trouvez rien qui vous convienne, vous pouvez créer vous-même vos packages !

C o n c l u s i o n

J'aurais beaucoup aimé vous parler de tous ces packages merveilleux mais la place m'est comptée. Si cet article a éveillé votre curiosité, faites-le moi savoir et je pourrai vous expliquer comment installer convenablement LaTeX (périlleuse opération !) et comment utiliser les packages les plus importants.

Je tiens à remercier Benjamin Bayart pour son initiation et son très pratique "Joli Manuel pour LaTeX 2e" consultable à http://www.esiee.fr/~tex/

Julien WILK

### **1.58 News Vidéo (06-91)**

```
N E W S V I D E O
Faut pas rêver! (06-91)
AVMASTER (06-91)
```
[DIGITAL BROADCASTER ELITE \(06-91\)](#page-45-1) [MIRO \(06-91\)](#page-45-2) [VLAB MOTION et le DRACO \(06-91\)](#page-45-3) [JVC HRS8000 \(06-91\)](#page-46-0) [NVHS900F magnétoscope de montage \(06-91\)](#page-46-1) [SONY DHR 1000 \(06-91\)](#page-46-2) [SONY BETACAM SX \(06-91\)](#page-46-3) [SONY DVCAM \(06-91\)](#page-47-0)

### **1.59 Faut pas rêver! (06-91)**

#### <span id="page-44-0"></span>Fautpasrêver!

L'informatique et la vidéo semblent se marier avec bonheur (tout du moins sur le papier), mais nous allons voir qu'en fait pour bon nombre de vidéastes non informaticiens chevronnés, cette union devient très vite une cause de cauchemar pour ne pas dire de "divorce avec l'outil informatique". Si certaines plates-formes sont plus avantagées que d'autres par leur système d'exploitation, (Amiga, par exemple), remplacer totalement sa chaîne vidéo par du tout-informatique n'est pas une sinécure. Aussi, afin d'éviter à bon nombre de vidéastes le désagrément dû à un achat "coup de foudre", nous allons essayer dans les prochains numéros de faire le point sur les configurations minimales nécessaires pour chaque plate-forme. En attendant, nous vous laissons méditer cette petite histoire et comme on dit au cinéma "toute concordance avec des personnages vivants est purement...."

Mr Dupont, vidéaste amateur passionné, s'est constitué avec le temps une régie de montage vidéo plus que convenable (caméscope SONY V5000, 2 NFS100, 1 table de montage vidéopilot, 1 table MX12, 1 Amiga 1200 avec genlock, etc. ). Un investissement "grand public " dont il est certes assez satisfait mais qui "bon an, mal an" lui a tout de même couté 65000F à l'arrivée.

1993: alors que monsieur Dupont feuillette un magazine informatique il est interpelé par un article sur le montage virtuel. Cela l'intéresse, mais pas au point de changer tout son matériel, surtout au vu de la facture réclamée (300000F à l'époque). Il se promet malgré tout, de suivre l'évolution de cette technologie et se contente donc de rêver à un futur tout numérique.

1995: l'année va être l'occasion pour quelques vidéastes/informaticiens, et surtout aventuriers, de basculer dans le tout numérique, encouragés de surcroît par l'annonce d'une arrivée prochaine de caméscopes numériques. "Multimedia Inside" comme disait la publicité.

1996: Mr Dupont finit par se laisser charmer par le chant d'une de ces "sirènes du monde virtuel" aperçue dans la presse informatique, la presse alors enthousiaste n'est pas encore au fait des réalités de montage vidéo. Car il ne s'agit plus ici d'animations de 5 minutes, mais d'un minimum de 20 minutes, et à 50 trames par minute, pour des rushs de 2 à 3 heures. Mais pour notre vidéaste, la décision est prise. Pour lui, 1996 sera l'année du numérique. "Vendons tout notre matériel de montage" se dit-il "et achetons une de ces fabuleuses machines à tout faire". Une carte vidéo/numérique, un ordinateur PC PENTIUM 133 avec 2 giga de disque dur pour un total de 20 000F semblait vraiment alléchant.

"Sitôt dit, sitôt fait". Un mois plus tard Mr Dupont commande tout son matériel, qui, pour des raisons de prix, est acheté à des fournisseurs différents. Persuadé qu'aucune compétence particulière en informatique n'est nécessaire car c'est parait-il "plug and play", l'ordinateur est donc acheté par correspondance à un assembleur (sans lui en préciser l'usage) et la carte à un revendeur spécialisé, et elle sera donc assemblée par ses soins. Ainsi équipé, Mr Dupont peut rentrer de plein pied dans le monde merveilleux du montage virtuel.... Là, d'un coup, horreur et désespoir! Point de virtuel mais bien du réel. Notre vidéaste obtient pour toute réponse, une fois sa carte installée dans son PC, des réponses dans un langage fort désagréable: "IRQ pb, overflow error, partitions insuffisantes, conflit vidéo, carte vidéo déjà présente".

En résumé, et hormis les problèmes connus de certains systèmes dont nous reparlerons, en informatique comme dans la vie, certains adages se retrouvent: "L'habit ne fait pas le moine" peut se transcrire par "le processeur ne fait pas seulement la performance de l'ensemble" et "petit prix = petite performances". Ceci signifie en clair qu'un système de montage virtuel de qualité S-VHS ou Hi8 grand public nécessite malgré tout un investissement de 38000F. En effet, un ordinateur dédié à la vidéo demande un minimum de cohérence dans le choix de ses composants (carte mère, mémoire, carte vidéo, contrôleur et disque dur), et cela se paye.

Enfin, un dernier conseil: si vous n'êtes pas un "as" de l'informatique, n'éparpillez pas vos achats, choisissez un revendeur maîtrisant suffisamment ce type de configuration, et laissez-lui le plaisir de vous proposer une solution "clés en main". Si vous avez un doute, téléphonez à la société importatrice de la carte de vos rêves, elle se fera un plaisir de vous indiquer la liste de ses revendeurs compétents. Encore un détail, n'espérez pas des effets temps réel à ce prix là, ou sinon, rajoutez un zéro. Suite le mois prochain et bon "guru ou windows méditation ".

Eric Lapalu

# **1.60 AVMASTER (06-91)**

<span id="page-45-0"></span>F A S T : u n e n o u v e l l e c a r t e d e m o n t a g e

L'AVMASTER entre en concurrence avec MIRO avec des performances semble-t-il supérieures concernant sa tolérance au niveau du débit audio/vidéo et son taux de compression. Un test est en cours.

Tarif annoncé 8300 Fht.

### **1.61 DIGITAL BROADCASTER ELITE (06-91)**

#### <span id="page-45-1"></span>D I G I T A L B R O A D C A S T E R E L I T E

Disponible en Belgique: cette solution de montage vidéo dispose d'entrées et sorties YUV et pourrait concurrencer un système AVID, MEDIA 100 ou VIDEO MACHINE (selon son distributeur). Contact en attendant un test prévu pour l'été, AVM Technology rue de Rotheux 279 B4100 SERAING BELGIQUE tel: (32) 41/38 16 06 fax:(32) 41/38 15 69.

## **1.62 MIRO (06-91)**

<span id="page-45-2"></span>M I R O

Baisse des prix: DC20 6490F, DC1 2790F

# **1.63 VLAB MOTION et le DRACO (06-91)**

#### <span id="page-45-3"></span>Q U E S T I O N R É P O N S E

Nous recevons un grand nombre de questions concernant le montage virtuel sur Amiga et plus particulièrement sur le VLAB MOTION et le DRACO. Concernant le bon fonctionnement du DRACO nous ne sommes pas en mesure de répondre. Toutes nos tentatives de test auprès des importateurs se sont avérées infructueuses, soit par manque de bonne volonté (rendez-vous annulé sans raison, et au dernier moment) soit par malchance (problème de boîtier ayant subi un choc lors de son transport).

En attendant un test, nous ne pouvons que conseiller à nos lecteurs la prudence et un essai en configuration de montage chez un revendeur (prévoyez une demi- journée). Pour cet essai quelques conseils: tout d'abord, tournez en extérieur trente minutes d'images (en S-VHS ou Hi8) durant lesquelles vous réaliserez des plans fixes (position grand-angle) avec de la végétation (parc public ou forêt), des bâtiments (cathédrale, bâtiment administratif) et, si possible, quelques mouvements de foule, puis quelques plans en mouvement avec des travellings, panoramas, et des zoomings rapides.

Sur le DRACO, enregistrez vos images avec le son en faible compression (85%) et ceci jusqu'à ce que le disque dur soit plein (15 minutes d'une seule traite sont nécessaires). Enfin, faites relire 2 ou 3 fois par l'ordinateur le montage enregistré (30 minutes minimum). Si avec toutes ces précautions vous n'observez aucun problème, vous pouvez considérer que le système est apte à remplacer votre magnétoscope de montage.

# **1.64 JVC HRS8000 (06-91)**

#### <span id="page-46-0"></span>J V C H R S 8 0 0 0 , S V H S E C O N O M I Q U E

Ce nouveau magnétoscope proposé à un prix "plancher" (aux alentours de 6000F), n'en n'est pas moins équipé d'une électronique "PRO DIGI". Cette technologie déjà employée sur le modèle HRS6900 offre un traitement numérique du signal vidéo (à ne pas confondre avec un vrai TBC), et permet l'amélioration du rapport signal sur bruit, de la définition vidéo et d'une réduction du "jitter" vidéo.

Pour le montage: il dispose de nombreuses fonctions et d'un jog shuttle. Le son stéréo est amélioré par le procédé NICAM. Ce magnétoscope devrait donc ravir tout aussi bien les vidéophiles que les utilisateurs avertis (ne serait-ce qu'en tant que lecteur de montage). PAL/SECAM s'est vu par contre, supprimé le multitranscodeur. Disponibilité: septembre 96.

## **1.65 NVHS900F magnétoscope de montage (06-91)**

#### <span id="page-46-1"></span>P A N A S O N I C F S 200 à l a r e t r a i t e

Attendu par les "PANASONISTES" le NVHS900F est un magnétoscope de montage au standard SVHS qui devrait être disponible à la sortie de ce magazine. Compatible en lecture et à l'enregistrement, PAL, SECAM, MESECAM il permet de lire du NTSC. Equipé en standard de quatre têtes amorphes, il ne lui manque qu'un TBC, car, pour le montage, cet appareil n'est pas en reste. Jugez plutôt: montage avec touche unique, par assemblage, synchro et insertion audio ou vidéo (en principe plus de "cloc" sonore ou "flash" vidéo, si désagréable sur certains modèles). La fonction touche unique permet par exemple la synchro édition avec une autre caméscope ou magnétoscope au standard PANASONIC ou SONY lanc (enfin), tout cela avec une seule touche.

Le "jog shuttle" légèrement modifié permet de commander le lecteur pour, par exemple, sélectionner le point d'entrée audio ou vidéo. La connectique est aussi très complète, en façade: 2 entrées (1 AV, 1 YC), 1control LANC, 1 prise casque/ micro. A l'arrière: 1 prise 5 broches, 2 peritels, 1 sortie YC, 1 sortie audio stéréo. Tarif annoncé: 9990 FR

### **1.66 SONY DHR 1000 (06-91)**

#### <span id="page-46-2"></span>S O N Y D H R 1 0 0 0

Bonnes nouvelles (et bon nombre de corrections) concernant les premières informations qui nous ont été communiquées du continent américain sur le magnétoscope numérique de SONY. Premièrement, ce nouveau magnétoscope de montage sera disponible plus tôt que prévu (courant juin). Deuxièmement, et très important, il ne sera pas limité pour la copie en numérique. Enfin, et pour en finir avec les modifications, la durée des cassettes est de 270 minutes sur format large (et non 120 minutes comme annoncé). Une compatibilité est bien sûr maintenue avec le format des mini-cassettes (par le biais d'un adaptateur). Par contre, il y a malgré tout des restrictions concernant la duplication des films vidéo préenregistrés, car, à la demande des sociétés d'édition de films, SONY a physiquement interdit la possibilité de duplication numérique. L'interface IEEE-P1394 conçue pour le transfert des données au format numérique devrait supprimer tout problème de perte de génération (vidéo ou audio)?

Le concept de l'EVS 9000 a été repris pour le clavier de commande puisqu'il est détachable. Trois modes de montage sont disponibles "RCTC timecode", "Data code" et plus classique "compteur". Les inserts audio ou "dubbing" sont possibles grâce à l'utilisation d'une seconde piste PCM2 et le mixage avec la piste PCM1 s'effectue par une commande réservée à cet effet. L'insert vidéo est aussi possible sans conséquence sur l'audio. Le TBC (peut-être double trame?) devrait éviter les pertes de synchro et en principe une bonne gestion du ralenti avant ou arrière (à vérifier). La table de montage intégrée offre de nombreuses fonctions: jog shuttle, Edit Windows (permettant de visualiser dix "imagettes" représentant les points de montage). Prix annoncé: 25000F environ.

### **1.67 SONY BETACAM SX (06-91)**

#### <span id="page-46-3"></span>S O N Y B E T A C A M S X

Faisant suite au BETACAM numérique, SONY annonce une nouvelle gamme baptisée SX. Moins cher (les caméscopes devraient être proposés aux alentours de 200000F), et plus performante, cette nouvelle norme devrait ravir les clients SONY qui ont investi il y à 6 mois, surtout lorsqu'ils devront justifier à leurs clients l'écart de prix avec la concurrence pour une qualité inférieure. "J'en ai rêvé, SONY l'a fait", mais, que voulez vous, c'est la dure loi du commerce.

### **1.68 SONY DVCAM (06-91)**

#### <span id="page-47-0"></span>S O N Y D V C A M

Après avoir sorti sa gamme DVC grand public, SONY sort aussi sa version pro compatible grand public. Il sera ainsi possible aux amateurs de faire monter leur film par des professionnels, mais pas l'inverse (logique). Le caméscope devrait se situer aux alentours de 130000F TTC et serait supérieur au BETACAM SP. Afin de se faire une idée, la définition horizontale est donnée à 825 lignes!

# **1.69 Avec mon Amiga (06-91)**

J e f a i s v i b r e r l e s p c i s t e s !

Hoy amigas y amigos !

Je suis Callagan. On m'appelle aussi Mad of A.

A pour Amiga bien sûr. Et ce, depuis 1988, année de mon premier A500 avec 512 Ko de RAM. En 1993, j'ai acquis mon premier 1200 et il dispose aujourd'hui de 6 Mo, d'un co-processeur mathématique, d'un disque dur de 860 Mo et... d'un genlock

Depuis 1994, date de notre première Mega Party (une fête sympa entre potes), je fais des ravages chez les PCistes avec mes vidéoproductions. Dès qu'une occasion se présente, je saisis mon camescope équipé de quelques fonctions cools style vidéo-clip et j'enregistre tout ce qui bouge !

Je ne montre jamais le résultat brut. JAMAIS! Je visionne chez moi les films et là, les idées jaillissent. J'imagine un scénario pour organiser les images qui à l'origine s'enchaînent sans suite logique. Mes amis fans de PC savent qu'avant de leur montrer le film, je vais le bricoler un peu, le rendre pro, et lui faire raconter une histoire souvent différente de la réalité. Ainsi, des images nous montrant en train de manger, vont se transformer en cours sur les bonnes manières (chez les primates), ou un départ en voiture se métamorphosera en pub pour une auto un peu branlante.

C o m m e u n h o m m e o r c h e s t r e

Voyons, il est 23:00.

Mon Amiga est au centre des branchements. Autour, la télé pour contrôler les images, le genlock pour incruster, la petite table de montage et d'effets pour organiser les séquences, la chaîne hi-fi, les CD choisis pour la circonstance et le microphone pour faire la voix-off. Et puis le camescope pour la lecture et le magnétoscope pour l'enregistrement.

C'est bon, on peut commencer, vu que j'ai écrit les scripts sur quelques bouts de papier tout raturés. Le plus long, c'est d'imaginer les scénarii (2 "i" ou 3 "i" je ne sais plus), de répertorier les images, de choisir les musiques.

Après, c'est autre chose. Je deviens une sorte d'homme-orchestre car avec le peu de moyens que j'ai, je dois à la fois lancer les images et l'enregistrement, incruster les graphismes Amiga ou lancer les animations, envoyer la musique et/ou parler pour faire la voix-off. C'est périlleux, mais quel plaisir!

Je mets plusieurs semaines pour faire une vidéo complète. Mais l'enregistrement proprement dit ne prend en général que 2 à 3 jours.

Régulièrement, mes amis PCistes me demandent : "Alors, et la Vidéo ?". Ils sont toujours très impatients de voir la nouvelle production Amiga. Alors je leur donne une date et là j'ai intérêt à m'y tenir sinon ils sont, comme qui dirait, frustrés.

#### Un e soirée spéciale

Enfin, la vidéo est terminée et on prévoit une soirée spéciale pour la visionner. Mes vidéos durent de 15 mn à parfois plus d'une heure. Le style de mes productions? Soit des clips, soit des sortes de shows. L'élément omni-présent est l'humour avec un soupçon de style cyber.

Les musiques d'accompagnement vont de Joe Satriani à the KLF en passant par The Orb. J'ai même parfois recours à Andrew, un pote qui fait de la musique pour son plaisir. Hello Andrew !

Après avoir vu le film, c'est l'ovation. Les PCistes sont toujours très surpris du résultat car une vidéo ne ressemble jamais à une autre. Suivent les interrogations entre les PCistes eux-mêmes:

"- Je suis sûr qu'on peut faire pareil avec nos Pentiums..."

"- Ouais... avec une carte d'acquisition vidéo...".

Ils savent que jamais ils n'arriveront à faire des vidéos aussi facilement qu'avec mon Amiga. Et ils me le disent. Bien sûr, ils font des trucs sympas eux-aussi, mais ça se cantonne à des animations isolées ou à des images statiques. L'Amiga, c'est le Roi de la Vidéo.

Pour l'incrustation, j'utilise Deluxe Paint IV, SCALA MM211, Personal Paint et ClariSSA Professional.

Mon prochain achat sera sûrement un genlock incorporant la fonction Chroma-key (vous savez, comme pour la météo)... Ca me manque. Mais je pense être la preuve vivante qu'avec peu de moyens (MAIS AVEC UN AMIGA et un peu de créativité), on peut encore en mettre plein la vue aux PCistes car même si la machine a un peu de retard technologique, elle est toujours en avance de 10 ans au niveau convivialité (mais qu'est-ce qu'ils foutent à la concurrence?).

Je sais de quoi je parle, je suis, malheureusement, entouré de PCistes, heureusement, sympas. Je connais également le format Mac puisqu'ayant créé mon entreprise de communication graphique j'utilise forcément un Mac (standard dans l'édition électronique même si vous êtes la preuve du contraire chez Amiga News). Sincèrement, même le Mac n'est pas aussi souple que l'Amiga. Il n'est pas vraiment multitâche et il faut plusieurs mégas pour charger rien que le système.

L'Amiga a des défauts, mais ses qualités continuent à le placer, selon moi, en tête des systèmes d'exploitation. Salut à tous, amigas et amigos.

ON EST LA POUR LONGTEMPS...

Callagan

E-mail : callagan@strascom.fr

# **1.70 Camescope et création (06-91)**

```
A m i g a c a m é s c o p e e t c r é a t i o n
```
Le montage

Première approche vers le montage virtuel

à l'heure d'aujourd'hui... (1ère partie)

L'ère du tout numérique est en marche et l'analogique est maintenant sur une pente douce. Les images ne sont plus qu'une suite de 0 et de 1, duplicables à l'infini. Le rouleau compresseur JPEG avance inexorablement, la puissance des ordinateurs double tous les deux ans, les cartes d'acquisition envahissent le marché, la qualité augmente et les prix s'effondrent...

Et nous, irréductibles face à notre petit banc de montage analogique, pouvons-nous encore rivaliser, ou avons-nous perdu d'ores et déjà la bataille?

Etat des lieux...

M o n t a g e a n a l o g i q  $ue = m$  o n t a g e sans a v e n i r ?

Pour monter en analogique, c'est clair, il vous faut un lecteur, un éditeur de montage et au moins un enregistreur pour une configuration minimale, qui est communément appelé banc "cut", avec lequel vous ordonnez vos séquences les unes après les autres, ce qui est en fait un montage dit linéaire. Les plus fortunés d'entre vous peuvent rajouter un deuxième enregistreur, voire un troisième avec lesquels il faudra obligatoirement inclure une table de mixage et d'effets. Jusque là, un ensemble cohérent d'automatisation entre le ou les lecteurs et le recorder pilotés via l'éditeur avec jog shuttle à l'appui.

Une fois que vous avez toutes vos prises de vues, vos cassettes sont visionnées, vous allez identifier et répertorier la totalité de vos séquences, ce qui va ensuite vous permettre de façonner votre montage. Seulement ensuite, vous pourrez réellement commencer votre production, et s'il est vrai que la technique de l'assemblage et de l'insertion est monnaie courante à travers ces colonnes, je crains qu'il ne faille bientôt passer par la technique du "couper coller" chère autrefois aux traitements de texte de tous bords et qui s'est adaptée en moins de temps qu'il ne faut pour l'écrire au montage dit "virtuel", véritable phénomène qui se propage à la vitesse grand V, raz de marée qui va signer tôt ou tard la fin du montage analogique.

La principale limite reste de ne pouvoir orchestrer une post-prod efficace sur un produit déjà existant, un montage analogique est par essence "figé", on ne peut rajouter une séquence que par le principe de l'insertion à condition déjà que l'automatisation puisse se faire, que le magnétoscope ait la tête nécessaire et que cette séquence ne dépasse pas en timing celle à changer, (les conditions sont nombreuses) sinon, c'est tout le reste du montage qui est malheureusement remis en question.

Un autre problème rencontré sur des produits analogiques de montage grand public est de temps en temps l'apparition de flashes de couleurs ou "déchirements" au point de jonction entre deux séquences montées de manière cut, expliqué par un problème de parité des trames paires et impaires. Et puis, les limites mécaniques tout simplement avec les têtes vidéo qui s'encrassent, les bandes qui peuvent souffrir d'échauffement, ce qui pourrait bien entrainer un drop en plein sur votre master, et, si vous faites partie des habitués de cette rubrique, vous aurez bien souvent compris mon énervement relatif à la précision des bancs grand public, même avec un time code à l'appui. Et puis reste un autre problème majeur sur un banc analogique: vos images partent de votre lecteur pour être recopiées sur l'enregistreur, la cassette de votre production est donc communément appelée le "master", dont vous ferez quelques copies sur cassettes vhs : résultat des courses, ce sont au moins trois générations qui vont entraîner une perte importante de votre qualité d'image initiale: la définition s'en trouvera altérée, les contours seront bien moins francs et attention aux couleurs (surtout les dominantes rouges) qui auront bien vite tendance à baver...

Ne passons pas sous silence la perte de temps lorsque vous avez des séquences dans le désordre à visionner ou à retrouver en début et en fin de bande, surtout si c'est sur la même, le temps de visionner, de faire caler les bandes via les points d'entrée respectifs sur le lecteur et le recorder, le temps de lancer le preview, et de recommencer. Bref, la patience est mise à rude épreuve...

#### D e l a c o n n e c t i q u e p o u r d e l a q u a l i t é

Le virtuel au niveau du montage est d'abord apparu dans le monde de la post-production sonore avant de devenir une réalité incontournable au niveau des applications visuelles, et on ne lui trouve (presque) que des avantages. Plusieurs sont à mettre en avant, indéniables; le premier non négligeable, est la réunion de l'ensemble des appareils analogiques dont vous auriez besoin pour constituer un banc regroupé dans un seul et unique boitier, votre ordinateur.

L'étape de l'enregistrement de vos images se fait sans douleur suivant les possibilités de la carte d'acquisition et de la source, vous n'avez qu'à relier en sortie votre lecteur (magnétoscope ou caméscope):

a) en entrée via la prise composite, un câble Cinch pour le grand public suffit (les trois couleurs primaires (rvb) y transitent;

b) via un cordon Y/C pour celles et ceux qui possèdent un lecteur S VHS, le signal circule avec la luminance (luminosité) et la chrominance (couleur) séparée, ce qui implique une bien meilleure qualité d'image;

c) via trois cables BNC pour les professionnels ou les institutionnels, en Y/U/V la qualité d'image est la meilleure qui soit... (surtout si la capture se fait de cette façon sans passer par un codage en RVB). Nous mettrons pour l'instant l'Y/U/V de côté, car ici les configurations changent quelque peu, et jouer dans la cour des grands demande un investissement supérieur à ce qui est présenté aujourd'hui. Nous y reviendrons le mois prochain.

Avant de lancer le processus d'acquisition, le logicel de capture vous demandera quel est le type de résolution, donc la qualité d'image que vous voudriez conserver suivant les capacités et la rapidité de votre disque dur. En règle générale, la plupart des cartes peuvent maintenant restituer du plein écran vidéo 768 par 576 en double trame. Une fois cette procédure passée, à vous de lancer la lecture... et l'enregistrement simultané sur disque dur.

L 'ABC du virtuel via la "timeline" et ses avantages

C'est là où les néophites vont saisir tout le bien fondé de ce magnétoscope numérique: concrètement, les logiciels de montage ont tous à peu prés le même look: votre écran informatique est divisé en plusieurs fenêtres incluant des fonctions bien appropriées, fenêtres que vous pouvez occulter ou bien agrandir à tout moment: vous avez tout d'abord votre "plan de travail" appelé TIME LINE, avec une succession de pistes horizontales superposées, la première pour la piste vidéo1, la deuxième pour la piste vidéo 2. Suit en dessous une piste vierge qui vous permettra de déposer les effets de tansition que vous voudrez appliquer entre deux séquences; enfin, viennent en dessous la ou les pistes son.

Ceci est la base. Plus vous "empilerez" de séquences et d'effets complexes, plus les pistes vidéo virtuelles rempliront votre Time line.

Une des autres fenêtres oh combien importante, est celle du CHUTIER, dans laquelle seront réunies toutes les séquences vidéo présentes dans votre disque dur, représentées par autant de vignettes, ou diapos qui intègrent le titre, donnent l'information sur le timing, la résolution, la bande son, si c'est une image fixe, une séquence, etc... avec pour les logiciels les plus avancés la possibilité de choisir l'image clef qui représentera la séquence en question. Dans Adobe Première, par exemple, le point "in" sera la première image qui constitue la diapo de la section vidéo. Bien évidemment, vous pilotez un ordinateur, donc vous classez vos séquences comme bon vous semble, par vignettes, par titre, par mot clef, tout est permis pour vous simplifier la vie. Et lorsque vous désirez vous servir d'une d'entre elles, vous cliquez dessus et la déposez dans la piste vidéo 1 de votre time line, vous sélectionnez la deuxième pour la glisser à la suite, vous cliquez sur "play" et le tour est joué.

La troisième à laquelle vous n'échapperez pas, est celle qui réunit tous les enchaînements et les effets possibles, avec une symbolique A et B et un preview par curseur afin de visualiser concrètement l'effet voulu. Même chose, vous placez l'effet sous le point "out" de la séquence A et le point "in" de la séquence B par la technique du "drag an' drop" (tout comme une insertion). Enfin, la fenêtre PREVIEW qui comme son nom l'indique vous permet de visionner l'effet voulu, le montage, etc...

#### C O N C L U S I O N

Les petits plus qui ont donné les lettres de noblesse au système virtuel sont résumés par l'accès instantané aux données d'un simple click de souris, la technique du "couper coller" pour manipuler vos images, sachant que si vous effacez une séquence,vous ne L'EFFACEZ PAS, vous la mettez de côté, car celle ci réintègre automatiquement le chutier. La force du montage virtuel réside dans le fait qu'il n'est JAMAIS DEFINITIF, jamais arrété, et systématiquement précis à la trame. Là dessus, le montage analogique prend un sérieux coup de vieux, que dis-je, il serait bon pour une pré-retraite anticipée! La suite de ce dossier brulant d'actualité le mois prochain avec le off line/on line, le temps réel, la compression et ses limites, la restitution, et tutti quanti!

Olivier Debats

### **1.71 Internet (06-91)**

#### De s r o b o t s, d e s m o t e u r s e t d e s h o m m e s

#### Comment rechercher sur le Web

En deux ans, le World Wide Web a sorti définitivement Internet de l'anonymat. La croissance d'informations disponibles dans cet espace de documents hypertexts est exponentielle. Rapidement, des moteurs de recherche ont été créés pour assister l'internaute dans ses investigations. Il en existe des dizaines, certains très prisés, d'autres spécialisés. Choisir le moteur de recherche le plus adéquat est un véritable gain de temps et surtout augmente la qualité du résultat des recherches.

#### C e r n e r y o s h e s o i n s

Supposons que vous cherchiez à connaître la façon dont un moteur de recherche fonctionne. L'un des premiers mots qui vient à l'esprit est "moteur". Vous trouverez en utilisant celui-ci des documents sur la robotique, sur les voitures, sur la réparation de petits moteurs, sur l'électromécanique, sur les moteurs de la croissance économique, etc. Il faut affiner votre pensée pour éviter de dépouiller des dizaines de documents sans objet. Pour obtenir un maximum d'informations, utilisez le ou les mots équivalents en anglais. Les équivalences sont contextuelles et pas syntaxiques. Dans notre exemple, ce n'est donc pas le mot "motor" qu'il faut utiliser mais "crawler" qui désigne un rampant. En effet, le WWW étant assimilé à une toile mondiale, il est tout à fait normal d'y trouver des rampants chargés de l'explorer :-). Si vous voulez conserver le mot "moteur", associez-le à d'autres mots comme "recherche" ou "web".

#### Q u e c h o i s i r ?

Si vous désirez faire une recherche géographique car le lieu du serveur susceptible d'héberger des documents intéressants est important, vous utiliserez une [C]arte géographique. Vous pouvez faire une approche par [T]héme: vous précisez de plus en plus le domaine de recherche. Pour notre exemple, cela donne computers, WWW puis crawler. Cette méthode à l'avantage d'être beaucoup plus rapide que si vous aviez simplement cherché avec le mot crawler car vous réduisez le champ des possibilités. D'autres moteurs de recherche sont spécialisés pour explorer uniquement des serveurs [F]rancophones afin de proposer seulement des documents en français. D'autres sont simplement [I]ndexés, c'est-à-dire qu'ils classent uniquement les documents avec des mots-clé et vous donnent ceux qui concordent avec votre voeu.

Beaucoup de moteurs de recherche ne se contentent pas d'explorer le WWW. Vous pouvez ainsi obtenir des documents d'archives [U]senet, FTP, Wais, Gopher. Mais utilisez plutôt les outils de recherche adéquat pour chacun d'entre eux. Préférez Archie pour FTP, Véronica pour Gopher ou des clients Wais pour Wais.

En conclusion, en utilisant un moteur de recherche [W]WW, vous obtiendrez essentiellement des documents HTML (ou hypertexts).

#### F o n c t i o n n e m e n t

N'allez surtout pas croire qu'un moteur de recherche explore le Web sur votre demande, les temps de réponse seraient faramineux. En fait, vous interrogez simplement une base de données qui contient des milliers d'adresses classées par thèmes, mots-clés etc. avec parfois un descriptif ou simplement les 3-4 premières lignes des documents. Elle est mise à jour et augmente de taille de deux façons: d'une part tout internaute qui désire y faire figurer ses documents remplit un formulaire et, d'autre part des robots à tout instant (ou spiders) explorent le Web et renvoient le contenu de leurs recherches.

Ces robots lancent des requêtes d'interrogations sur un serveur hôte. Lorsqu'ils trouvent un document, ils le cataloguent avec les liens hypertexts éventuels inclus. Les robots sont l'objet d'une étude collective parce qu'ils peuvent, dans certains cas, être facteur de ralentissement sur les serveurs explorés.

Si l'idée d'en écrire un vous tente, n'oubliez pas de rejoindre la communauté des auteurs de robots. Ne pensez pas y croiser Isaac Asimov, votre robot n'aura jamais de cerveau positronite :-)

Corinne Villemin Gacon

villemin@depinfo.u-bourgogne.fr

M o t e u r s d e r e c h e r c h e

[UI] DejaNews

http://www.dejanews.com/

[WIT] Yahoo

http://www.yahoo.com/ (un de mes préférés avec un très large

choix de thèmes)

[WC] UREC

http://www.urec.fr/France/web\_monde.html

[WFTI] Lokace

http://lokace.iplus.fr/

[WFI] Ecila

http://ecila.ceic.com/

[AIT] AmiCrawler

http://www.melizo.com/area52/amicrawler/search.cgi

Un moteur dédié à la recherche de documents, logiciels,

informations etc. sur Amiga.

--

WWW Robots, Wanderers, and Spiders

http://info.webcrawler.com/mak/projects/robots/robots.html

Pour tout savoir sur le fonctionnement des robots WWW.

----:<--

#### Résultat du MiniQuiz

Vous avez été 93 à bien vouloir me répondre. Seulement 6 d'entre vous l'ont fait par voie postale. Les avis viennent donc surtout d'amigaïstes internautes. Deux m'ont répondu du Japon, un des Philippines, un des USA, un de Belgique, un de Suisse et le reste de France.

#### CETTE RUBRIQUE

\* 54 double de taille.

39 reste comme elle est.

\* 56 niveau correcte.

15 versatile.

19 trop bas.

\* 51 sujets intéressants.

23 parfois intéressants.

15 pas assez technique.

#### VOTRE CONNEXION

\* 87 d'entre vous possèdent au moins une façon de se connecter.

33 avec leur Amiga. 54 autrement. \* 20 ont une connexion personnelle.

40 ont une connexion professionelle.

27 ont les deux.

\* 26 d'entre vous envisagent de se connecter d'une 2ème façon.

#### L'AVENIR

28 veulent un dossier spécial sur Internet de A à Z.

50 une 2ème rubrique sur les produits Internet pour Amiga

(32/50 n'utilisent pas leur Amiga pour se connecter).

15 ne veulent pas de changement.

VOS REMARQUES (les plus courantes)

Vous pensez que la communauté Amiga doit s'intéresser à Internet.

Vous aimeriez que la rubrique soit plus technique mais craignez que les non- initiés ne suivent plus.

Vous voulez lire des articles très détaillés expliquant comment se connecter (matériels, logiciels,fournisseurs, coût etc.)

Mangez des carottes!

--:<--

### **1.72 Cryptage PGP (06-91)**

C r y p t a g e

Les grand principes

Le seigneur des anneaux (tome 2)

Après avoir vu quelles pouvaient en être les applications et les aspects légaux, nous abordons maintenant la cryptographie sous un angle plus technique. Il ne s'agit pas, bien sûr, d'en étudier la théorie dans le détail, mais plutôt de bien en assimiler les grands principes afin de ne pas faire de grossière erreur si vous deviez utiliser PGP un jour.

C r y p t e c h a u d e

Un système de cryptage repose sur deux éléments fondamentaux: l'algorithme de codage et le type de clé. L'algorithme de codage prend en entrée le texte à chiffrer et une clé et donne en sortie un texte méconnaissable, qui ne pourra être déchiffré qu'à l'aide de la clé. Si le système est de type "à clé unique", la même clé sert à chiffrer et déchiffrer, ce qui implique qu'un moyen sûr de transmettre cette clé à son interlocuteur reste à trouver. De plus, il faut créer autant de clés que l'on a de correspondants, sinon ceux-ci peuvent s'espionner les uns les autres.

Dans un système dit "à clé publique", deux clés sont nécessaires, chacune permettant uniquement de décoder ce qui a été codé avec l'autre. Dans ce cas, l'une des clés, appelée "clé publique", est diffusée sans guère de précautions et quiconque désirant correspondre de manière confidentielle avec l'émetteur de cette clé, l'utilise pour chiffrer le texte qu'il lui destine. En effet, seul l'émetteur de cette clé possède la "clé secrète" permettant le déchiffrage. C'est ainsi qu'est assurée la confidentialité.

Supposons que l'on désire commander le logiciel de réseau AmiTCP pour Amiga et payer par carte bancaire. Il suffit d'envoyer un message à l'adresse <info@nsdi.fi>. Un message est immédiatement renvoyé contenant les tarifs concernant le logiciel AmiTCP 4.3 pour Amiga, ainsi qu'un bon de commande et une clé publique PGP. Le futur client n'a plus qu'à remplir ce bon, dans lequel il doit donc faire figurer le numéro et la date d'expiration de sa carte, et le crypter à l'aide de cette clé.

Mais la clé secrète peut être également utilisée pour chiffrer un fichier: dans ce cas, quiconque détient la clé publique est capable de déchiffrer un texte que seul le possesseur de la clé secrète a pu écrire. Ce mécanisme de signature permet donc l'authentification.

L'archive lha contenant PGP est ainsi signée par l'auteur du portage sur Amiga, Peter Simons; de sorte que si vous avez une clé publique de ce dernier, en laquelle vous avez la plus grande confiance, vous pouvez avoir la certitude que ce fichier n'a pas été bricolé par quelqu'un d'autre. De nombreux anti-virus Amiga sont diffusés de la sorte, pour des raisons évidentes de sécurité.

PGP implémente le système de cryptage à clé publique appelé RSA (Rivest, Shamir, Adleman) développé par le MIT. Le principe de l'algorithme de codage repose sur le fait que la multiplication de deux nombres premiers est une opération triviale à effectuer tandis que l'opération inverse, l'extraction de deux facteurs premiers, est d'autant plus couteuse que ces facteurs sont grands. Cependant, comme cet algorithme est très consommateur en temps de calcul, en partie du fait de sa nature à clés duales, l'auteur de PGP a eu l'ingénieuse idée de le coupler à un algorithme à clé simple, IDEA (créé en Suisse), pour en améliorer les performances. En fait, PGP commence par compresser le texte qu'on lui fournit, puis le crypte avec une clé simple IDEA générée aléatoirement et longue de 128 bits. Cette clé temporaire, dite clé de session, est ensuite chiffrée avec la clé RSA. PGP produit ainsi un fichier crypté formé du texte, codé par IDEA, et de la clé IDEA, codé par RSA.

Quand on envoie le même message crypté à plusieurs personnes, le texte est ainsi codé une seule fois, tandis que la clé de session est codée antant de fois qu'il y a de destinataires.

Avec le même souci de performance, la signature d'un texte ne consiste pas à en chiffrer la totalité mais seulement une sorte de résumé, de longueur réduite (128 bits), et choisi par un algorithme appelé MD5, qui assure que ce résumé aura de bonnes propriétés pour le cryptage.

#### Letalond' Achille

Il faut cependant mettre un bémol à cette présentation idyllique: la confiance que l'on peut avoir en un système à clé publique, tel que PGP, doit se limiter à la confiance que l'on a sur l'origine de ces clés... On peut, en effet, briser la confidentialité d'une communication entre deux individus se croyant protégés par PGP, à l'aide de clés factices.

Imaginez qu'une personne mal intentionnée intercepte l'échange de clés publiques des deux interlocuteurs et y substitue deux clés de sa propre fabrication. S'il peut s'assurer de toujours pouvoir intercepter leurs communications de la même manière, il pourra toujours décoder les messages chiffrés avec ses fausses clés publiques (puisqu'il en possède les clés privées), avant de les retransmettre une fois recodés avec les clés publiques originales, pour entretenir l'illusion. Bien sûr, cela peut vous paraître difficile à réaliser techniquement, donc très improbable... Relisez donc ce paragraphe en remplaçant "personne mal intentionnée" par "pouvoir public qui vous veut du bien", pour voir...

L'authentification des clés publiques est donc le problème majeur d'un tel système. De toute évidence, PGP ne peut s'accommoder d'un système centralisé d'authenfication des clés, comme PEM (Privacy Enhanced Mail, en français "courrier à confidentialité accrue") que l'on cherche à imposer sur Internet. La philosophie de PGP consiste à se méfier de tout le monde (en particulier des organisations "officielles") à l'exception de ses proches. Chaque clé publique peut ainsi porter en elle un certificat d'authentification d'une ou plusieurs personnes qui ont de très bonnes raisons de croire qu'elle émane bien de son auteur présumé. Selon le principe "les amis de mes amis sont mes amis", la confidentialité de PGP repose sur la propagation de proche en proche de la confiance sur chaque clé. Il est amusant de constater que ce maillage est aussi le principe initial d'Internet...

Malheureusement, ce principe de propagation a pour principal défaut d'être très lent, d'autant plus qu'un nouvel utilisateur de PGP n'a, quand il commence, aucune clé publique en laquelle avoir confiance et sa propre clé n'est reconnue par personne. Il existe donc plusieurs mécanismes qui permettent d'accélérer le processus de diffusion des clés: les serveurs de clés publiques. On peut ainsi demander par e-mail à un tel serveur de renvoyer la clé d'un individu, s'il l'a. Certains proposent également en accès FTP des archives contenant un grand nomre de clés. Qu'une seule de ces clés vous soit connue et vous pouvez faire confiance à toutes celles d'une telle archive qui auront été certifiées à l'aide de cette clé. Ajoutons pour finir, que ces serveurs sont aussi accessibles par le "Web".

#### C e t o e i l q u i v o u s s u i t

La cryptologie est une sombre arcane dont la seule évocation engendre méfiance et suspicion. L'un de ses illustres mages, Philip Zimmerman, coupable d'avoir voulu doter les foules de cet art, a même été inquiété et s'est vu promettre le bûcher: une enquête est ouverte à son sujet et une subscription publique a été créée pour couvrir ses frais de défense en cas de procès! Il semble cependant que la pression se relâche à son sujet, sans doute grâce à la mobilisation des utilisateurs d'Internet.

En France, vouloir jouer les apprentis sorciers peut coûter cher, car les pouvoirs publics sont encore jaloux de leurs prérogatives au sujet du cryptage. Il y a là matière à un vrai débat, qui, au-delà de sa nature évidemment politique (l'Etat est-il seul garant de la démocratie ou bien est-ce aussi du ressort de chaque citoyen, qui doit "s'armer" en conséquence) peut prendre une dimension économique, tant il est vrai que cette anachronique chasse aux sorcières peut nous laisser en marge de bon nombre d'utilisations des "autoroutes de l'information" nécessitant la confidentialité.

C'est ce dernier argument qui a décidé nos gouvernants à réagir: pour preuve, l'article 12 de la nouvelle loi sur les télécommunications (débattue à l'Assemblée depuis le 7 mai) qui traite de la cryptologie. L'assouplissement consiste à laisser entièrement libre l'utilisation de moyens de chiffrage à usage d'authentification et à imposer le dépôt des clés privées (normalement secrètes) chez un "tiers de confiance" (principe du notaire électronique, ayant obligation au secret sauf en cas d'enquête judiciaire) pour les usages de confidentialité. Je vous conseille de prendre connaissance de la loi sur le serveur du Ministère des Télécomunnications (voir ci-dessous).

Yann-Erick PROY yeproy@imaginet.fr Nouvelle loi française: http://www.telecom.gouv.fr/ Suivez le fil "1) Réglementation [...]", puis "La cryptologie" ou "texte de loi [...]" puis "projet de loi" et enfin "[Article] 12". Les serveurs de clés pulliques: http://www.mlink.net/~yanik/pgp/keyservers.html

# **1.73 Real 3D (06-91)**

#### R e a l 3 D, l e m e r v e i l l e u x

J'aime Real 3D - 1ère partie

Voilà trois ans que j'utilise régulièrement Real 3D. C'est un merveilleux programme, ce que je n'arrête pas de vous répéter, car il a été conçu sur des bases saines en prévision de l'évolution future. Tout est absolument logique et modulaire.

J'ai bien aimé Imagine, j'ai beaucoup travaillé avec et il m'arrive encore de l'utiliser, plus pour Essence que pour lui-même, mais il faut dire que c'est devenu un fouillis invraisemblable.

LightWave est un bon logiciel, également très complet, vers lequel beaucoup de suffrages se portent, mais je trouve qu'il a ses limitations en matière de qualité de rendu. Si je veux donc faire une belle image avec des belles courbes pures, je ne me pose même pas la question, je prends Real 3D.

Je disais donc que j'utilise régulièrement Real 3D. Et pourtant dernièrement, je me suis replongé dans le manuel (ou plutôt dans les manuels, puisque j'ai eu des mises à jour) et j'ai redécouvert des possibilités surprenantes. Le logiciel étant tellement complet et complexe, il y a des richesses qu'on ignore ou que l'on néglige et c'est fort dommage. Je me suis donc mis en devoir de les réétudier et de vous en faire profiter.

Pour ce premier contact, je vais essayer de vous faire partager mon approche de la configuration. Il est extrêmement important d'avoir une configuration pratique où on se sente à l'aise et qui soit une base solide et rapide pour démarrer un nouveau projet. Ma démarche peut se résumer ainsi : Confectionner un projet de base qu'on appellera systématiquement pour démarrer Real (soit par icône, soit par commodité comme ToolsDaemon ou ToolsManager). Je l'appellerai logiquement "Default.prj". Au fur et à mesure de mes besoins et de mes découvertes, je peaufine ce projet et il est devenu une pièce rare. Chacun a des besoins différents et chacun doit se confectionner un tel projet mais je vais vous exposer le mien en espérant que vous en tirerez quelque chose. Toute critique ou toute idée est plus que bienvenue, les lecteurs pourront ainsi en profiter.

#### S e l e c t w i n d o w

En premier lieu, le nom de la racine (Root) devrait être remplacé dans chaque projet par le nom du projet. J'ai donc changé Root en ".prj". Il me suffit de rajouter le nom devant le préfixe.

Je me suis fait un niveau (level) que j'ai appelé "GENERAL" dans lequel j'ai mis un système d'axes de coordonnées, une caméra et une source lumineuse.

Le système d'axes de coordonnées (Create/ Controls/ CoordSys) est très pratique pour s'y retrouver après maints déplacements et rotations. Je l'ai évidemment placé à l'origine (0,0,0) grâce à une fenêtre de mesure (Measuring System).

J'ai ensuite placé le point de mire de la caméra (Aimpoint) à l'origine également. La position de la caméra est quelconque, puisqu'on commence sans caméra. On choisit un angle à l'aide des touches curseurs et une fois qu'on a un angle intéressant, on l'entérine avec "ViewCam->Cam" (R.Amiga - v). Cette vue est, après déplacement, facilement retrouvable avec "Cam- >ViewCam" (R.Amiga - w).

La source lumineuse, je l'ai placée en arrière de la caméra, loin en haut et sur le côté. J'ai ainsi un éclairage de base pratique que je peux toujours modifier. Attention à la couleur de la source (la mienne est blanche 255,255,255). J'ai trouvé que même ainsi, elle était souvent pâlotte. Je l'ai donc tonifiée grâce au menu "Modify/Properties/Lighting Attr." en passant l'intensité de 40 à 100.

V i e w w i n d o w s

Contrairement aux autres logiciels, je pense personnellement que Real 3D n'est pas fait pour une vue "quadri" (c'est-à-dire une vue de face, une de côté, une de haut et une en perspective). Une seule vue est très confortable dans Real, et je modèle ainsi depuis le début. Il est si facile de passer d'un plan à un autre; seulement dernièrement, je me suis rajouté une mini fenêtre de vue de côté pour modifier le plan d'entrée (Input Plane).

Il est important de vérifier à l'aide d'une grille (Grid) l'exactitude de la proportion horizontale-verticale, en mesurant sur l'écran avec une règle graduée; tant de carreaux en largeur (le maximum pour plus de précision) doivent correspondre à tant de carreaux en hauteur. La proportion se corrige dans le menu (Settings/General Aspect Ratio) et il faut effectuer un rafraîchissement d'écran pour noter la correction. Tant qu'on est dans les grilles, il est intéressant de s'en faire une collection. Je me suis fait 10, 25, 50, 100, 250, 500 et 1000mm. La couleur doit être discrète par rapport au fond d'écran. On peut aussi se faire une ligne pointillée si on veut (Essayez 509, 56797, 13107, 771, etc...).

Une bonne chose est, en pensant au format de sortie, de se confectionner une fenêtre de modélisation proportionnelle. Je fais souvent par exemple des images pleine page A4 "portrait" (vertical). Je me suis donc fait une fenêtre de 600 x 848. Outre que c'est un format pratique, qu'il rentre dans mon écran en préservant le gadget de profondeur d'écran, il a aussi le mérite de correspondre à un format pas trop gourmand mais suffisamment détaillé pour faire des rendus de contrôle tout au long de ma modélisation. Si on fait de la vidéo ou des images format "paysage" (Landscape), il est encore plus facile de se faire une fenêtre aux proportions de sortie. On évite ainsi de découvrir que tel détail a été coupé.

La fenêtre de paramétrage "View/ Render/ Settings" (R.Amiga - s): là aussi, je me suis fait une configuration. Le meilleur tramage est celui par défaut (Fixed rnd int). J'ai mis 30,30,30 dans la lumière ambiante, 0,12,50 dans l'arrière-plan qui se dégrade en 250,200,150 (lumière de couchant qui met bien en relief les objets). L'environnement va de 255,255,255 à 0,0,0 pour, s'il y a de la réflection dans un objet, le contraster sur le fond précédemment décrit. Les deux gadgets de dégradé sont bien sûr "allumés". Le meilleur réglage de "Brightness" est pour moi 100 et les récursions sont à 5 pour permettre de voir à travers deux épaisseurs de verre (vase, bouteille, etc...). Dans le nom de fichier de sortie, j'ai mis un nom passe-partout dans ma partition d'images. Les autres réglages sont plus dépendants du projet sur lequel on travaille, je les ai donc laissés à leur valeur par défaut.

On peut faire plusieurs modèles de référence. Par exemple, un mode Fast Refresh pour visualiser rapidement le rendu dans la fenêtre View en mettant les x- ety- résolutions à 3. On peut donc facilement recharger ces settings.

Notons une découverte récente (pour moi), la possibilité de rendre en vraie couleur dans la fenêtre à l'aide du menu "Set/Color Shading" (caché il faut bien le dire) de la fenêtre "settings". C'est tout de même mieux que greyscale... si on a ouvert un écran en 256 couleurs, cela va de soi !

La fenêtre de mode de modelage "View/Drawing Set" (R.Amiga - d) est souvent délaissée : on peut cependant y choisir le maillage des surfaces de Bézier. Essayez le maximum (9 et 10), juste pour voir avec l'option "Draw v", on ne reconnaît plus ses "meshes". Là aussi, on peut ajuster la proportion horiz/vert. Je trouve égalememt très pratique l'option "Busy Requester" qui permet, quand on a fait un rendu dans la fenêtre, qu'on a fait une légère modification qui n'a pas entraîné de rafraîchissement, et qu'on refait un rendu par-dessus, de s'assurer que le rendu progresse bien.

#### V i e w e t v i e w c a m c o n t r o l w i n d o w s

Ces deux fenêtres aident grandement à contrôler (comme leurs noms l'indiquent) les orientations et la vue de la caméra. Vous avez bien sûr noté que dans le titre de la fenêtre View, l'indication Parallèle/Perspective est presque toujours fausse. Dans la fenêtre View Control, elle est toujours juste. De plus, beaucoup d'options pratiques se font à la souris, comme le zoom, la largeur de champ, les resets, les changements de vue, etc...

#### Palette et color wheelwindows

Ceux d'entre vous qui ont la chance d'avoir un display en 256 couleurs, la version 2.47 au moins de Real et le Workbench 3.0, préféreront sans doute la roue de couleur à la palette qui, elle, s'ouvre sur un écran séparé. Pourtant, il manque deux fonctions à la roue de couleur: le contrôle sur la couleur du fil de fer de modelage et la capture de la couleur d'un objet.

Pour ce dernier point, nous verrons dans un article prochain comment se faire une fonction avec le langage RPL.

Pour choisir la couleur du fil de fer, choisir d'abord dans le menu "Project/ Environment/ Screen Palette" une des 12 premières ou une des 4 dernières couleurs. On retrouve ensuite ces couleurs en sélectionnant de 0 à 15 dans la Palette Window. Attention!

La couleur affichée dans la Palette Window n'a rien à voir avec ce qu'on veut. Eviter également de prendre la couleur 0 qui est la couleur de fond et qui donc ne se verra pas. Cliquer ensuite sur OK. La prochaine création dans la fenêtre de modelage sera de la couleur désirée. Si on ne modifie pas l'"emplacement" de la couleur sélectionnée dans la Palette Window, le fil de fer se fera dorénavant toujours dans la même couleur. Si donc on sauvegarde notre "Default.prj" après avoir choisi sa couleur, on la retrouvera toujours.

J'ai laissé une couleur claire en entrée (un gris) pour ne pas avoir de surprise sombre au premier rendu.

Materialswindow

J'ai rentré 4 matériaux de base que je peux toujours modifier et cloner. Shiny, qui donne un peu plus de lumière à mes surfaces. Foggy, un archétype de brouillard, Glassy pour le verre, et enfin, Customy avec lequel je joue selon les besoins pour expérimenter.

Pour les images servant aux textures algorithmiques, il est très abstrait de choisir un fichier sur son nom dans une grande liste. Je les ai donc renommées pour qu'elles me parlent plus ouvertement et je les ai classées en plusieurs tiroirs : les 1x2, les 1x3, les 2x2, les petites, les moyennes et les grandes. J'ai ajouté les dimensions des images au nom. Ainsi, "Marble2" est devenu "Marble2-83x71".

#### A n i m a t i o n w i n d o w

Même si on ne fait pas d'animation chaque fois qu'on ouvre Real, il est bon de configurer cette fenêtre. Avant de sauvegarder le "Default.prj", ramener le curseur à la position 0. Cela évite les mauvaises surprises comme préparer une anim et en allant dans la fenêtre de se retrouver en plein milieu ou à la fin de l'anim, il est alors un peu tard pour revenir à zéro. Ça m'est arrivé plus d'une fois.

Mettez la résolution à un nombre qui vous sied et "Frame" à 0.

La formule idéale sur Amiga pour "Format" est ".%04d". C'est plus pratique puisque ça vous génère des suffixes à quatre chiffres avec un point style "pic.0000" qui sont la norme quand on travaille avec ImageFX, ImageMaster ou ADPro et ProControl. Le radical des images de rendu qui sera pourvu du suffixe se trouve dans la fenêtre settings dans le string-gadget "File".

#### R P L . S t a r t u p

A l'aide d'un éditeur, on peut personnaliser ses raccourcis-clavier. Il faut pour cela trifouiller dans la rpl.startup qui se trouve dans le tiroir "R3D2:s/". Il faut être très prudent et n'expérimenter qu'une chose à la fois, faire une copie avant si on ne veut pas être obligé de rechercher la disquette originale, a moins d'être sûr de son coup, n'aller taper que dans la dernière série des "ALT". Là, on peut modifier les quelques places restantes marquées "Unused". Ne pas essayer les "Unsused, can't be used!" elles ne marcheront pas car il n'existe pas de caractères correspondant à ces combinaisons.

Si d'ailleurs vous avez constaté qu'un raccourci marqué dans le manuel ne fonctionne pas, c'est là qu'il faut le corriger. Les différentes configurations de "keymaps" en sont la cause, et la française ou la vôtre, si vous l'avez trafiquée, changent les résultats. Avant toute chose, vérifiez bien la validité des caractères suivant "KEY\_". Positionnez le curseur sur la lettre suivant "KEY\_" et tapez <ALT et la lettre minuscule correspondante marquée plus loin entre parenthèse sur la même ligne en majuscule>. Si la lettre est la même que celle qui s'y trouvait, très bien, enlevez-la. Si elle est différente, conservez la nouvelle et jetez l'ancienne, elle était erronée. Une fois la rpl.startup sauvegardée et Real relancé, le raccourci-clavier devrait maintenant fonctionner normalement.

Attention a ne pas rentrer une fonction en double avec des raccourcis-clavier différents, cela ne marcherait pas et de même, un même raccourci-clavier pour deux fonctions à fortiori.

A présent pour rajouter de nouvelles fonctions est facile: Prendre donc une ligne "unused" et la transformer en l'adaptant à ses besoins. Il est facile de chercher le numéro d'item de menu de la fonction qu'on veut appeler (et si on n'est pas sûr, la liste se trouve dans le fichier "R3d2:Help/Real3d.index list of RPL Menu".

J'ai ainsi personnellement changé la fonction Paste peu pratique d'une main <L.alt - p> en <L.alt - v> comme dans beaucoup d'éditeurs de textes. J'ai rajouté Alt-m pour le mapping par default et Alt-p pour le mapping en parallèle, car ce sont des fonctions souvent utilisées et ça va plus vite que de chercher dans les petits gadgets de la Tools Window ou dans les menus.

#### D e r n i è r e s g é n é r a l i t é s

J'ai également modifié les couleurs de l'interface, trop grises à mon goût et j'ai fait du bleu nuit en fond avec des lettres claires. C'est une question de goût mais je trouve Real 3D beaucoup plus sympathique ainsi. Enfin vous pouvez juger sur le grab d'écran qui va avec l'article. Si ça vous plaît, inspirez-vous-en. Si ça vous ne plaît pas faites-autrement! Les quatre premières couleurs à modifier dans "Projects/ Environment/ Screen Palette" sont : 50,50,90 - 170,150,185 - 0,0,0 - 0,80,135. De plus, c'est moins fatigant pour les yeux et pour l'écran.

Pour ne pas mélanger les projets qui sont appelés par le système et les miens, j'ai créé un autre tiroir "PRJ" pour les miens propres. En fait, le seul projet appelé (pour l'instant) par le système est "Preview.prj" si vous ouvrez une fenêtre de prévisualisation dans la fenêtre de matériaux (menu), le reste est constitué de projets de référence, mais c'est plus clair ainsi.

#### A P P E L A T E M O I N S - A P P E L A T E M O I N S

Voilà qui n'est pas très spectaculaire comme premier contact, mais je crois que c'est très important d'avoir une bonne base pour pouvoir travailler à l'aise sans être obligé constamment d'aller modifier des préférences qu'on peut établir une fois pour toutes. Ceci est mon exemple, le vôtre sera différent, et peut et doit évoluer avec le temps.

Maintenant, j'aimerais du feedback. Des critiques, des propositions, des idées, des questions. Ecrivez au journal, assez tôt pour qu'on me transmette les lettres à temps et que je puisse dans la mesure du possible y répondre dans l'article suivant. De même, bien que ça n'ait pas eu beaucoup d'échos jusqu'à présent, je centralise tous vos souhaits et requêtes de modification ou d'amélioration du logiciel que je transmets de temps en temps aux créateurs Juha et Vesa Meskaven.

Si vous le désirez, et si vous m'envoyez une disquette vierge et une enveloppe de réponse affranchie, je me ferai un plaisir de vous copier mon Default.prj ainsi que des images IFF de tous les menus (avec items et sub-items) de Real avec TOUS les raccourcis-clavier disponibles dessinés en arborescence et complétables à votre guise. C'est un gros travail utile dont je suis fier et qui me sert énormément puisqu'on ne le trouve nulle part dans la doc. Je l'ai imprimé et il est dans un classeur à côté de moi. Si vous le préférez sur papier, rajoutez deux timbres dans l'enveloppe.

Salutations aux "Realistes" de Lorient (le problème des modèles remplis de sphères sera évoqué dans un prochain article, désolé pour le délai).

DERNIERE MINUTE: Après appel chez Activa, une version 3.5 devrait sortir fin mai.

Jac POURTANT

### **1.74 LightWave (06-91)**

#### Retourau Lagon Bleu

La puissance de la synthèse réside dans la possibilité de réaliser des images qui n'existent en nul endroit. Dans le cas contraire il est préferable d'utiliser la vidéo comme base de travail, dans la mesure où cela s'avère plus pratique. Cependant, il est intéressant, au moins pédagogiquement, de s'exercer à reproduire le réel dans ses plus belles manifestations.

La mer offre un exercice complet de ray-tracing classique (réflection, réfraction, bump, animation) et pour persévérer dans le cliché, j'ai choisi un point de vue sub-aquatique, comme sur les posters qui sont vendus dans les couloirs du métro.

Sousle Modeler

Nous allons réduire la mer à un plan (qui sera vu de dessous). L'eau sera réalisée par un effet de texture et de "Displacement". Pour matérialiser la limite entre l'eau et l'air nous rajouterons une barque (livrée avec LW).

Sous le Modeler

Objects/Options/One Side

Objects/Options/Automatic

Objects/Options/Create Surface: EauDeDessous

Créez une boite avec Numeric, Low X, Y et Z = -0.5 m, High  $X = Y = Z = 0.5$  m, Segments = 1 (Ce sont normalement les valeurs par défaut).

Sélectionnez les 4 Points de dessous (de coordonnées négatives sur l'axe Y) et supprimez les.

On a maintenant un carré dont on va augmenter la définition afin de le rendre déformable par le Displacement:

Ploygon/Flip, pour tourner le carré vers le bas (vers la caméra en fait)

Polygon/Subdiv, cliquez sur Faceted.

Répétez cette opération 3 fois

Allez dans Display/Polygon Stats, le carré doit faire 260 faces.

Toute cette démarche est illustrée par la figure 1. Sauvegardez-le sous le nom "EauDeDessous". Voilà.

L e L a y o u t

La majorité du travail va être faite dans le Layout.

A partir du Layout, charger l'objet EauDeDessous et à l'aide de Numeric input, changez ses coordonnées:

- Move Pivot Point:  $X = 0$ ,  $Y = 0.495$ ,  $Z = 0$  (on corrige le centre de gravité)

 $-Move : X = -0.13, Y = Z = 0$ 

 $-$  Size :  $X = Y = Z = 3.90$ 

La Camera est placée en  $X = 0.55$ ,  $Y = -1.5$ ,  $Z = -2.5$ , mais elle doit regarder vers le haut.

Objects/Add NullObject.Placez le en  $X = Y = 0.0$  et  $Y = 0.49$ .

Camera/Target NullObject braque la caméra dans la bonne direction.

C'est ici qu'intervient le Displacement qui est capable de déplacer les points d'un objet sur les trois axes en fonction d'une texture quelconque.

LW intègre déjà une texture algorithmique qui imite les vagues, alors pourquoi s'en priver? La texture Ripples est une fonction periodique, ce qui signifie que l'on pourra faire boucler l'animation. Ici j'ai choisit vingt-cinq images, donc avec une longueur d'onde (WaveLength) de 0.5, on choisi une vitesse d'ondulation (WaveSpeed) de 0.50 / 25 = 0.02

Objects/EauDeDessous/Displacement Map/Ripples

 $-$  Texture Amplitude =  $0.0025$ 

- Wave Sources = 3
- $-$  Wavelength =  $0.50$
- $-$  WaveSpeed =  $0.02$

La texture EauDeDessous est définie par trois attributs majeurs: la réflectivité, la transparence et le bump.

- On voit à travers, donc il faut un environnement derrière:

Dans Effects, sélectionnez le Backdrop en degradé:

Zenith color =  $176,205,238$ ,

Sky Color = Ground Color = 88 155 195,

Nadir Color =  $0.55$  152

- Elle reflète une image que vous allez créer sous DPaint. Ouvrez un écran Pal 640\*512\*32. Faites un dégradé:

Outremer foncé (0 1 64) à l'encre 1

Cyan (85 175 205) à l'encre 24

Blanc (255 255 255) à l'encre 32

Faites un cercle en dégradé radial qui occupe tout l'écran (le rayon part du centre pour joindre un des quatre coins).

Le résultat est montré par la figure 2. Sauvez-le sous le nom DegradéFond et chargez-le dans LW (Images/Load Image)

- Pour le Bump nous allons encore utiliser Ripples, mais à une échelle différente, pour obtenir des vaguelettes qui seront elles aussi périodiques.

La texture EauDeDessous est donc définie comme suit:

Surfaces/EauDeDessous

- $-$  Surface Color = 0 106 154
- $-$  Diffuse Level =  $100\%$
- Specular Level =  $0\%$
- Reflectivity = 30%

et Reflection Image = DégradéFond

- Transparency = 80%
- et Refractice Index = 1.3
- (à peu prés celui de l'eau)
- Smoothing désactivé
- Bump Map/Texture Type/Ripples,
- Texture Amplitude =  $150\%$ ,
- Wave Sources  $= 10$ ,
- WaveLength =  $0.025$  et
- Wave Speed = 0.001 (0.025 / 25 = 0.001)

La barque doit suivre la houle, c'est à dire monter et descendre (axe Y) tout en se balançant de droite à gauche (Bank).

Objects/Load Object/Rowboat qui doit se trouver dans le répertoire

Objects/Marine. Changez ses coordonnées:

 $-$  Move:  $X = 0.75$ ,  $Y = 0.05$ ,  $Z = -0.35$ 

- Size:  $X = Y = Z = 0.25$  pour que sa taille corresponde à celle des vagues.

- Rotate:  $H = -21$ ,  $P = 0$ ,  $B = 2$ 

Il faut l'animer sur les vingt-cinq images. Créez deux clefs, en 12 et en 25.

Clef 12: Move  $Y = 0.02$ , X et Z inchangés, Rotate B = -2, H et P inchangés.

Clef 25: Move  $Y = 0.05$ ,  $X$  et  $Z$  inchangés, Rotate  $B = 2$ ,  $H$  et  $P$  inchangés.

La partie imergée de la barque est la seule que l'on voit vraiment. On choisi donc une texture qui imite la lumière diffusée à travers l'eau.

#### Surfaces/BoatHull

- Surface Color = 96 116 147 (la barque est bleue, car on est sous l'eau)

- Diffuse Level =  $0\%$ ,

Texture Type/Underwater,

Texture Value = 100%, Wave

Sources  $= 3$ ,

WaveLength  $= 0.5$ ,

Wave Speed  $= 0.02$ ,

Band Sharpness = 2.0

- Specular Level = 40%
- Smoothing désactivé.

On ne voit pas les sièges de la barque, donc on ne touche pas à la texture Boatseats.

L ' é c l a i r a g e

L'objet EauDeDessous n'a besoin d'aucune lumière: la texture est suffisante. La lampe sera braquée uniquement sur la barque. On va par contre rajouter un Lens Flare pour simuler les rayons du soleil filtrant à travers l'eau.

La lumière ambiante, qui est bleutée:

Lights/Ambiant Color =  $0.085$ 

Light/Enable Lens Flares activé.

Lights/Light

- Rename Light/Spot Barque
- Light Color = 175 255 255
- Light Intensity = 150%
- Light Type = Spot
- Intensity Fallof = 10%
- $-$  Cone Angle = 30%
- Soft Edge Angle = 10%
- Shadow Type = off
- Light/Spot Barque
- $-$  Move:  $X = -0.25$ ,  $Y = 0.3$ ,  $Z = -0.95$
- Target/RowBoat

Les rayons de soleil sont une lampe séparée, qui n'émet aucune lumière mais juste un Lens Flare:

Lights/Add light

- Rename Light/Rayons Soleil
- $-Light Color = 000$
- Light Intensity =  $0\%$
- Light Type = Point
- Lens Flare activé
- Flare Options/Flare

Intensity =  $250\%$ ,

Flare Dissolve  $= 2.5\%$ .

Fade Off

Screen, Central Glow, Random Streaks, Anamorphic Squeeze et Anamorphic Streaks activés. Le reste est désactivé.

Light/Rayons Soleil

 $-Move: X = 0.1, Y = 0.45, Z = -0.35$ 

Voilà. Vous devez avoir la même chose que sur la figure 3. N'oubliez pas d'activer Trace Refraction dans le menu Camera et faites un rendu de l'image 1 à l'image 25 et vous aurez une animation d'une seconde mais qui peut boucler indéfiniment. Cette séquence peut par exemple servir de Background à une autre animation: on évite alors de calculer plusieurs fois les mêmes images (quand on fait appel au ray-tracing c'est important!). A titre d'exemple, la série Insketors (de Fantôme, diffusée sur Canal+) pourtant réalisée sur Silicon Graphics (+150 Mips Powered!) utilise énormément cette technique.

A plus

Francois GUTHERZ

### **1.75 Imagine (06-91)**

M a n i p u l o n s

4 ième exercice

Le mois dernier nous avions créé un volume à partir d'éléments de base. Ce mois-ci nous allons voir les différentes méthodes pour manipuler ceux-ci dans l'espace 3D.

La seule unité (excepté l'objet lui même) déplaçable dans Imagine est le point. Si vous voulez déplacer un edge (segment entre deux points) ou une face (triangle relié par trois points) c'est impossible! Vous devez obligatoirement sélectionner les points qui les relient pour pouvoir les déplacer.

E x e m p l e

- --> Allez dans le détail éditeur.
- --> Créez une sphère à l'aide du requester " add primitive ", gardez les valeurs par défaut.
- --> Passez en mode " pick points" (RC->A3).

--> changez le mode de sélection.

U n e p a r e n t h è s e

\* Imagine nous offre plusieurs types de sélections, pour les utiliser, allez dans le menu MODE/PICK METHOD.

\* Méthode par CLICK : sélection point par point, il faut utiliser la touche SHIFT simultanément pour passer en mode Multi (plusieurs points à la fois).

\* Méthode par DRAG BOX: sélection à l'aide d'une boîte (+ touche shift si plusieurs).

\* Méthode par LASSO: sélection à l'aide d'un lasso.

\* La dernière fonction LOCK n'a rien à voir avec les types de sélections, elle vérouille tout simplement la grille. Pour obtenir des objets précis et symétriques cela est très pratique. Cette fonction reste permanente lorsqu'elle est enclenchée, une version temporaire existe dans le menu FONCTIONS : SNAP TO GRID. Nous y reviendrons plus tard.

#### --> Validez DRAG BOX

--> Passez en vue de face (front) .Vous pouvez maintenant sélectionner les points de l'hémisphère droit de votre sphère ( FIGURE 1 ). n'oubliez pas d'appuyer sur SHIFT pour enclencher le mode multi sélection. Un simple clic de souris les dévalidera automatiquement. La solution: recommencer!

-- Les points sélectionnés changent de couleur (rouge).

-- Dès maintenant ceux-ci peuvent être copiés, coupés, collés comme dans un traitement de texte, mais aussi être déplacés, tournés, aggrandis, et placés soit manuellement, soit numériquement.

M o d e m a n u e l

Les trois premiers gadgets en bas de l'écran vous permettent de faire tourner (ROT), de déplacer (MOV), de modifier la taille (SCA). Après avoir enclenché l'un d'eux, vous pouvez manipuler vos points ou les objets suivant les trois axes, en jouant avec les gadgets X,Y,Z.

M o d e n u m é r i q u e

Il faut appeler la fonction TRANSFORMATION dans le menu objet (RC->AT).

#### FIGURE<sub>2</sub>

Explication du requester:

- -- ROTATE : vous tournez d'une certaine valeur à partir de l'angle actuel.
- -- SCALE : vous aggrandissez d'une certaine valeur à partir de la taille actuelle.
- -- TRANSLATE : vous déplacez d'une certaine valeur à partir de la position actuelle.
- -- ALIGNEMENT : l'objet à tel angle par rapport à l'univers.
- -- SIZE : l'objet à telle taille par rapport à l'univers.
- -- POSITION : l'objet ou les points ont telle position dans l'univers.
- -- X,Y,Z : vous rentrez vos valeurs ici.
- -- AUTO CENTERED ROTATION: rotation automatique ou non par rapport à l'axis de l'objet.

A l'aide de ces deux méthodes vous pouvez manipuler les points sélectionnés préalablement (exemple FIGURE 3).

Entraînez-vous à manipuler les points et les objets. En cas d'erreur UNDO (RC->AU) peut vous aider.

Comme vous pouvez le remarquer, ces cours sont accéssibles aux débutants et aux personnes voulant s'initier à Imagine. Pour les ckracks ce sera pour un peu plus tard (patience), mais il y a des étapes que l'on ne peut éviter et dès le mois prochain je vous proposerai votre première animation. Surprise surprise!

Transformez bien AMIGATEUX!

Pascal Taffin

# **1.76 Musique: Octamed (06-91)**

#### U t i l i s e r O c t a m e d e n m o d e M I D I

Débuter la composition à l'aide à un synthétiseur ou d'un expandeur MIDI, est facile grâce à un logiciel tel qu'Octamed, surtout si vous savez comment réaliser un module (n° 88 et 89 d'ANews).

L'intérêt d'une telle utilisation est multiple

\* utilisation d'instruments du synthétiseur qui sont de meilleure qualité, surtout aux changements d'octave;

\* composer en plusieurs pistes (jusqu'à 64), et combiner 4 pistes Amiga avec les pistes MIDI (pour rajouter des bruitages, des voix, ou des instruments Amiga).

\* Utiliser le clavier pour composer, pour remplacer les touches de l'Amiga.

\* On peut grâce à Octamed v6 (Ov6), sauvegarder au format "Midi Files", qui sera reconnu par les PC & autres Mac, de quoi se faire connaitre...

#### L'utilisationestsimple.

Il faut disposer d'une prise MIDI, et connecter la prise OUT de l'ordinateur à la prise IN du synthé et inversement. Pour augmenter le nombre de pistes, dans le menu Block (set properties sur Ov6) augmentez le nombre de track à 8. Vous pourrez toujours en rajouter par la suite. Réservez les 4 premières pistes pour les voix Amiga. A présent, il faut spécifier l'instrument MIDI utilisé. Pour cela vous disposez dans le manuel de votre périphérique MIDI d'une table vous indiquant le numéro de programme MIDI de chaque instrument. Celui-ci est souvent différent du numéro que vous sélectionnez lorsque vous jouez directement sur votre synthé.

Lorsque vous l'avez, par exemple Piano = 4, allez dans le menu MIDI, et sélectionnez MIDI ACTIVE: ceci créé, la connection out Amiga-> IN synthé (connection 1 sur l'image). Puis dans le même menu (ou menu Instr/set parameters sur Ov6), sélectionnez à la ligne MIDI Ch le canal 1. C'est par ce canal que les signaux MIDI vont être transmit. 16 canaux sont disponibles, on peut attribuer un périphérique par canal, ou utiliser plusieurs canaux pour 1 périphérique. Sélectionnez ensuite à la ligne MIDI Preset # (ou Preset) le numéro de programme MIDI corespondant à l'instrument (ici le 4). Dans Ov6, réglez le volume de l'instrument (vol) au maximum. Voilà, votre instrument est actif, vous pouvez à présent composer comme s'il s'agissait d'un module. Si vous souhaitez utiliser le clavier synthé pour écrire les notes, sélectionnez dans le menu MIDI, INPUT Active (active la connection 2). N.B. : Il peut arriver que l'octave des notes envoyées par l'Amiga soit trop basse pour le synthé, grâce aux touches F1->F5 changez d'octave.

#### Les effets spécifiques du MIDI sur Octamed

Je vous rappelle qu'une partie des effets traités le mois dernier fonctionnent également en MIDI (0B, OC, 0F, 16, 1D, 1E, 1F). Attention, votre périphérique MIDI n'interprètera que les signaux qu'il sait recevoir. Consulter votre manuel à la section MIDI, les paramètres acceptés y sont normalement décrits.

01XX & 02XX: agissent sur le "Pitch bender" des synthé. C'est la molette permettant d'augmenter ou de diminuer la fréquence (hauteur) de la note jouée. Ils ont donc la même action qu'en mode instrument Amiga mais ici 8 unités correspondent à 1 unité du pitchbender, soit 8 unités pour un demi-ton.

04XX: agit sur le "Modulator wheel" (molette de modulation). Quand elle est présente, elle est généralement placée à proximité de la molette de pitch bend. C'est un contrôleur MIDI permettant la modification des paramètres d'un son tels que le vibrato ou le reverb. Les valeurs sont en hexadécimal et vont de 00 à 7F.

0AXX: "Polyphonic aftertouch". L'aftertouch permet de coder en MIDI l'intensité de la pression appliquée par le musicien sur les touches du clavier. Le Polyphonic aftertouch permet la mesure de la pression pour chaque note. Ainsi, si vous disposez d'un périphérique MIDI muni de cette option, vous pourrez régler la force de jeu de chaque note (de 00 à 7F).

17XX: permet de régler le volume de chaque canal MIDI (de 00 à 7F). Le mois dernier nous avons vu l'effet 0CXX qui permet de régler le volume de chaque note. L'effet 17XX agit en modifiant le volume du canal de l'instrument auquel il est associé. Son action n'est changé que par une nouvelle commande 17XX.

0EXX: permet de contrôler la position stéréo d'une note (paramètre compris entre 00 et 7F).

1CXX: permet de changer le numéro de programme MIDI (preset) de l'instrument marqué.

0FFA, 0FFB: ils ont une influence sur la durée des notes (en l'étouffant). Ils permettent de mettre en fonction (0FFA) ou d'inactiver (0FFB) la pédale correspondant à celle des pianos reliée aux etouffoirs et présente sur les claviers munis de cette option.

080X: agit comme 0FFA avec une valeur donnée en hexadécimal et n'est actif que sur la note marquée.

C o n c l u s i o n

Le mois prochain nous aborderons des généralités sur le MIDI, à la manière de l'article consacré au solfège (n°87 d'ANews). Il reste également quatre effets que je vous présenterai.

Si vous avez des questions, écrivez au journal, je tâcherai d'y répondre et par FAX de préférence. Donc n'oubliez pas de noter votre numéro.

Rémi Moréda

### **1.77 ASM (06-91)**

#### A S M

Les fichiers exécutables - 2

Ce mois-ci, des explications sur le format des tables de relogement des exécutables et fin du programme permettant de les raccourcir. C'est parti.

#### L e f or m a t d e s t a b l e s

Pour ce qui concerne la division d'un programme en hunks et la division de ceux-ci en blocs, je vous renvoie à l'article du mois dernier. Dans chaque hunk qui contient des références absolues, on trouve une table de relogement, indiquant les adresses à corriger. Elle se situe au dans un bloc de type HUNK\_RELOC32. Il existe aussi les identificateurs HUNK\_RELOC16 et HUNK\_RELOC8 mais ceux-ci ne sont utilisés que dans les modules objets, les relogements effectifs en mémoire ne pouvant se faire que sur 32 bits (voir encadré).

Ici, tous les offsets sont en mots longs, SAUF depuis le Kickstart 2.0 qui a introduit l'identificateur HUNK\_RELOC32SHORT (\$3FC), qui utilise des mots courts, d'où un gain de place. Le but du programme est de proposer de convertir ces tables au format court.

L e p r o g r a m m e

Nommé, ShortenReloc, il se propose de convertir les tables de relogements de fichiers exécutables au format court exposé cidessus. Attention toutefois, après la conversion, le programme en question ne pourra plus être chargé sous Kickstart 1.3 ou antérieur. De plus, ce procédé ne fonctionne que pour les fichiers suffisamment petits pour que les relogements n'excèdent pas 65535 octets! De plus, les versions du Kickstart antérieures à la 3.0 comportent un bug qui utilise \$3F7 à la place de \$3FC pour HUNK\_RELOC32SHORT. L'utilisation de cette dernière valeur peut être forcée dans ShortenReloc par l'option V39, mais le programme ainsi créé ne pourra être chargé que sous Kickstart 3.0 ou supérieur!

Le programme étant relativement long et la place comptée, je vous renvoie aux commentaires du programme pour de plus amples explications.

offset contenu

0 HUNK\_RELOC32 (\$3EC)

{1 n (non nul)

2 numéro de hunk concerné

3 n mots longs donnat les offsets à corriger

3+n} ? 0 Frédéric DELACROIX (suite du numéro 89) ReadVal ; (Z=1)Error,(D0)Value=ReadVal(Size-1)(D0) movem.l d1-d3/a0-a1/a6,-(sp) move.l DOS.Base(pc),a6 moveq #0,d3 move.l d0,d2 .CLoop move.l Source.Handle(pc),d1 jsr LVOFGetC(a6) cmp.l #-1,d0 beq.s .Fail lsl.l #8,d3 add.b d0,d3 dbra d2,.CLoop move.l d3,d0 moveq #-1,d1 .Ret movem.l (sp)+,d1-d3/a0-a1/a6 rts .Fail bsr PrintError moveq #0,d0 bra.s .Ret ; lit un mot long ReadLong ; (Z=1)Error,(D0)Value=ReadLong() moveq #3,d0 ; 4 octets bra ReadVal ; lit un mot ReadWord ; (Z=1)Error,(D0)Value=ReadWord() moveq #1,d0 ; 2 octets bra ReadVal ; les <Size> octets les plus à GAUCHE de <Value> sont écrits dans le fichier WriteVal ; (Z=1)Error=WriteVal(Value,Size-1)(D0,D1) movem.l d0-d4/a0-a1/a6,-(sp) move.l DOS.Base(pc),a6 move.l d0,d3 ; valeur (mot long) move.l d1,d4 ; compteur moveq #0,d2 .CLoop rol.l #8,d3 ; octet suivant

move.b d3,d2 move.l Dest.Handle(pc),d1 jsr \_LVOFPutC(a6) cmp.l #-1,d0 ; erreur? beq.s .Fail dbra d4,.CLoop moveq #1,d0 ; met Z à 0 .Ret movem.l (sp)+,d0-d4/a0-a1/a6 rts .Fail bsr PrintError moveq #0,d0 ; met Z à 1 bra.s .Ret ; écrit un mot long WriteLong ; (Z=1)Error=WriteLong(Value)(D0) move.l d1,-(sp) moveq #3,d1 bsr WriteVal movem.l (sp)+,d1 ; movem pour préserver le bit Z rts ; écrit un mot WriteWord ; (Z=1)Error=WriteWord(Value)(D0) movem. $1 d0-d1,-(sp)$ cmp.l #\$10000,d0 ; ça tient dans un mot? bhs.s .TooBig swap d0 ; WriteVal() demande une justification à gauche moveq #1,d1 bsr WriteVal .Ret movem.l (sp)+,d0-d1 rts .TooBig move.l #ERROR\_OBJECT\_TOO\_LARGE,d0 bsr PrintFault moveq #0,d0 bra.s .Ret ReadRecords ; (Z=0)Success,(D0)Buffer=ReadRecords(Number,Size)(D0,D1) movem.l d1-d4/a0-a1/a6,-(sp) move.l d0,d4 move.l d1,d3 mulu d3,d0 ; nombre d'octets move.l #MEMF\_PUBLIC,d1

move.l Exec.Base(pc),a6 jsr \_LVOAllocVec(a6) move.l d0,d2 bne.s .MemOK bsr PrintError ; en cas d'échec, Exec met IoErr() à 103 bra.s .Fail ; pour les processus... .MemOK move.l DOS.Base(pc),a6 moveq #0,d0 ; corrige un léger bug de FRead() jsr \_LVOSetIoErr(a6) move.l Source.Handle(pc),d1 jsr LVOFRead(a6) cmp.l d0,d4 ; lecture réussie? beq.s .OK bsr PrintError move.l d2,a0 bsr.s FreeBuf .Fail moveq #0,d2 .OK move.l d2,d0 movem.l (sp)+,d1-d4/a0-a1/a6 rts ; libère de la mémoire allouée par AllocVec(), en préservant les ; codes de conditions FreeBuf ; FreeBuf(Buffer)(A0) ; DOIT préserver le bit Z movem.l d0-d2/a0-a1/a6,-(sp) movea.l Exec.Base(pc),a6 jsr LVOGetCC(a6) move.l d0,d2 move.l a0,a1 jsr \_LVOFreeVec(a6) move.w d2,CCR movem.l (sp)+,d0-d2/a0-a1/a6 rts ReadLongs ; (Z=0)Success,(D0)Buffer=ReadLongs(Number)(D0) move.l d1,-(sp) moveq #4,d1 ; 4 octets par enregistrement bsr ReadRecords movem.l (sp)+,d1 ; préserve Z rts ReadWords ; (Z=0)Success,(D0)Buffer=ReadWords(Number)(D0)

```
move.ld1,-(sp)moveq #2,d1
bsr ReadRecords
movem.l (sp)+,d1
rts
WriteRecords ; (Z=0)Success=WriteRecords(Buffer,Number,Size)(A0,D0,D1)
movem.l d0-d4/a0-a1/a6,-(sp)
move.l d0,d4 ; nombre
move.l a0,d2 ; adresse
move.l d1,d3 ; taille des blocs
moveq #0,d0 ; corrige un petit bug de FWrite()
move.l DOS.Base(pc),a6
jsr _LVOSetIoErr(a6)
move.l Dest.Handle(pc),d1
jsr _LVOFWrite(a6)
cmp.l d0,d4
eori.b #1<<2,ccr ; inverse l'état du bit Z
movem.l (sp)+,d0-d4/a0-a1/a6
rts
WriteLongs ; (Z=0)Success=WriteLongs(Buffer,Number)(A0,D0)
move.ld1,-(sp)moveq #4,d1
bsr WriteRecords
movem.l (sp)+,d1rts
WriteWords ; (Z=0)Success=ReadWords(Buffer,Number)(A0,D0)
move.ld1,-(sp)moveq #2,d1
bsr WriteRecords
movem.l (sp)+,d1
rts
; la présence d'un HUNK_HEADER en début de fichier indique soit un fichier
; exécutable, soit un fichier objet. Un fichier objet sera automatiquement
; rejeté par notre programme car il contient aussi des HUNK_UNIT.
ReadHeader ; (Z=0)Success,(D0)Hunks=ReadHeader()
movem.l d1-d2/a0-a1/a6,-(sp)
bsr ReadLong
beq.s .Fail
cmp.l #HUNK_HEADER,d0
```
beq.s .HeaderFound move.l #ERROR\_FILE\_NOT\_OBJECT,d0 bsr PrintFault bra.s .Fail .HeaderFound bsr ReadLong beq.s .Fail tst.l d0 beq.s .NoResLib move.l #ERROR\_BAD\_HUNK,d0 ; les bibliothèques bsr PrintFault ; résidentes ne sont plus autorisées bra.s .Fail .NoResLib bsr ReadLong beq.s .Fail move.l d0,d2 ; nombre de hunks addq.l #2,d0 ; il y a deux mots longs supplémentaires bsr ReadLongs beq.s .Fail move.l d0,a0 ; A0= partie du bloc HunkHeader move.l Exec.Base(pc),a6 move.l #HUNK\_HEADER,d0 bsr WriteLong ; identificateur de bloc beq.s .FreeBuf moveq #0,d0 bsr WriteLong ; pas de bibliothèque résidente beq.s .FreeBuf move.l d2,d0 bsr WriteLong ; nombre de hunks beq.s .FreeBuf addq.l #2,d0 bsr WriteLongs ; le reste du bloc bne.s .HeaderWritten .FreeBuf bsr FreeBuf .Fail moveq #0,d2 bra.s .Ret .HeaderWritten bsr FreeBuf

.Ret move.l d2,d0 movem.l (sp)+,d1-d2/a0-a1/a6 rts ; cette fonction est appelée pour chaque hunk. Elle transfère tous ; les blocs qu'il contient en convertissant les RELOC32. ReadHunk ; (Z=0)Success=ReadHunk() movem.l d0-d2/a0-a1/a6,-(sp) .BlockLoop bsr ReadLong beq.s .Fail move.l d0,d2 bsr Tell cmp.l #HUNK\_END,d0 beq.s .End lea Blocks.Table(pc),a0 .Table cmp.w (a0)+,d0 beq.s .Found tst.w  $(a0)$ + bne.s .Table btst #HUNKB\_ADVISORY,d0 beq.s .Unknown lea Hunk\_DEBUG(pc),a0 bra.s .Ignore .Unknown move.l #ERROR\_BAD\_HUNK,d0 bsr PrintError .Fail moveq #0,d0 .Ret movem.l (sp)+,d0-d2/a0-a1/a6 rts .End bsr WriteLong beq.s .Ret moveq #1,d0 bra.s .Ret .Found movea.w (a0),a0 add.l #ReadHunk,a0 ; évite trop de Reloc32 dans le prog :-) .Ignore jsr (a0) beq.s .Fail bra.s .BlockLoop ; les routines suivantes sont appelées pour traiter les blocs dont

; l'identificateur se trouve en D2. En retour, Z=0 indique l'absence ; d'erreur READLONG MACRO bsr ReadLong beq.s .Ret ENDM READWORD MACRO bsr ReadWord beq.s .Ret ENDM WRITELONG MACRO bsr WriteLong beq.s .Ret ENDM WRITEWORD MACRO bsr WriteWord beq.s .Ret ENDM ; les suivants se contentent de recopier le bloc intégralement. Hunk\_NAME Hunk\_CODE Hunk\_DATA Hunk\_DEBUG Hunk\_Generic move.l d2,d0 WRITELONG ; identificateur READLONG ; nombre de mots longs WRITELONG move.l d0,d1 bsr ReadLongs beq.s .Ret move.l d0,a0 move.l d1,d0 jsr WriteLongs bsr FreeBuf .Ret rts ; ici, il n'y a que deux mots longs Hunk\_BSS

move.l d2,d0

WRITELONG READLONG ; longueur (mots longs) bsr WriteLong .Ret rts ; un peu plus compliqué pour connaître la longueur de celui-ci (il y ; a d'autres données) Hunk\_SYMBOL bsr Hunk\_Generic ; longueur et nom beq.s .Ret READLONG ; valeur du symbole WRITELONG READLONG ; zéro final **WRITELONG** .Ret rts ; à convertir en BOGUSSHORT ou RELOC32SHORT (pour option V39) Hunk\_RELOC32 move.l #HUNK\_RELOC32SHORT,d0 tst.l V39.Arg bne.s .NewShort move.l #HUNK\_BOGUSSHORT,d0 .NewShort WRITELONG ; change l'identificateur de bloc moveq #0,d2 ; compteur pour l'alignement .Loop READLONG ; nombre d'offsets WRITEWORD move.l d0,d1 beq.s .End READLONG ; numéro de hunk WRITEWORD move.l d1,d0 bsr ReadLongs beq.s .Ret move.l d0,a0 bsr ConvertOffsets beq.s .Ret move.l d1,d0 add.l d1,d2 bsr WriteWords bsr FreeBuf
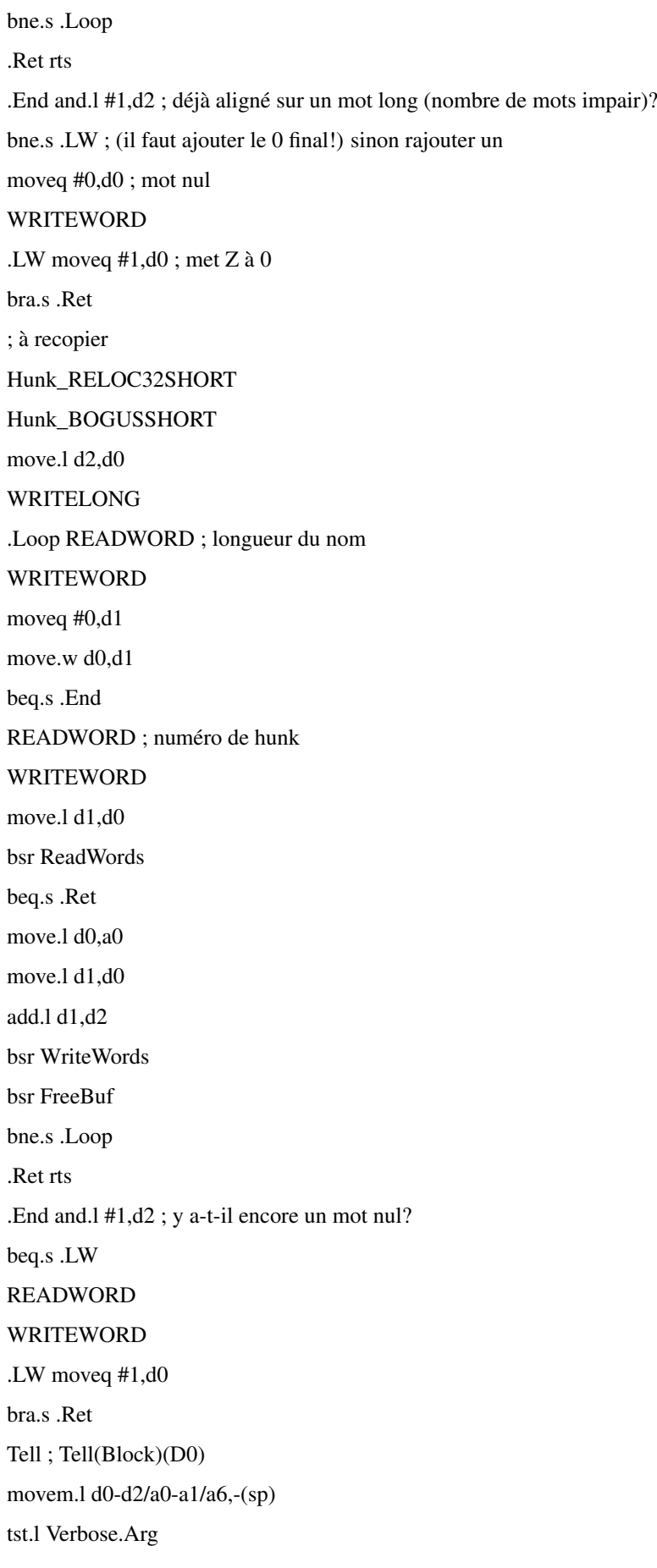

beq.s .None move.l DOS.Base(pc),a6 move.l #Verbose.Fmt,d1 move. $1 d0,-(sp)$ move.l sp,d2 jsr \_LVOVPrintf(a6) addq.l #4,sp .None movem.l (sp)+,d0-d2/a0-a1/a6 rts ; cette routine convertit (dans le même tampon) les offsets mots longs ; en mots courts, tout en testant si tous les offsets sont suffisamment ; courts. ConvertOffsets ; (Z=0)Success=ConvertOffsets(RelocOffsets,Number)(A0,D1) movem.l d0-d1/a0-a1,-(sp) subq.l #1,d1 move.l a0,a1 . Loop move.  $l$  (a0)+,d0 cmp.l #\$10000,d0 bhs.s .TooBig move.w  $d0$ , $(a1)$ + dbra d1,.Loop moveq #1,d0 ; met Z à 0 .Ret movem.l (sp)+,d0-d1/a0-a1 rts .TooBig move.l #ERROR\_OBJECT\_TOO\_LARGE,d0 bsr PrintFault moveq #0,d0 bra.s .Ret Exec.Base dc.l 0 DOS.Base dc.10 Args.RDArgs dc.l 0 Source.Handle dc.l 0 Dest.Handle dc.l 0 Args.Array From.Arg dc.l 0 To.Arg dc.l 0 Verbose.Arg dc.l 0 V39.Arg dc.l 0 BLOCK MACRO ; nom du type de bloc

dc.w HUNK\_\1,Hunk\_\1-ReadHunk ENDM Blocks.Table BLOCK NAME ; types de blocs reconnus par notre BLOCK CODE ; programme. Les autres types génèrent BLOCK DATA ; une erreur. Les autres types n'arrivent BLOCK BSS ; que dans les modules objets, à l'exception BLOCK RELOC32 ; des overlays. BLOCK RELOC32SHORT HUNK\_BOGUSSHORT EQU HUNK\_DREL32 ; les mecs de Commodore se sont BLOCK BOGUSSHORT ; trompés ! BLOCK SYMBOL BLOCK DEBUG dc.l 0,0 ; fin de la table DOS.Name dc.b "dos.library",0 Args.Template dc.b "FROM/A,TO/A,VERBOSE/S,V39/S",0 Fault.Header dc.b "ShortenReloc",0 Verbose.Fmt dc.b "Bloc: \$%08.lx",10,0

# **1.78 Amiga E (06-91)**

A m i g a E

Les listes

Ce mois-ci nous allons nous enfoncer un peu plus loin dans les arcanes du E avec l'étude de fonctions dont on ne se sert pas tous les jours: les listes. Elles peuvent rendre de grands services mais il faut se méfier de quelques points inhérents à leur structure même.

Qu'est cequ'une liste?

C'est simple, ce mot recouvre exactement la même réalité que celle décrite dans le dictionnaire. Une liste correspond donc à une succession de chiffres (LONG, INT ...), de chaînes de caractères, etc.. En fait, les listes sont très proches de tableaux de LONG (ARRAY OF LONG). On peut les répertorier en deux catégories: les listes immédiates et les listes typées. Ne comptez pas sur moi pour faire le tour de la question. Pour bien maîtriser les listes, il faut les utiliser souvent et il est vrai que les documentations sont souvent succinctes à leur sujet.

Les listes immédiates

Je pense que ce sont celles que le programmeur a le plus de facilité à utiliser. En effet, elles ne font que rendre la vie "plus agréable" et le code-source plus lisible. Comme un dessin vaut mieux qu'un long discours (non, je ne vais pas dessiner), voici l'exemple type. Il s'agit de l'utilisation des listes dans les appels de fonctions système, comme nous l'avions vu dans les articles concernant les AppIcons:

AddAppIconA(0, 0, appname, myport, NIL, diskobj, [MTYPE\_APPICON, TAG\_DONE])

Ici, les données entre crochets représentent une liste de tags, dont la fonction AddAppIconA a besoin. L'autre utilisation permet d'alléger les programmes. Ainsi, qui ne préfère pas écrire liste:=[1,2,3,4] plutôt que:

liste[1]:=1

liste $[2]:=2$ 

liste $[3]:=3$ 

liste $[4]$ :=4

L e s l i s t e s t y p é e s

Les listes normales ne permettent de stocker que des LONGs. Alors comment faire pour les autres types? Heureusement, est arrivée la liste typée. Il suffit, à la fin de sa déclaration, de spécifier le type après les deux-points.

liste:= $[1,2,3,4)$ :INT.

L'intérêt se voit surtout quand il faut créer et initialiser ses propres structures (objects en E). Le type n'est plus LONG ou INT, mais le nom de l'objet. Voici un exemple avec la structure appelée init::

#### OBJECT init

a:LONG,b:CHAR,c:INT

#### ENDOBJECT

Ensuite, taper [1,2,3]:init signifiera que l'on crée une structure de 8 octets, les 4 premiers étant dédiés au LONG (de valeur 1), l'octet suivant est un CHAR de valeur 2, puis un octet de remplissage et les deux derniers octets pour l'INT (valeur 3). Vous le voyez, c'est très pratique, surtout que nous ne sommes pas limités par la taille du tableau. Ainsi [1,2,3,4,5,6,7,8,9]:init crée un tableau de "init" de taille 3.

Les fonctions du E relatives aux listes

Dans ce paragraphe, il ne sera pas question de décrire en détail ces fonctions qui sont expliquées dans la documentation du E et dont nous nous servons dans le petit exemple, mais juste de les citer pour avoir un bref aperçu des possibilité offertes.

Il y a tout d'abord les fonctions de manipulation des listes: ListCopy (listvar, list, num=ALL), ListAdd (listvar, list, num=ALL), ListCmp (list, list, num=ALL), SetList (listvar, newlen).

Puis les fonctions qui renvoient des valeurs utiles: len:=ListLen (list), max:=ListMax (listvar), value:=ListItem(list,index).

#### L e s p i è g e s à é v i t e r

Manipuler les listes présente parfois quelques petits inconvénients. Les listes et les listes typées sont ce que l'on appelle des données statiques (static data), ce qui signifie que l'adresse de ces données est fixe et déterminée au lancement du programme. En conclusion, si vous voulez initialiser plusieurs éléments d'une liste dans une boucle, par exemple, tous les éléments contiendront la même chose. Il faut donc allouer la liste dynamiquement avec NEW. Une autre solution est possible avec l'instruction List() suivie d'une copie de la liste normale dans la nouvelle liste-E grâce à ListCopy().

#### L ' e x e m p l e

Je vous propose un petit programme pour mieux voir comment on utilise les listes. Il s'agit d'une petite base de données qui stocke dans deux listes les noms et numéros de téléphone que l'utilisateur a entré au préalable. Le programme gère des listes dynamiques pour ne pas rencontrer le problème vu plus haut (cf le Beginner.guide au chapitre STATIC DATA). Bien sûr, il n'est pas parfait (loin de là), mais libre à vous de gérer les sauvegardes et, par exemple, de rajouter une interface graphique via GadToolsBox (mais modifiez sa gestion des erreurs qui est sommaire).

Voilà, c'est tout pour aujourd'hui. Je ne sais pas ce que vous en pensez, mais il y a dans les listes des choses simples et pratiques, d'autres beaucoup plus ardues à appréhender (listes liées entre elles...) que je n'ai même pas abordées. Digérez bien tout ça et à bientôt.?

#### Pierre GIRARD

/\* Base de donnée rudimentaire utilisant les listes \*/

DEF entrees=0,i,result DEF choix[5]:STRING DEF temp[80]:STRING DEF listenom[80]:LIST DEF listetel[80]:LIST PROC main()

-> Choix de l'utilisateur LOOP WriteF('Ajouter une entrée(1), Chercher par nom(2), Chercher par téléphone(3), Quitter(4)\n') ReadStr(stdout,choix) choix:=Val(choix) SELECT choix -> Nouvelle entrée CASE 1 WriteF('Entrez le nom:\n') ReadStr(stdout,temp) listenom[entrees]:=List(20) IF listenom[entrees]<>NIL THEN ListCopy(listenom[entrees],temp, ALL) WriteF('Entrez le téléphone:\n') ReadStr(stdout,temp) listetel[entrees]:=List(20) IF listetel[entrees]<>NIL THEN ListCopy(listetel[entrees],temp, ALL) entrees++ -> Recherche par nom CASE 2 WriteF('Entrez le nom recherché:\n') ReadStr(stdout,temp) FOR i:=0 TO entrees-1 result:=StrCmp(ListItem(listenom,i),temp) EXIT result ENDFOR WriteF ('Nom: \s et téléphone: \s\n', ListItem (listenom, i), ListItem (listetel, i)) -> Recherche par téléphone CASE 3 WriteF('Entrez le téléphone recherché:\n') ReadStr(stdout,temp) FOR i:=0 TO entrees-1 result:=StrCmp(ListItem(listetel,i),temp) EXIT result ENDFOR WriteF ('Téléphone: \s et Nom: \s\n', ListItem (listetel, i), ListItem (listenom, i)) -> On sort et on affiche tout DEFAULT

FOR i:=0 TO entrees-1 WriteF ('Noms et Téléphone: \s - \s\n', listenom [i], listetel [i]) ENDFOR JUMP end ENDSELECT ENDLOOP end: DisposeLink(listenom) DisposeLink(listetel) ENDPROC

## **1.79 Création infographique (06-91)**

#### Pince au x à pix e l s d an s l e s c o l l è g e s

1er Festival Scolaire de Création Infographique de Lannemezan

Le Collège Gaston Foebus de Lannemezan dans les Hautes-Pyrénées a accueilli les 16, 17 et 18 Avril les collégiens et lycéens venus de toute la France dont les oeuvres numériques avaient été sélectionnées pour le premier Festival Scolaire de Création Infographique.

Depuis quelques années, le micro-ordinateur est devenu un outil de création formidable mis à la disposition des élèves dans le cadre des Arts plastiques en collège et lycée. Produire des images fixes ou animées à l'aide d'un micro (Amiga 1200 - 4000 le plus souvent, PC parfois et MAC plus rarement) ouvre de nouveaux horizons de créations mais qui malheureusement s'arrêtent à la sauvegarde sur disquette ou disque dur.

Une image est faite pour être montrée!

L'idée du Festival est née de cette nécessité. Regroupés au sein de l'association "Clic'Art", quelques professeurs d'Arts plastiques pratiquant l'infographie dans leurs cours se sont mis à organiser ce festival.

Pendant la journée, des ateliers étaient à la disposition des élèves: ateliers de réflexion sur l'image, de découverte de divers logiciels tant sur Amiga que sur PC (Lightwave 4, TV Paint, Imagine, Adobe, Scala MM 400, Vidi 24, True Space, etc...).

Des élèves débutants comme ceux venus du Collège Ploufragan en Bretagne ont pu côtoyer ceux du Collège Ducos du Hauron d'Agen, vieux routiers de l'Amiga et PC, permettant ainsi des échanges fructueux.

Une équipe d'élèves du Collège Anatole France de Toulouse a réalisé un journal télévisé de 30mn chaque soir en direct, avec un Amiga 1200 et Scala MM 400.

#### L e s l a u r é a t s

Ce qu'attendaient avec anxiété les participants, c'était les projections des oeuvres sélectionnées, le soir dans la salle des fêtes, sur grand écran.

Ouvertes au public qui a pu apprécier la qualité des travaux, ces soirées furent l'occasion d'une confrontation amicale des différents collèges et lycées. Un jury indépendant choisira les lauréats dans les différentes catégories. Il est à noter que les créations sur Amiga ont remporté la majorité des prix!

#### A l ' a n n é e p r o c h a i n e

Primés ou non, les élèves sont repartis en pensant déjà à leurs futures créations pour la 2ème édition du Festival. Alors collègues d'Arts Plastiques de France et d'Europe (nous nous ouvrons à tous les collèges et lycées européens) pratiquant l'infographie avec vos élèves, contactez-nous.... pour l'an prochain.

#### Alain Bouchet - Elio Nocera

Clic'Art est une Association pour le développement de l'infographie dans l'éducation.

Clic'Art Collège Anatole France 4, Avenue de Lespinet 31400 Toulouse Tél 61 83 02 80; Fax 61 32 97 01 E-mail : nocera@ac-toulouse.fr Palmares --------------------------------------------- I M A G E S A N I M É E S I - Arts plastiques: Les machines Sophie Rosso, Collège Anatole 6ème tingueliennes Sylvie, Fanny, France, Toulouse Simon, An-Sophie Fabre + Hugues Barillet Claire clip Claire Delphino Collège Anatole 6ème et Chloé Franscini France, Toulouse Danse Marie Tribouilloy Collège Anatole 4ème France, Toulouse Le voleur Sylvain Rodriguez Collège Gaston 4ème Fébus, Lannemezan Dur - Dur! Thierry Cazadis, Collège de l'Astarac 3ème Morgan Lauer, Alexander Hoeld, Olivier Roussy Mirande Le duel Frédéric Fis, Collège Gaston 5ème Nicolas Canet Fébus, Lannemezan Pour l'ensemble de son travail: Frédéric Fis Collège Gaston 5ème Fébus, Lannemezan II - Illustration: Du séminaire au lycée Patrice Laniès Lycée J.B de Baudre 1ère Franck Zordan Agen III - Arts appliqués: Meubles de bureau Classe de 4ème Collège Gaston 4ème Tech. Fébus, Lannemezan I M A G E S F I X E S Cubes Warnod Collège Ducos du 3ème Hauron, Agen Pour l'ensemble Humeau Collège Ducos du 3ème de son travail Hauron, Agen

# **1.80 Adaptation d'une souris PC (06-91)**

## A d a p t a t i o n d ' u n e s o u r i s P C

## Transformer une Mini-DIN PC en DB-9 femelle

Voici un adaptateur permettant de brancher facilement une souris PC facilement trouvable dans tous magazins informatique. C'est, il ne faut pas l'oublier le composant le plus solicité sur les ordinateurs actuels. Donc le plus sujet à l'usure.

## R é s u l t a t

Une zolie souris toute propre, sur son magnifique tapis acheté pour l'occasion, faisant pâlir de honte la souris type "pregnant mouse" ("souris enceinte") que C= (RIP) avait osé fournir avec les Amiga 1200 et 4000. De plus, l'heureux papa de cette merveille passera les premières minutes d'utilisation à cliquer partout sur l'écran car il faut avouer que le microswitch est bien plus reposant pour les oreilles. A ce sujet, MousoMeter (© Wolfgang Breyha) peut vous aider à battre de nouveaux records de cliquage et de vitesse de pointe du pointeur!

Ce montage peut également servir à fabriquer un adaptateur Mini-DIN<=>DB-9, ce qui évite de couper le câble de la souris ou permet d'utiliser une souris Amiga sur un PC!

#### L a m a n i p u l a t i o n

Avant d'effectuer la manipulation, je vous conseille quand même de tout lire une fois en entier pour être sûr d'avoir parfaitement compris chaque étape. Pour une fois, l'Amiga peut rester allumé et en un seul morceau, mais rien ne vous empêche de l'éteindre et de l'ouvrir pour retrouver la même atmosphère que lors des précédents montages! Quoiqu'il en soit, il vous sera utile pour tester le résultat final de la manipulation puisque tous ces efforts convergent vers le même but: trouver à nouveau le plaisir de cliquer n'importe où et oublier sa souris précédente. De plus, il y a comme un sentiment d'ironie et de revanche à utiliser une souris microswitch, à 3 boutons et de marque Micro\$oft avec son Amiga!

Tout d'abord, dénudez avec précaution le fil, juste avant le connecteur Mini-DIN de votre souris PC pour en extraire les 8 fils qu'il contient - 9 s'il s'agit d'une souris à trois boutons. Si le connecteur Mini-DIN se démonte, ouvrez le tout simplement à l'aide d'un tournevis.

Chaque fil devrait être de couleur différente. Si tel n'est pas le cas, munissez-vous de feutres et identifiez chacun des fils par une couleur côté câble ET côté Mini-DIN. Vous pouvez alors hardiment sectionner tous ces fils à 1 ou 2 cm du connecteur, de manière à obtenir un câble de souris dont l'extrémité se compose de 8 ou 9 fils dénudés et prêts à être soudés sur le connecteur DB-9 femelle et un connecteur Mini-DIN avec 8 - ou 9 - fils de quelques centimètres de long.

A l'aide de la Figure 1.0, identifiez chacun des fils du connecteur Mini-DIN, soit visuellement, soit avec un multimètre, avec ceux du cable. La Figure 2.0 concerne le numéro donné par convention aux 9 contacts d'une prise DB-9 femelle. Il va maintenant s'agir de souder par paire chacun des 8/9 fils à sa connection équivalente. Le tableau 1.0 donne ces équivalences mais pour les personnes un peu plus visuelles, la figure 3.0 indique, fil à fil, ce qu'il faut souder pour ne pas faire d'erreur.

## T e s t s f i n a u x

Et voilà. il ne reste plus qu'à revisser le connecteur DB-9 et à l'insérer dans le port souris, l'Amiga étant éteint pour éviter les mauvaises surprises. A l'allumage, si l'Amiga vous adresse la parole en vous expliquant qu'il s'appelle Marvin et que la vie n'a strictement aucun intérêt pour lui, ETEIGNEZ-LE IMMEDIATEMENT et re-vérifiez le câblage de chaque fil.

Dans la majorité des autres cas, tout devrait se passer le mieux du monde et la souris devrait fonctionner à merveille dès le premier click. Je tiens à signaler que j'utilise une souris Micro\$oft depuis plus de 6 mois et que mon Amiga n'a jamais insulté ou refusé de cohabiter avec le nouveau venu.

## C o n c l u s i o n

Quelques mécontents vont encore se demander:

- "Mais que faire de mon ancienne souris, si vieille et si laide?"

A ceux-là, et à ceux-là SEULEMENT, ESCOM® apparaîtra dans un halo de fumée et leur conseillera d'en faire don une fois de plus à "SAVE THE PC", pour bien montrer à tout le monde que les Amigafans ne sont pas totalement sectaires.

Note: Cet article est basé sur deux articles développés et corrigés d'un illustre inconnu (mais je cherche son nom sur Aminet) et de Jeff Easton (easton@andrews.edu).

Matérie lnécessaire:

Rien de bien merveilleux en réalité:

- Un Amiga 500,600,1200,2000,3000 et/ou 4000.:)
- Un peu de patience.
- Une souris PC dite "Mini-DIN" à 9 broches (type Micro\$oft).
- Un fer à souder.
- Un multimètre pour vérifier les soudures et les connexions.

- Un connecteur DB-9 femelle (id. un connecteur Joystick Amiga ou Atari). Mais je vous conseille d'en acheter un neuf pouvant s'ouvrir par vis, ce qui facilite le travail puisque l'on peut souder directement sur les contacts.

Julien WILK

wilkj@esiee.fr

## **1.81 Les DP du mois (06-91)**

D o m a i n e P u b l i c

par Stéphane Nicole

Un mois bien rempli

VirtualWorlds le DP du mois: Plus besoin de téléporteur! Un soft génial.

Du petit utilitaire de quelques Ko à la super-production hollywoodienne de plusieurs Mo, on trouve de tout sur Aminet. Chaque jour apporte son lot de nouveautés, et le mois qui vient de s'écouler a été bien rempli.

L e s m i s e s à j o u r d u m o i s

\* ShapeShifter, le génial émulateur Mac est dès à présent disponible en version 3.5, sup- porte dorénavant le protocole de communication PLIP, et est totalement compatible avec le System 7.5.3.

\* Les musiciens trackeristes composant sur Protracker 3.15 (créé par Cryptoburners et délaissé depuis) vont pouvoir découvrir la nouvelle version 3.52 (reprise par TEC Design). Moins de bugs, fonctionnant avec un 68060, compression XPK, nombreux raccourcis clavier et fonctions en plus, aide en ligne, sont au programme.

\* SystemPrefs nouvelle mouture 3.7 vous propose encore plus d'informations grâce à l'utilisation de la expname.library.

A v o s c l a v i e r s ? M a i s n o n !

MUI AFS-Undelete 1.0

AmiFilesSystem est un système de fichiers hautes performances adopté par un nombre croissant d'utilisateurs. AFS met à disposition une commande permettant de récupérer les fichiers effacés, disponible depuis une ligne de commande. AFS-Undelete offre une interface sous MUI aux allergiques du clavier, qui pourront profiter en plus d'un renommage des fichiers récupérés et d'une détection de toutes leurs partitions AFS.

+ Bonne utilisation de MUI 3.0.

- A réserver aux fans de MUI et à ceux qui sont fâchés avec le shell.

Auteur : Guy Ballet

FreeWare : à distribuer librement.

Configuration requise : KickStart 2.0 +, MUI 3.0, et une partition AmiFileSafe

L e D P d u m o i s!

VirtualWorlds 2.0

Les amateurs de nuits étoilées vont être enchantés par ce soft exceptionnel. En effet, VirtualWorlds permet la génération d'images représentant le ciel et ses divers corps célestes, vus depuis notre bonne vieille planète, ou bien de tout autre endroit de notre système solaire.

Les corps célestes gérés sont le Soleil, la Lune, les planètes, quelques satellites et certaines comètes. Vous qui avez toujours rêvé de contempler le ciel étoilé depuis Saturne, plus besoin de téléporteur ni de transporteur galactique subluminique ...

Pour commencer, il vous faudra indiquer l'heure, la latitude et la longitude locale, ce qui ne vous prendra que le temps d'un click sur la jolie carte du monde. Obtenir une représentation avec la date et l'heure de la prochaine eclipse de Lune ou de Soleil devient alors aussi simple que de choisir la bonne ligne du menu déroulant.

Plusieurs représentations sont disponibles. Le mode Télescope vous transporte à l'endroit de votre choix et vous permet de comtempler le ciel, de zoomer et de suivre un objet dans sa course. Le mode Orbitales trace une représentations en 3D des orbites de notre système que vous pourrez retourner dans tous les sens. Le mode Carte vous affiche la carte du monde avec les zones d'ombres, ou bien les cartes digitalisées de la Lune et de Mars.

Tous les objets rendus le sont avec une précision suffisante pour un astronome amateur. Par exemple, la position des planètes est de l'ordre de quelques secondes d'arc, ce qui est suffisant pour prédire les occultations.

Bien entendu, toutes ces belles images peuvent être animées. Le ciel évolue au cours du temps à la vitesse de votre choix. La cerise sur le gâteau : en mode téléscope, si vous zoomez sur la Terre, Mars ou la Lune, celles-ci apparaissent en textures mappées ...

+ Possibilité d'ajouter des corps au catalogue. Une version compilée pour

co-processeur arithmétique est fournie.

- A grosse consommation de calculs, gros calculateur ... vous êtes prévenus.

Auteur : Peter Knight

FreeWare : une super production pour rien ...

Configuration requise: WB 3.0 +, 4 Mo de RAM, 68020 minimum, et l'AGA

E c o n o m i s e z v o t r e R A M

#### HDEnv 1.4

Commençons par un peu de systémologie : à chaque démarrage de votre 'miga, un phénomème étrange se produit. En effet, un répertoire ENV: plein de petits fichiers est créé dans l'unité RAM:. Qu'est ce donc que cela ? Rien de grave, si ce n'est que vos petits programmes préférés ont l'habitude de sauver leurs fichiers de configuration (on dit aussi préférences) à cet endroit, dont une image est enregistrée sur votre disque dur dans le répertoire logique ENVARC:. Tout ceci est fort bien pensé, car qui dit RAM dit accès rapide, mais l'unité minimale d'allocation mémoire du volume RAM: (taille des blocs) étant de 1Ko et sachant qu'il faut au minimum deux blocs par fichier, ça fait ... ça fait 2Ko minimum par fichier.

Si on considère un répertoire ENV: de 100Ko, cette taille n'est pas négligeable pour un utilisateur ne disposant que d'1 ou 2 Mo de RAM:. HDEnv permet de forcer le système à ne pas copier les fichiers en RAM: mais à les utiliser directement sur le disque dur système.

En pratique, un petit accès disque aura lieu à chaque tentative d'un programme d'accéder à son fichier d'environnement. C'est tout !

+ Simple et intéressant sur les petites configuration.

- Utilisation de la date du fichier pour la mise à jour de ENVARC:

d'où la nécessité de posséder une horloge sauvegardée.

Auteur : Michael Fedrowitz

FreeWare : sympa, et avec les sources en C.

Configuration requise : AmigaOS 2.04 ou mieux, un disque dur et

une horloge sur batteries.

Descamemberts à gogo...

EasyCalc 2.0

Ce mois-ci, un des logiciels DP les plus accomplis est sans nul doute cet excellent tableur. Dès le premier coup de souris, on s'étonne qu'un utilitaire d'une telle maturité soit disponible en shareware, pour une somme si modeste; encore un des avantages du DP Amiga ...

Je ne vous ferai pas l'offense de vous rappeler ce qu'est un tableur, ou encore une feuille de calcul électronique, mais un rapide tour du propriétaire va vous montrer les multiples fonctions d'EasyCalc au travers de son interface graphique très conviviale.

Entièrement pilotable à la souris ou au clavier, ces commandes sont disponibles par menus, raccourcis clavier ou par une barre d'outils dans laquelle on peut ajouter ou enlever des icônes (comme sur ex-selle !). Bien entendu, on peut travailler sur plusieurs feuilles indépendantes à la fois et même ouvrir plusieurs vues d'une même feuille. La sélection de zones rectangulaires permet d'appliquer des fonctions de base à un ensemble de cellules. Par exemple, il sera possible de remplir un groupe de cellules avec des valeurs dont vous préciserez le mode de calcul itératif et la valeur de base, ou bien de changer la couleur, le centrage, la précision et le format d'un ensemble de cellules.

Outre les trois types de cellules indispensables (texte, formule, constante numérique), vous pourrez attacher un texte d'aide à toute cellule, qui sera rendu visible en appuyant sur la touche help. Les cellules identifiées par leur coordonnées (x,y) sur la grille, peuvent recevoir un nom logique afin de clarifier les formules.

Vous pourrez forcer la ligne ou la colonne de votre choix à rester visible à l'écran quelque soit la position du curseur.

Les macros-fonctions n'ont pas été oubliées. Il s'agit de scripts ARexx qui vous donnent accès à toutes les fonctions du logiciel (80 au total). Vous pourrez ainsi automatiser les tâches les plus simples comme insérer une colonne contenant les jours de la semaine, ou bien plus complexes comme une petite application qui pose des questions au travers de boîtes de dialogue et traite les résultats.

Les macros peuvent être écrites avec un éditeur ou bien enregistrées live. De plus, un type de cellule spécial (RUNMACRO) permet le déclenchement d'une macro si une cellule de ce type est double-cliquée. Toutes les fantaisies sont permises !

Rien non plus n'a été oublié pour vous permettre de rehausser en couleurs votre formulaire de déclaration d'impôt un peu tristounet. A vous camemberts, histogrammes et autres graphiques. Vous choisissez la résolution, les couleurs, le titre et le type de graphique et zou, un joli écran s'ouvre ! Rien de plus simple.

En vrac: reconnaissance automatique des formats dates et heure, sélection de zones rectangulaires et copier/coller, fonction undo, recherche de texte, tri, sauvegarde périodique automatique, algorithme d'optimisation des calculs, choix du ScreenMode et de la palette, protection par mot de passe.

La documentation qui accompagne ce merveilleux DP est bien sûr au format AmigaGuide (en anglais), et est accessible en ligne, ainsi que l'intégral des commandes ARexx et un tutorial. Quelques exemples et macros sont fournis afin de faire joujou très vite.

+ L'interface et sa barre d'outils configurable.

Le support ARexx de toute beauté.

- Pauvreté des formats d'import/export (dBase III et presque Lotus WKS).

Auteur : Andrew Woods

ShareWare : £15.

Configuration requise : NC.

Pour connaître toutes ses cartes

ExpName.library 2.1

Programmeurs, vous vous sentez perdus dans la jungle des cartes en tout genre qui vivent dans les entrailles de nos chères bêtes... la library ExpName est faite pour vous. Utilisée à partir de vos programmes, elle vous fournira la liste des cartes d'extensions (nom du fabriquant, nom de la carte) en mettant à votre disposition une zolie fonction (GetExpName). En bonus, GetSysInfo () vous fournira les paramètres systèmes (version de l'OS, type de processeur, mémoire ...) de la machine hôte.

Ah, un dernier mot: la bagatelle de 160 cartes sont reconnues !

+ Fournie avec autodocs et comme toute bonne library qui se respecte,

les .h et un exemple.

- RAS

Auteur : Richard Koerber

FreeWare : à vous d'en faire bon usage.

Configuration requise : NC

Soyez conceptuel...générez!

Nucleus 1.0

Voici la toute première version de ce générateur de menu haut de gamme. Le premier pas dans la création de votre application est le choix du type d'écran (ou seulement fenêtre Workbench) dans lequel vous allez placer vos boutons et menus. Vous pourrez ensuite placer vos objets sur l'écran ou dans la fenêtre grâce à l'interface graphique du type ReqTool très bien conçue.

Les objets utilisables sont des boutons, des images, des textes, des cadres et des menus déroulants. Une jolie palette d'outils flottante est à votre disposition pour cela. Les images peuvent êtres associées aux boutons, ou bien placées dans le fond de la fenêtre. Les actions déclenchées par les boutons sont de plusieurs types. On peut déclencher un programme externe ou une commande AmigaDos, éxecuter un script, lancer un script ARexx ou une commande interne (icônification, requester).

Là où Nucléus fait vraiment fort, c'est que votre jolie interface va pouvoir être sauvegardée en tant que programme exécutable indépendant de toute library. Vous pourrez réaliser ainsi un panneau de contrôle pour piloter, via ARexx, votre logiciel favori au travers de VOTRE interface graphique sur mesure. Vous pourrez également créer de beaux écrans de menu pour vos compil's sur disquette ou CD.

Rien n'empêchera les plus acharnés de construire de véritables logiciels en enchaînant plusieurs applications Nucléus.

+ Interface conviviale. Aide en ligne Amigaguide. Sauvegarde d'exécutables

indépendants. Déclenchement de scripts ARexx.

- Pas de possibilté de générer un fichier source de l'interface.

Auteur : John Close

ShareWare : petit prix, pour de nombreux services

Configuration requise : ReqTools.library

C o m m e n t s e p r o c u r e r c e s D P ?

Vous avez un accès Internet, composez le ftp.cnam.fr, ftp.grolier.fr en France pour un accès rapide à Aminet. Si vous préférez l'exotisme essayez ftp.doc.ic.ac.uk ou bien ftp.wustl.edu Si les factures téléphoniques sont trop forte les compil's CDRom Aminet Set et Aminet sont régulièrement mises à jour. Guettez les publicités. D'autre part, s'il existe un club près de chez vous, n'hésitez pas quelque soit votre niveau à aller y chercher ces logiciels et surtout les conseils et les astuces des chevronnés.

## **1.82 DEMOS (06-91)**

D E M O S

par Emmanuel Arnaud

(earnaud@club-internet.fr)

Cocorico!

Les français se réveillent, nous assurant l'essentiel de l'actualité...

S A T U R N E P A R T Y ' 9 6 (du 26 au 28 Avril 96)

Après 2 ans d'attente, Saturne vient d'organiser une 3ème démoparty à Chelles (banlieue Est de Paris). 620 entrées, soit légèrement moins que la précédente édition, mais en revanche, beaucoup plus d'étrangers étaient présents venus notamment d'Italie, Espagne, Autriche, Allemagne, Hollande et autres...

L'organisation fut plutôt correcte avec un manque d'activité le premier jour pour permettre à certains de finir leur contribution. L'équipement Hifi et vidéo était d'une qualité irréprochable! En bref, la Saturne Party fût la fête de la scène française.

T h e S u m m e r

P a r t y 9 6

Les organisateurs de The Party qui a lieu toutes les fins d'années au Danemark, vont organiser The Summer Party 96 du 12 au 14 Juillet à Aalborg (au Danemark). Pour des renseignements complémentaires:

The Party Postbox 75 DK-9100 Aalborg - Denmark

Tél: +45 70 2000 96

Fax: +45 98 15 44 57

WWW: http://www.theparty.dk

E-Mail: theparty@vip.cybercity.dk

A t o m e

S K A R L A

Un code de Jammie, des graphismes de Norm, une musique de Marvin, des objets 3D conçus par Horus, voici le 1er prix de la Saturne. Beaucoup d'effets 3D comme deux ballades dans un petit monde 3D, des objets en gouraud et en phong, entrelacement d'objets, du morphing sur une surface en remous ou un pion d'échecs reflétant sur un anneau convexe en phong, une musique funky et des graphismes de bonne qualité font de Atome une démo très propre...

B o r n D e a d

S Y N D R O M E

Sur des modules trash de Bosco, des images fantaisies de Tenshu, une programmation de Codac, Syndrome s'annonce comme l'un des grands groupes français avec son importante présence à la Saturne. Des effets de grande qualité ont été réalisés: Tête 3D en gouraud, surface en rotation mappée, mapping avec éclairage, anneau en phong, remous sur une surface, boules en gouraud shading avec reflets sur un cube, objet 3D reflétant sur un autre objet 3D en phong...

2 n d W o r l d

S Y N D R O M E

La 2ème équipe de Syndrome a été aussi étonnante. Codée par Guille, illustrée par Nytrik et Tenshu, sonorisée par Maf, cette production prouve la bonne santé de la scène française... Pyramides mappées avec rotation sur chaque face, des objets en gouraud et phong, rotating zoomer avec déformations et entrelacements d'objets sont au menu dans une ambiance techno/ dance!

#### H e a r t L i g h t

## S O L A R I S & S Y N D R O M E

Sur une musique très jazz de Gandbox, des graphismes de Tenshu, Nasty Boy s'est hissé au niveau des grands avec une bonne programmation: gouraud avec traîné, entrelacement, objet 3D miroir, déformation d'une image en tourbillons, labyrinthe, objet 3D en feu, phong, objet miroir dans un tunnel mappé... Hélas, par manque de temps, cette production n'a pas pu être travaillée au niveau design!

W o r l d s

G O D S

Odin (coder) est très actif au sein de son groupe. Voici encore une production de bon ton, avec des musiques de Liszt, des images de Geist et BridgeClaw, des objets 3D modélisés par DarkSeed. Cubes et anneaux 3D dans l'espace, cube avec labyrinthe sur chaque face, phong, cube et anneau mappé en rotation, animation raytracing, cube et anneau miroir, le tout agrémenté de superbes textures. La end part nous laisse peut être sur notre faim avec un changement de style brusque au niveau musique et design!

V e r t i g o

A B Y S S

Les allemands, vainqueurs dans la compétition intro avec Floove, étaient présents aussi avec cette belle démo. Des effets agréables comme un tube en phong torsadé, une sphère mappée en gouraud, un tourbillon infini, sur une bonne musique et un design très travaillé.

F r o n t i e r

#### H A R D W I R E D

Un nouveau groupe français avec une démo réalisée pour tourner avec un A1200 de base. Les effets sont plutôt des déformations bitmaps: rotating zoomer avec traînée, vagues, tourbillons, tunnel mappé, sphère mappée, fractale mais aussi pyramide en gouraud. Une production très propre!

Les résultats complets:

## Amiga Demos

- 1. "Atome" Skarla 341 pts
- 2. "Dimension" MGD 318 pts
- 3. "Born Dead" Syndrome 215 pts
- 4. "2nd World" Syndrome 180 pts
- 5. "Worlds" Gods 147 pts

## Amiga Intros

- 1. "Little Floove" Abyss 550 pts
- 2. "Introga" Les Shadock 386 pts
- 3. "Myst" Universe 240 pts

## Wild Compo

- 1. "?" by Eagle/Agoa & Psykotrope & Honoo 169 pts
- 2. "De l'Art de Passer du Temps" by Doh/DrD 98 pts
- 3. "?" by Golmon Design 91 pts

## Graphics

- 1. Oxi j'aime pas Tenshu/Syndrome
- 2. "Nevin" Made/Bomb
- 3. "Sweet Home" HP/Honoo
- 4. Fuck Made Zebig & Suny/Speed
- 5. "Land Of Tunhuang" Moxica/Osmose

## Musics

- 1. "Under The Sea" FBY/Soft One
- 2. "Killing Party" Thug/MG Design
- 3. "Plugged In" Cash/Mentasm
- 4. "?" Evelred/Capsule& TLOTB
- 5. "Four People" Suny/Movement

D' au tres réalisations...

G e n e r a t i o n 2 1

## A R T W O R K

En attendant ROM ou RAW, Artwork décide de se mettre au diskmag avec Generation qui était précédemment un messagebox avec des charts. Une bonne quarantaine d'articles sous la conduite de RokdaZone (l'un des pionniers de la rédaction du défunt Stolen Data d'Anarchy), le tout relooké façon AGA, et de bonnes musiques d'ambiance... A suivre!

## J a d e

Quatre grands groupes se sont associés pour cette production, Scoopex pour la programmation (Ninja), Mentasm (avec Cash & Mindfuck) et Bomb (Clawz) pour la musique et surtout Gods avec Geist dont voici le slideshow tant attendu... 20 graphismes sont enchaînés avec un simple effet, c'est assez banal. On aurait pu s'attendre à un peu plus de travail car Jade paraît vraiment comme une production bâclée à tous les niveaux!

## L a 3 S 2 : S E A , S O F T & S U N P a r t y ' 9 6

Du Vendredi 30 Août au Dimanche 1er Septembre 1996 à St Estève près de Perpignan, organisé par le Club Informatique Stéphanois et les groupes Solaris, Syndrome, Skarla et DreamDealers, cette démoparty s'annonce comme l'événement de l'été en France! Après une première réussite en Septembre 94, quelques 150 personnes s'étaient réunies dans un cadre somptueux

avec quelques commodités de bons tons: navettes de la gare à St Estéve en 405, croissants chauds, boissons et nourriture à petit prix. Cette année, ils espérent faire mieux attendant 250 personnes, la piscine à proximité sera ouverte... Dans une ambiance sympa, ça va être la fête dans le Sud Ouest. Les compétitions habituelles (démos, intros, graphismes et musiques) sont prévues.

Pour plus d'informations, contacter JeanPierre PLANAS, 41 Route de Perpignan, 66240 St Estéve, Tél: 68.61.19.77 (planas@univperp.fr).

Lespotins de lascène:

- L'Assembly 96 aura finalement bien lieu du 16 au 18 Août à Helsinki avec une organisation impressionnante. Pour plus d'informations, voici toutes les coordonnées nécessaires:

WWW: http://www.assembly.org/assembly96

E-mail: assembly@assembly.org

IRC: #asm96

Voie postale: ASSEMBLY '96 Lakkisepantie 13 00620 Helsinki FINLAND